Formulas ONLINE 101: Nonbeverage Alcohol PRODUCTS FONL Version 1.6

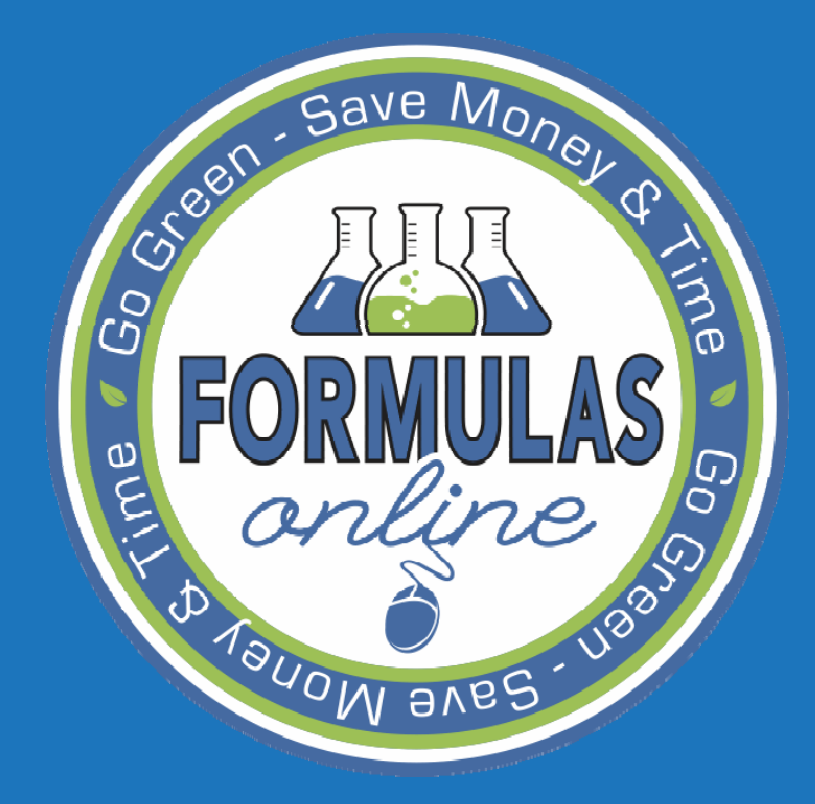

Rachel Sanderoff Chemist, Nonbeverage Products **Laboratory** September 1, 2015

## Formulas Online

- $\bullet$ Getting Started
- • Submitting Formulas
	- Drawback
	- $\mathcal{L}_{\mathcal{A}}$  $-$  Samples
	- Needs Correction
	- Action Bar Items
- $\bullet$ **Notify**
- $\bullet$  Searching
	- $-$  Simple and Advanced
- $\bullet$ Common Errors and FAQs
- $\bullet$ Paper Submissions
- $\bullet$ Q&A

 $\overline{\mathsf{B}}$ 

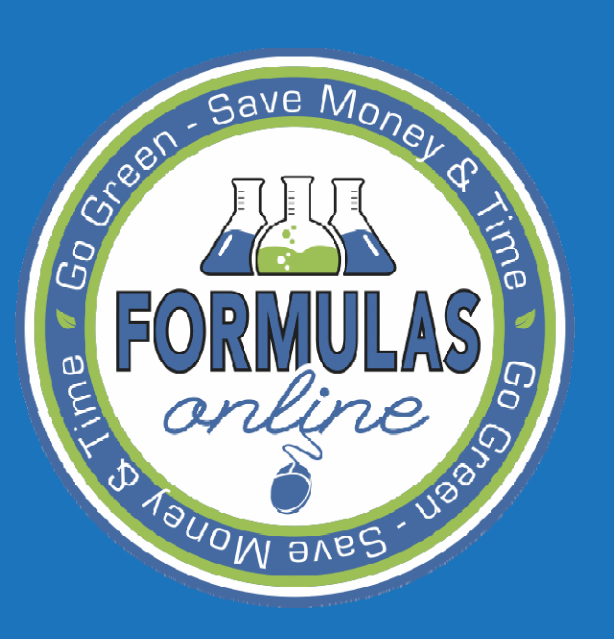

## GETTING STARTED

## SAUE MO THE FIRST STEPS

- $\bullet$ Portal – https://ttbonline.gov
- $\bullet$ Browser Compatibility
- $\bullet$ • Pop-Ups

**BV6C** 

### https://ttbonline.gov

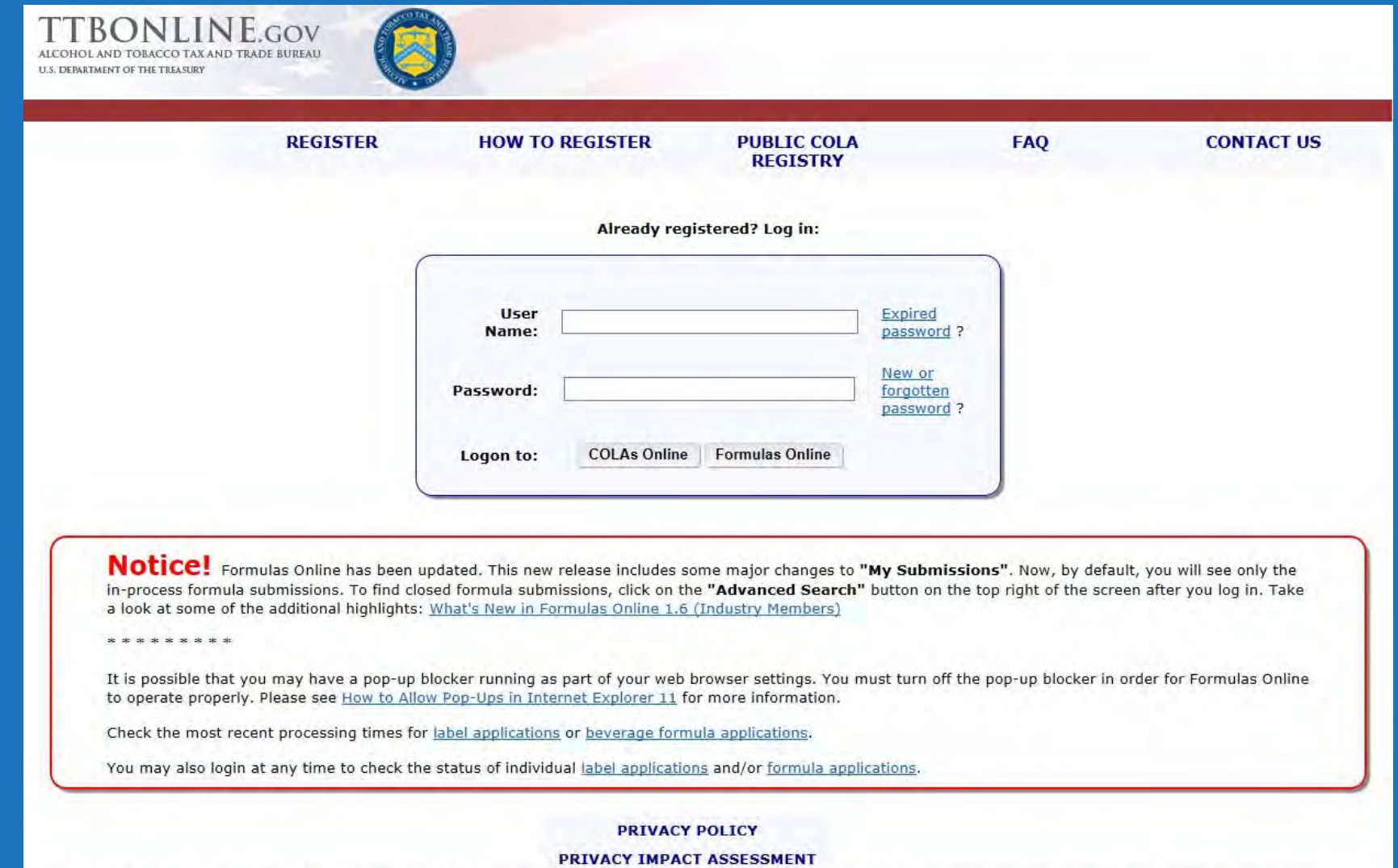

While the Alcohol and Tobacco Tax and Trade Bureau (TTB) makes every effort to provide complete information, data such as company names, addresses, permit numbers, and other data provided in the registry may change over ti TTB makes no warranty, expressed or implied, and assumes no legal liability or responsibility as to the currency, reliability or completeness of furnished data. TTB welcomes suggestions on how to improve our Public COLA Re Please contact us via email at alfd@ttb.gov.

## Save M<sub>0</sub> BROWSER COMPATIBILITY

 $\bullet$ FONL is compatible with most browsers!

 $-$  If you are having trouble using Internet Explorer, you may have to enable 'Compatibility

View'

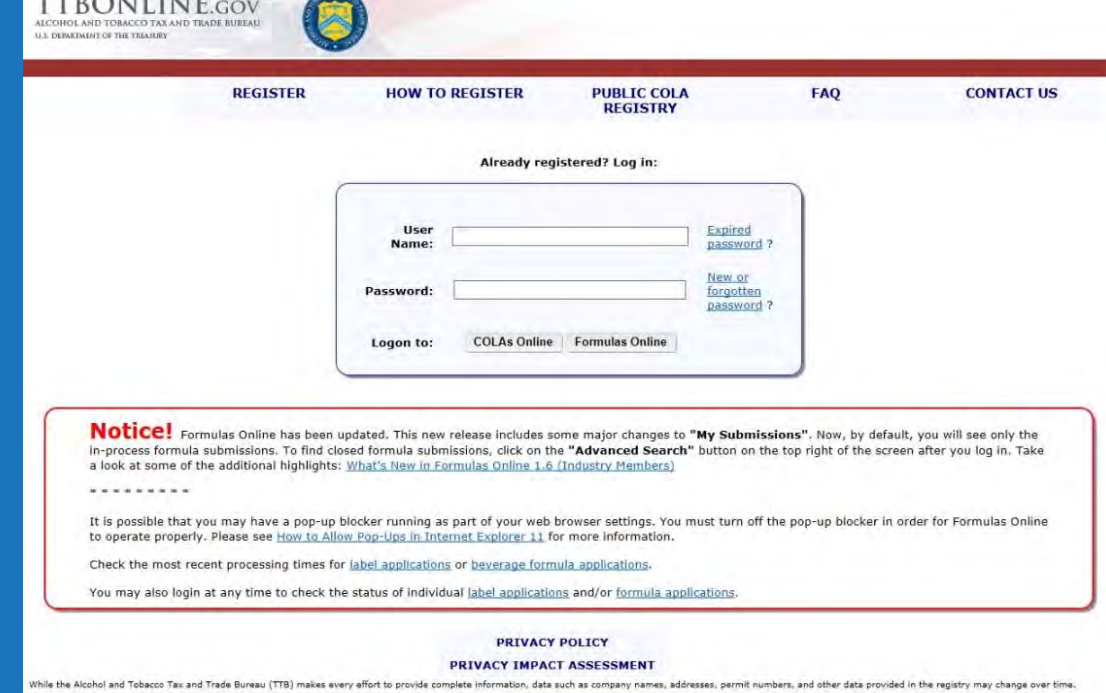

es no legal liability or responsibility as to the currency, reliability or completeness of furnished data, TTB welcomes suggestions on how to improve our Public COLA Regis Please contact us via email at alfd@ttb.gov

### How to enable Compatibility View…

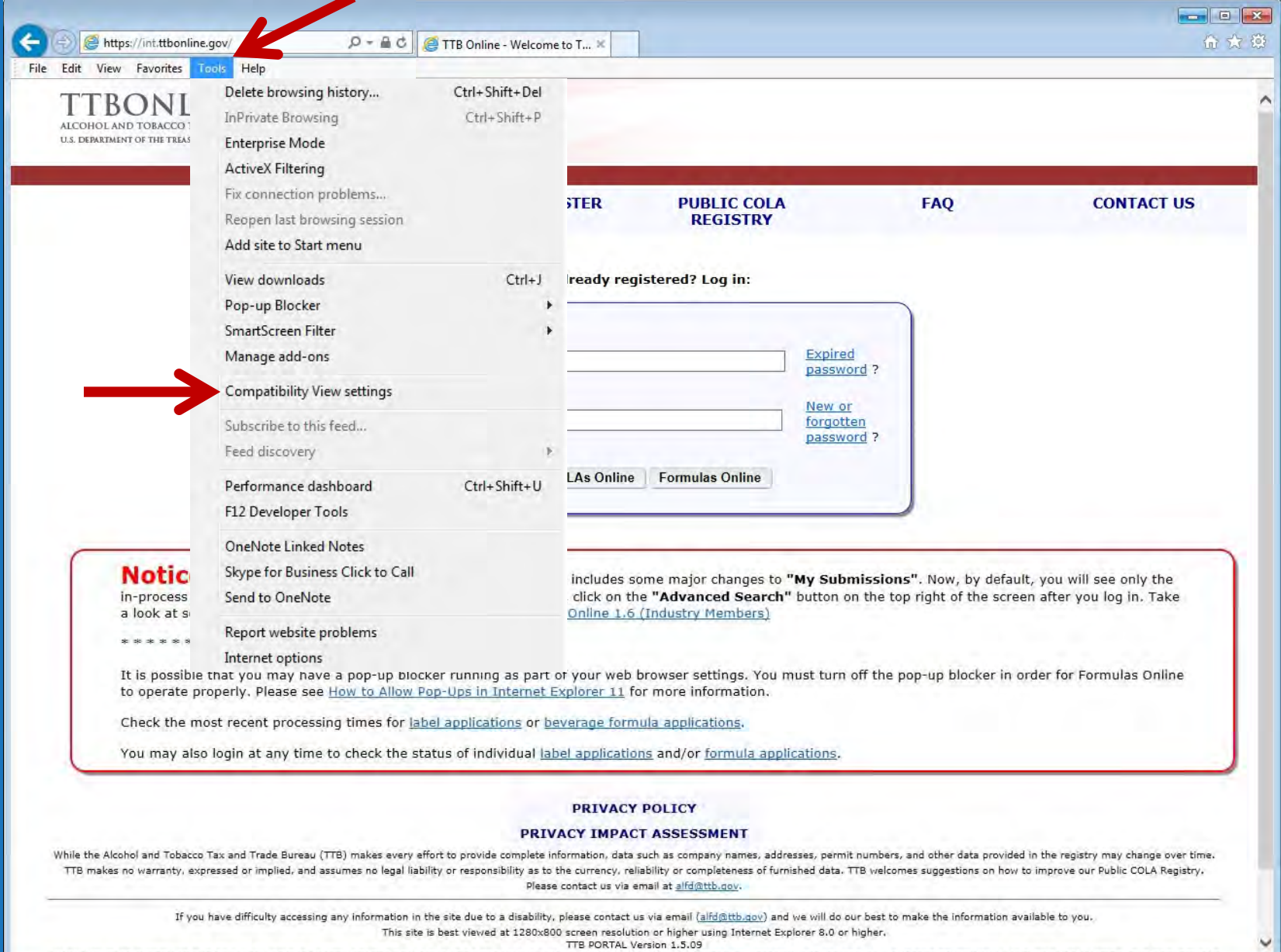

WARNING! THIS SYSTEM IS THE PROPERTY OF THE UNITED STATES DEPARTMENT OF TREASURY. UNAUTHORIZED USE OF THIS SYSTEM IS STRICTLY PROHIBITED AND SUBJECT TO CRIMINAL AND CIVIL PENALITIES. THE DEPARTMENT

Pop-Ups

**AVBC** 

### • Turn off all pop‐up blockers! FONL utilizes pop‐up windows for most functions.

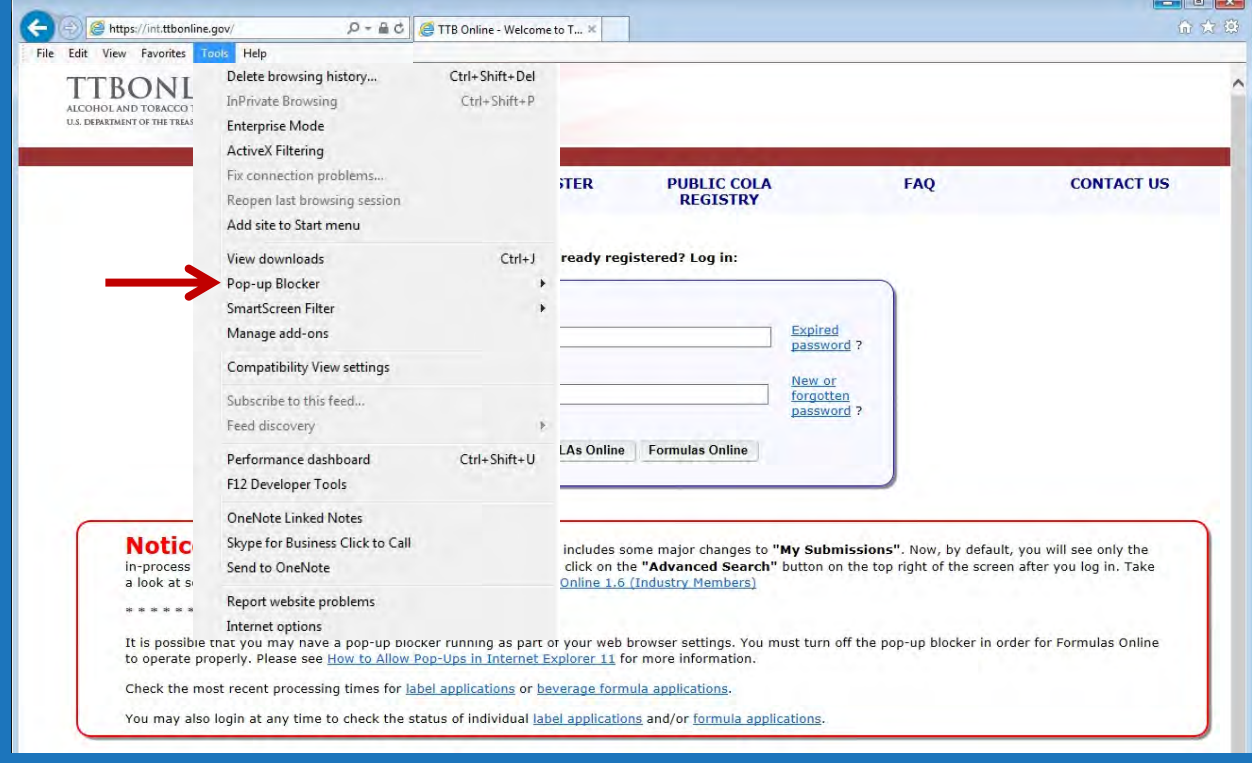

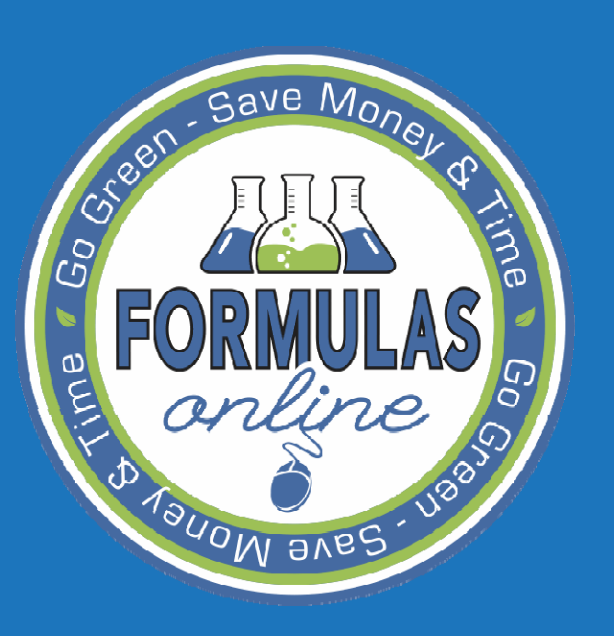

## SUBMITTING Formulas

# SUBMITTING FORMULAS

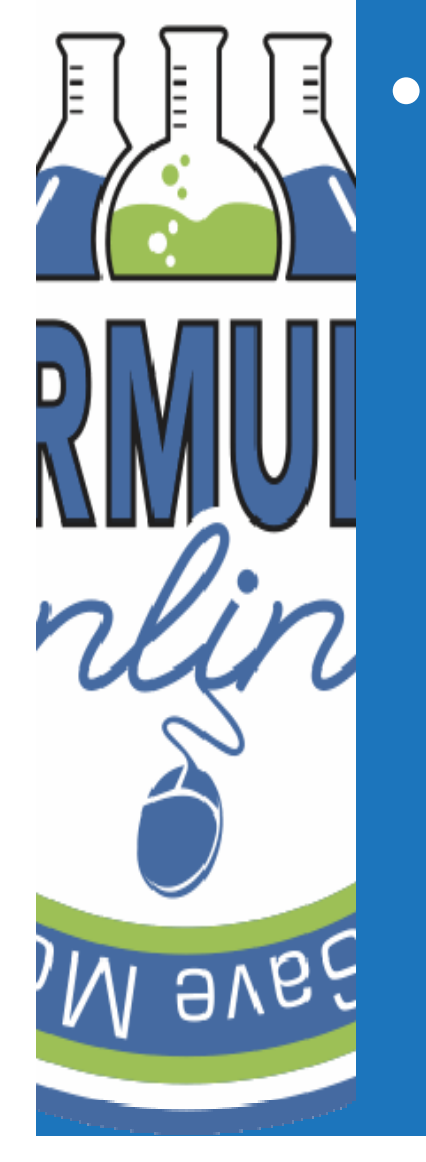

- Steps to submitting a formula
	- Drawback
	- Samples
	- Needs Correction
	- Action Bar Items

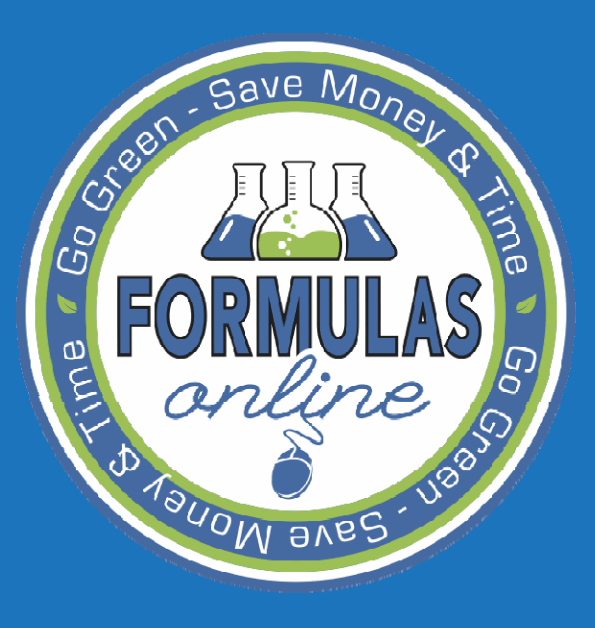

SUBMITTING Formulas

**DRAWBACK** 

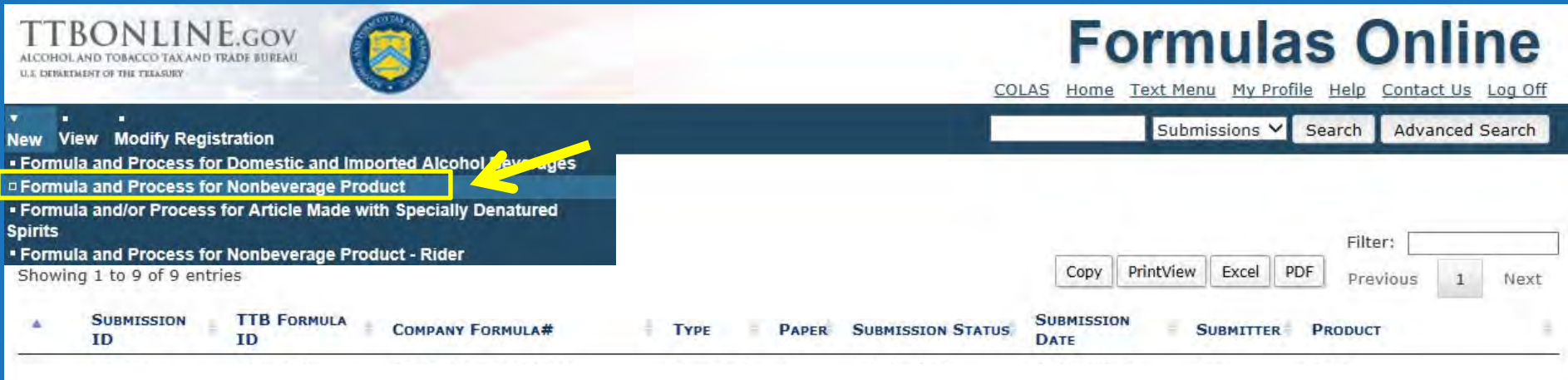

We collect this information to verify your compliance with Federal laws and regulations that TTB administers. The information collected on this form must be considered confidential tax information under 26 U.S.C. 6103, and

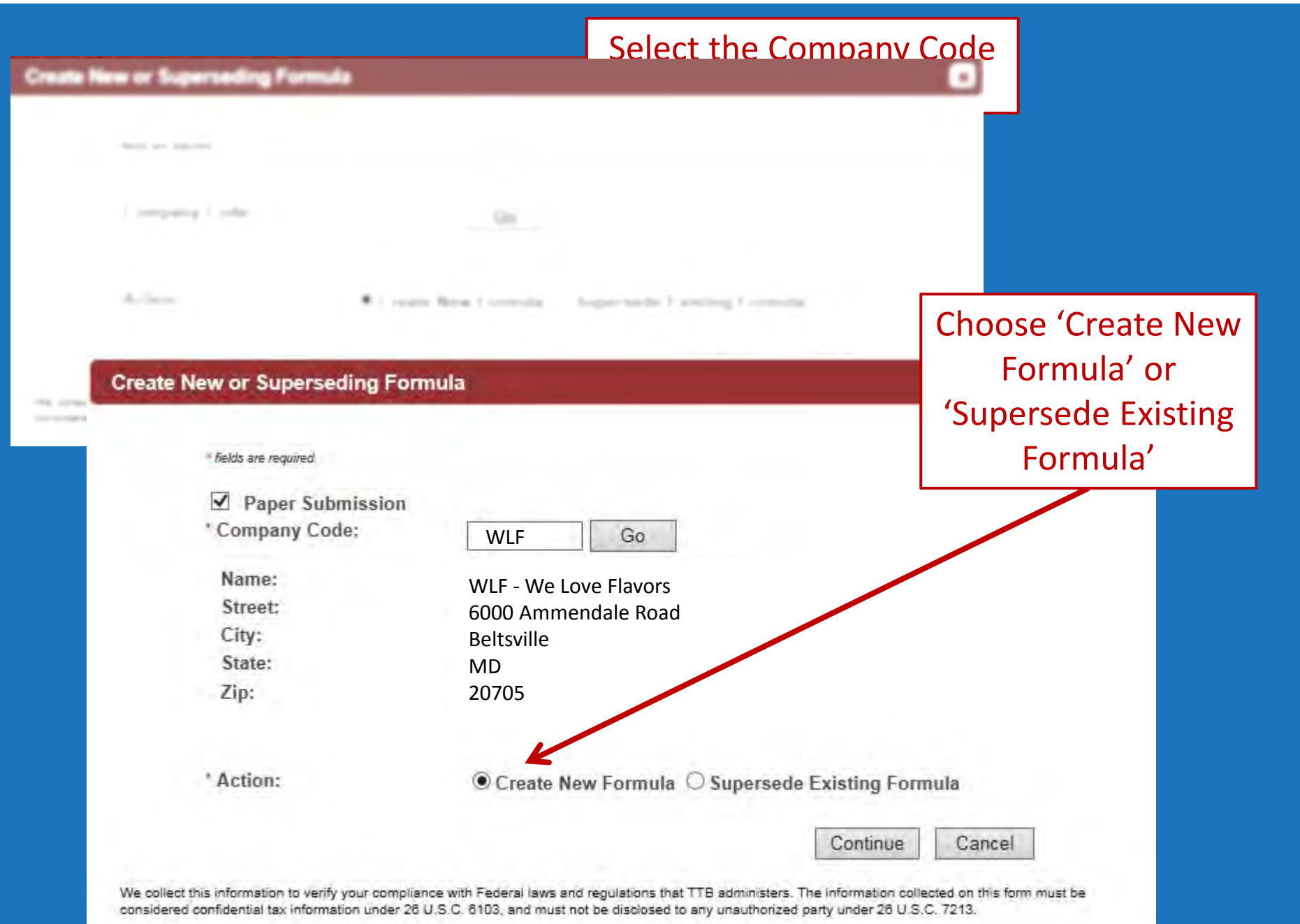

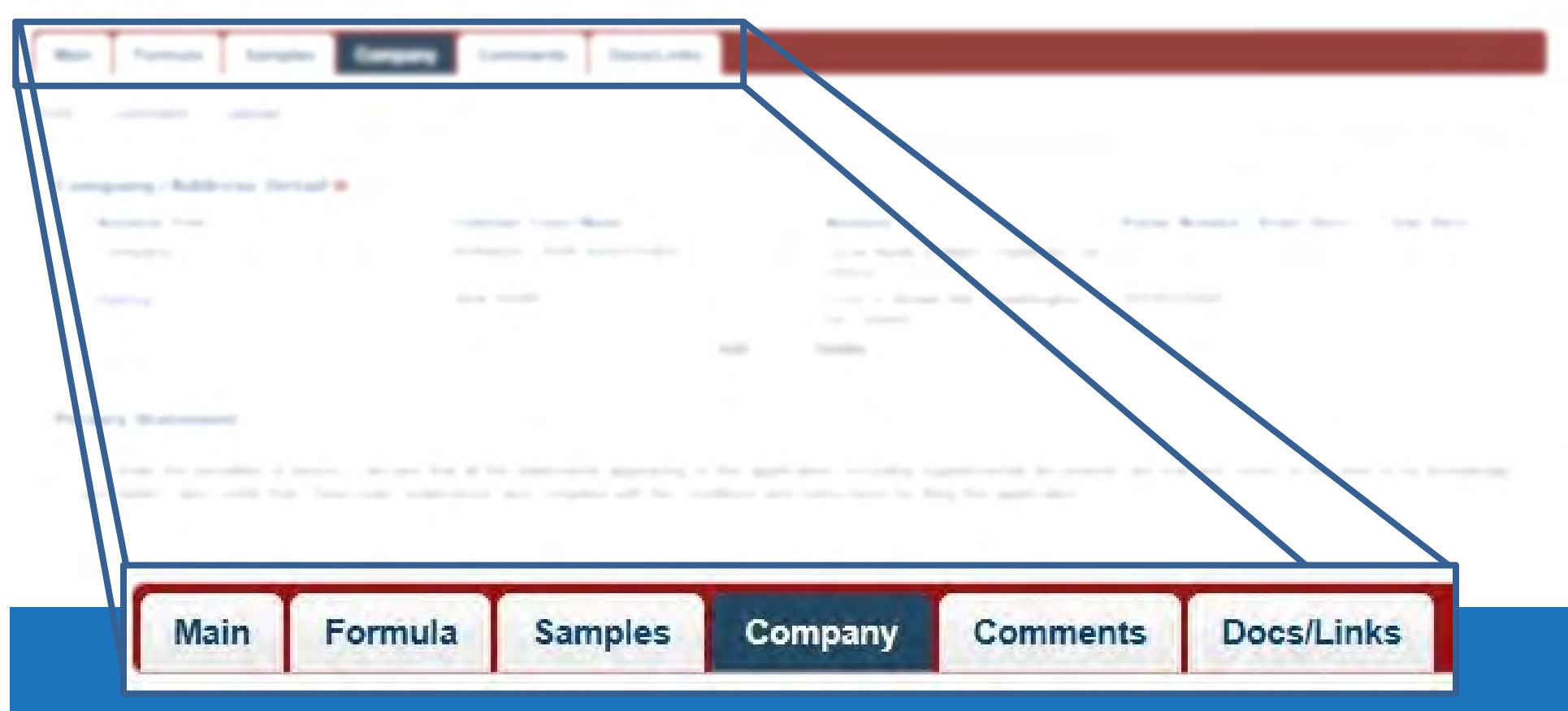

**TABS** appear on the display of <sup>a</sup> submission. The content of the submission is organized into specific sections.

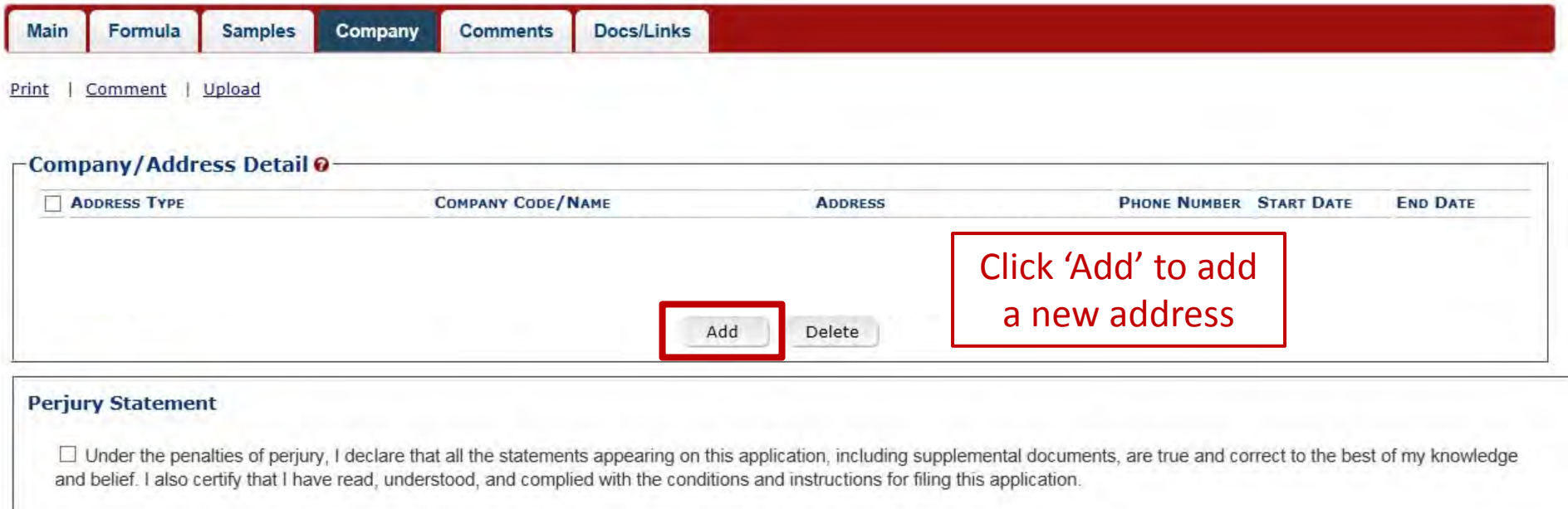

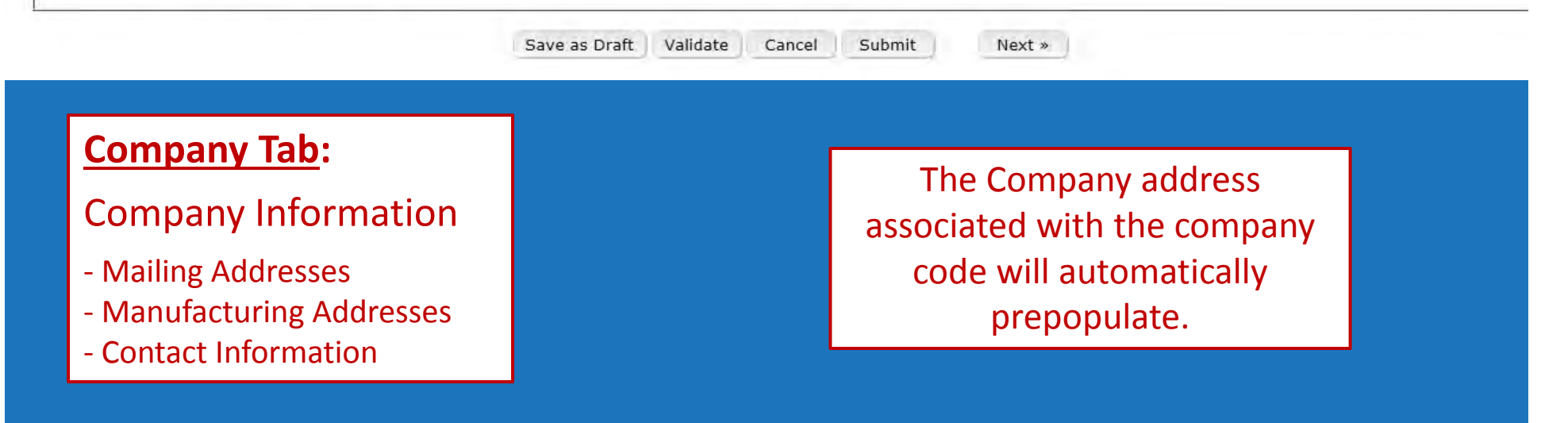

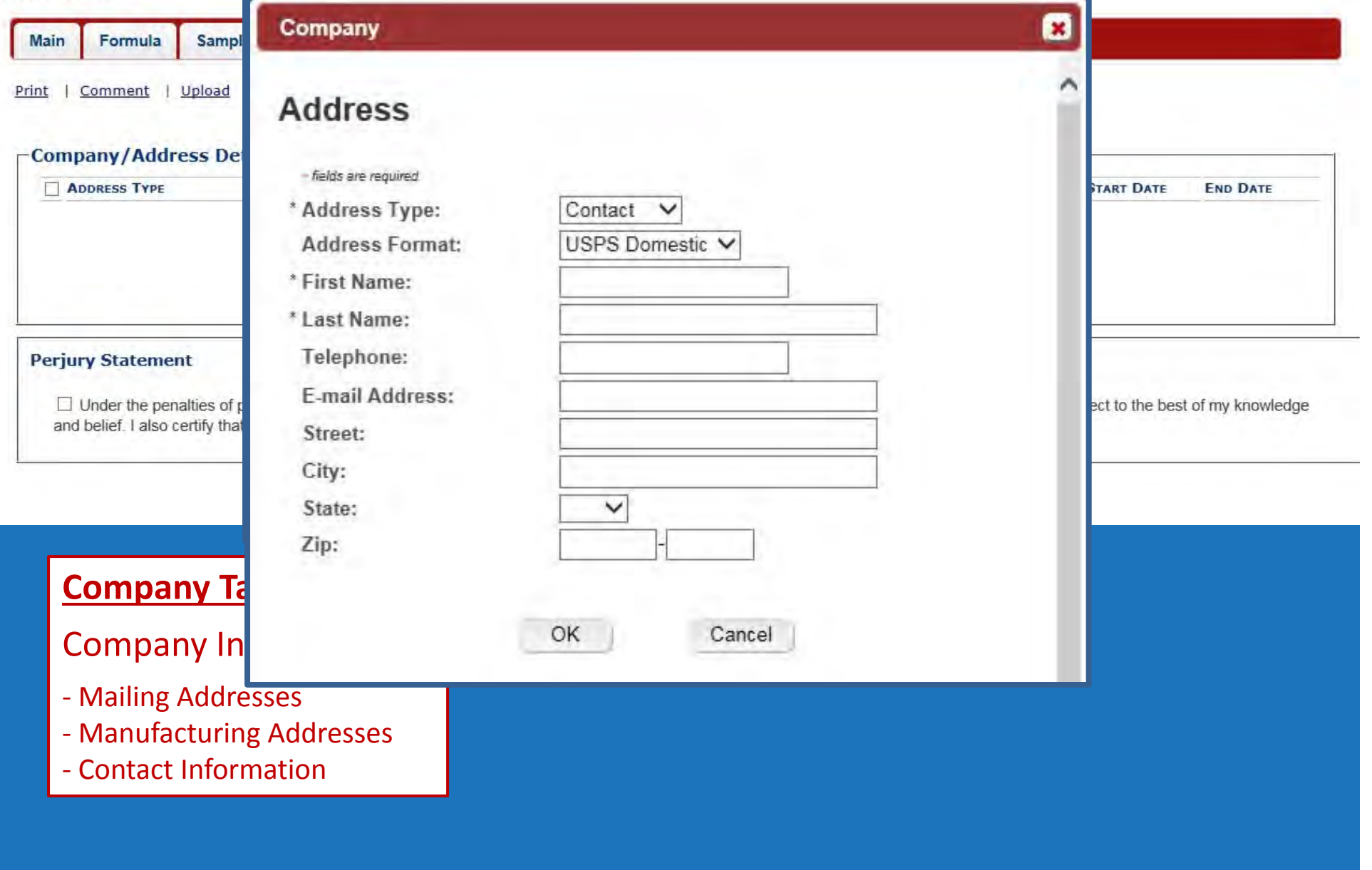

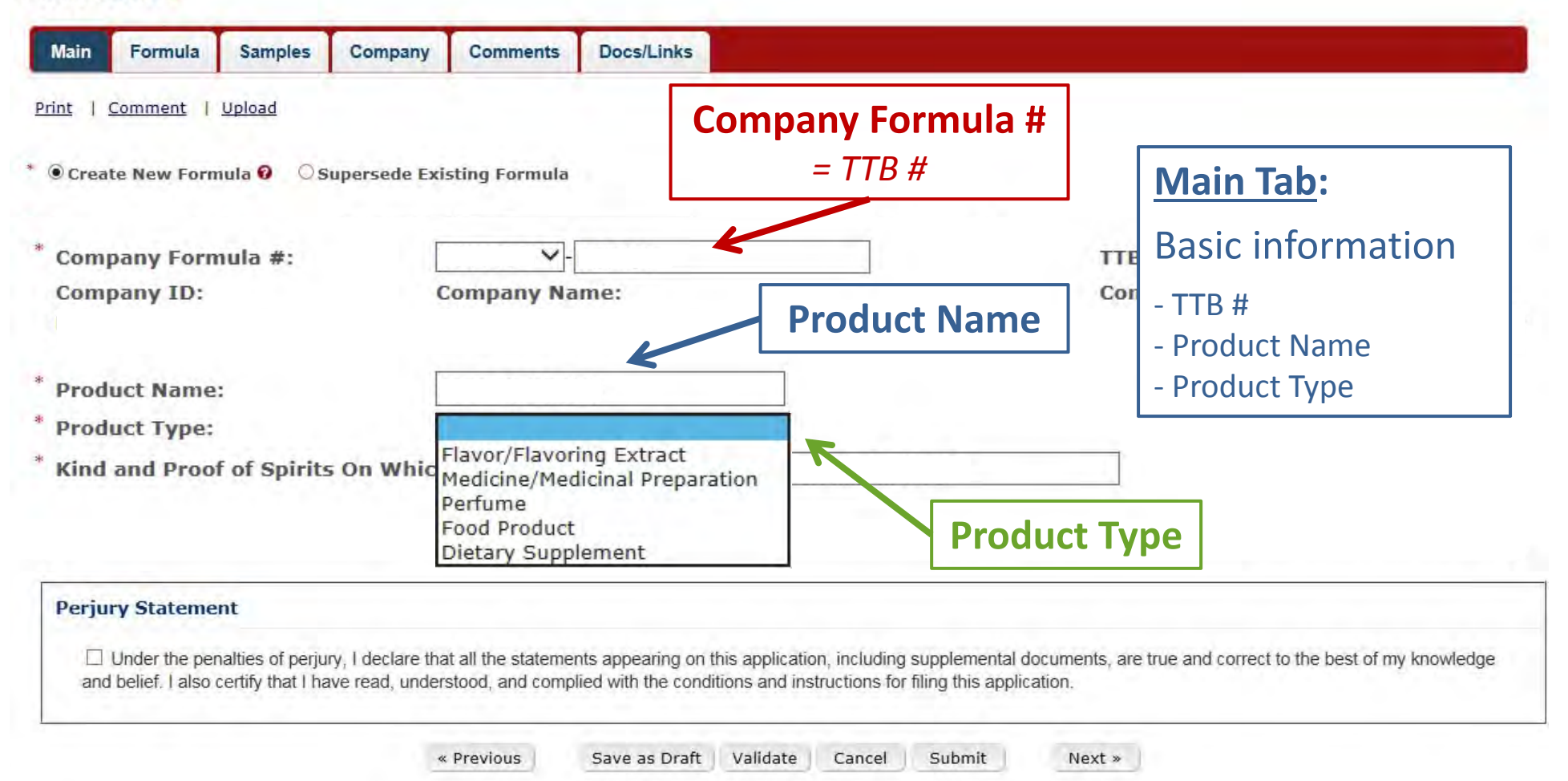

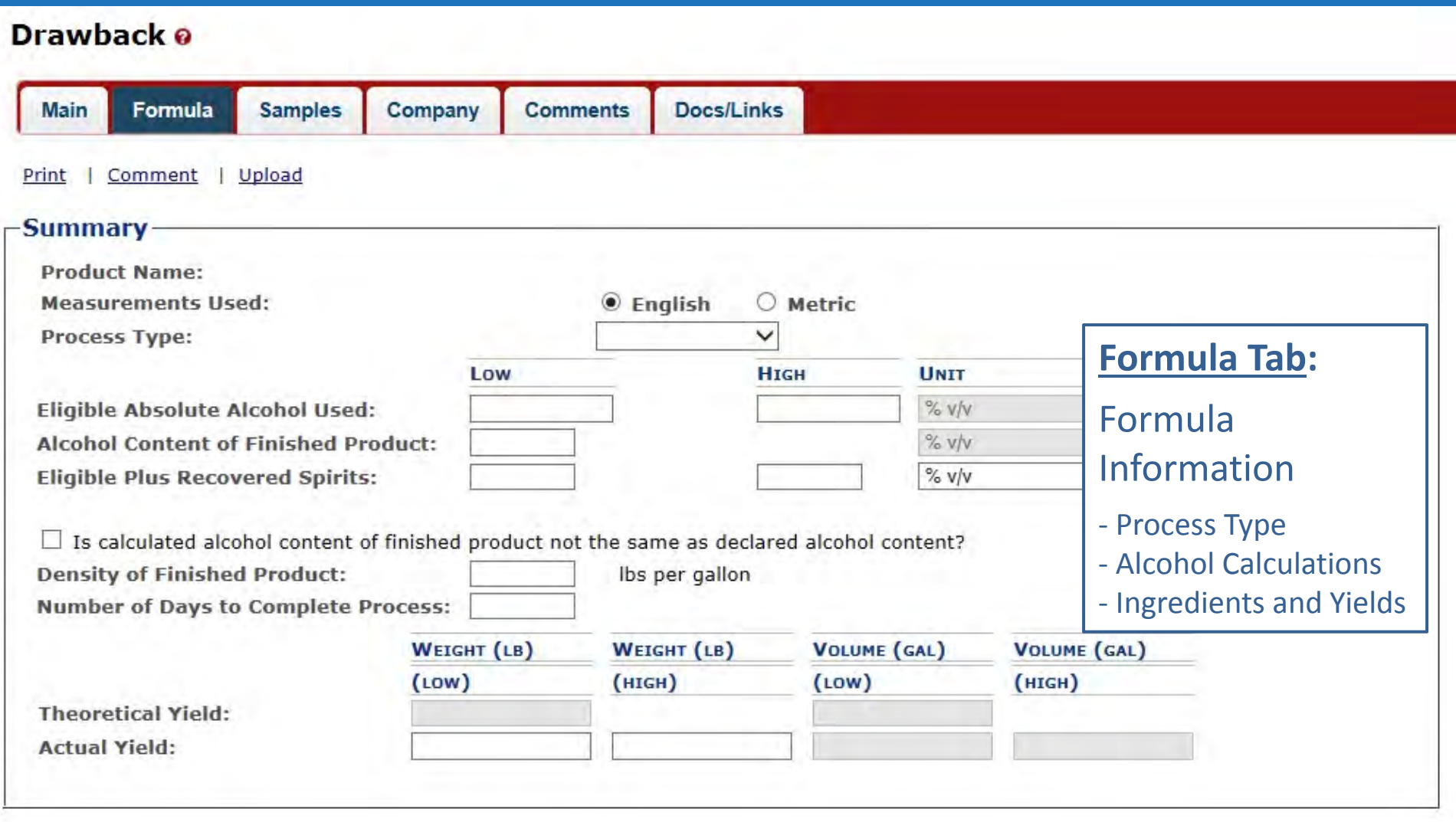

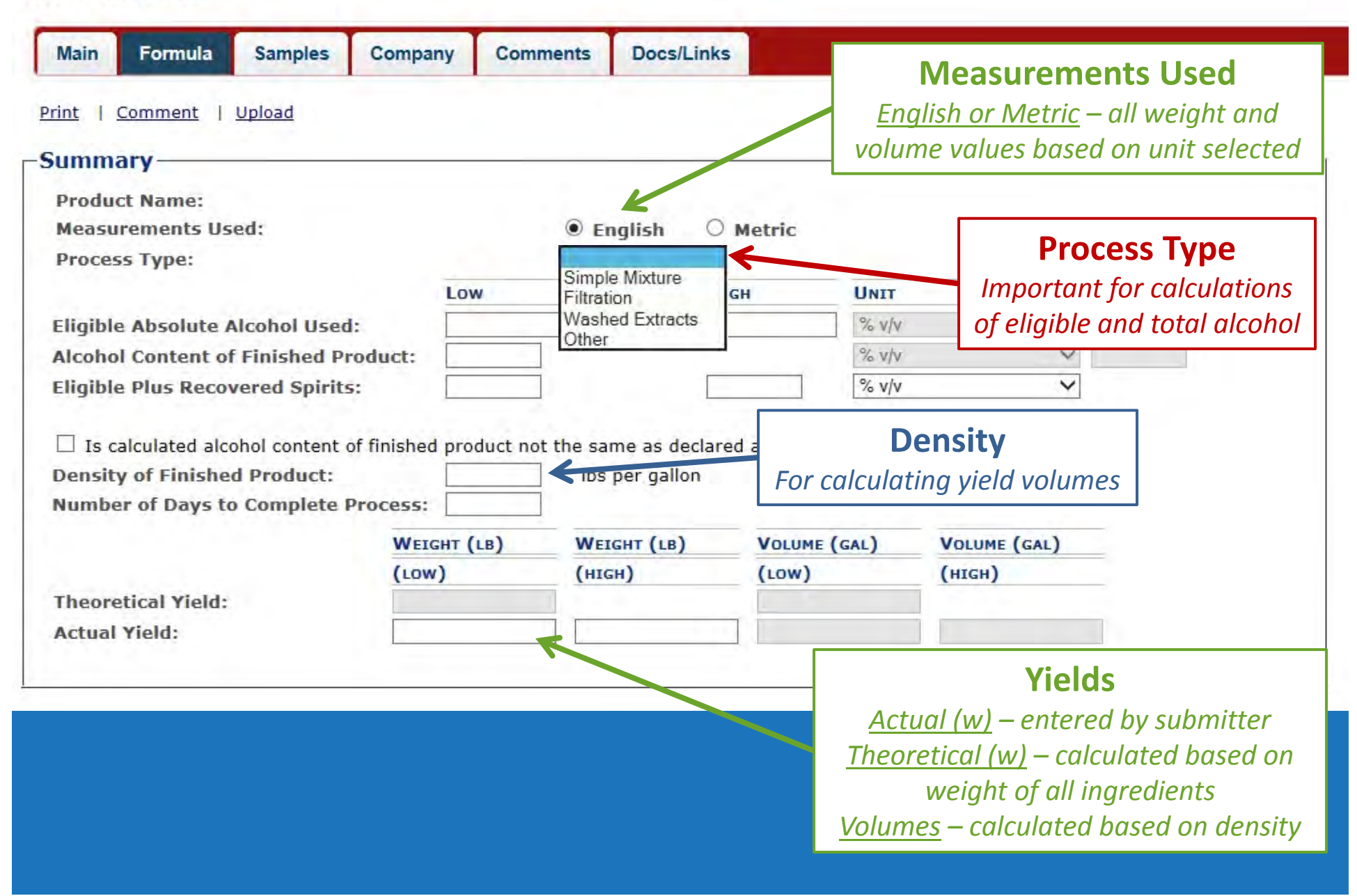

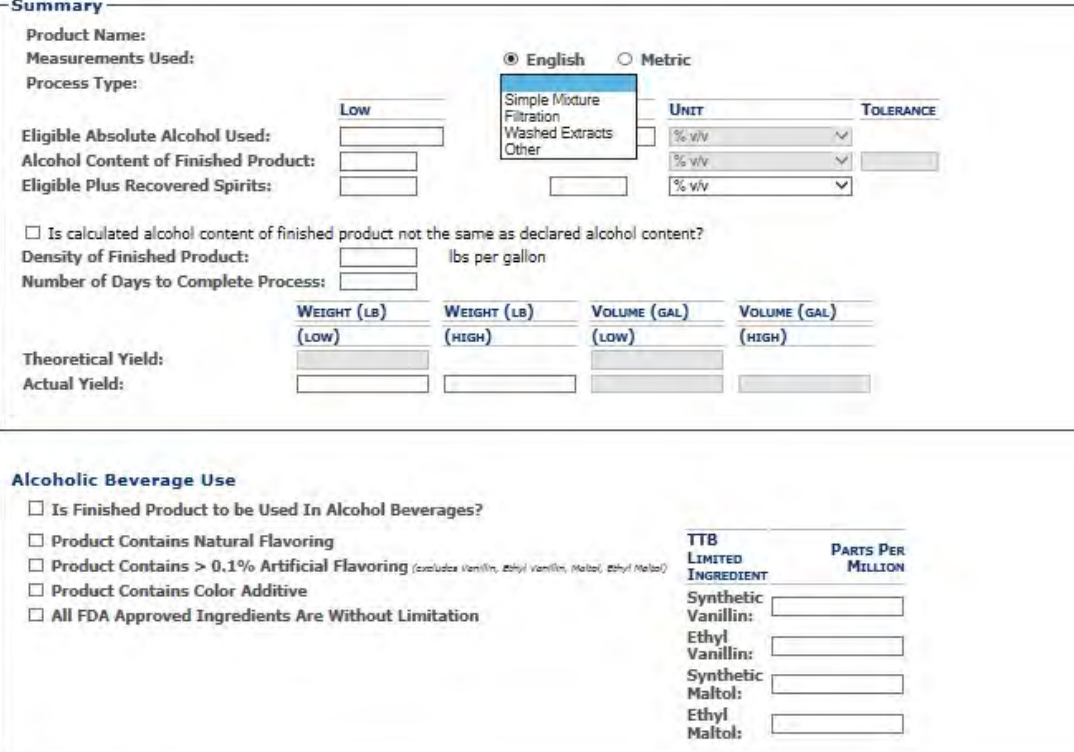

#### -Additional Details-

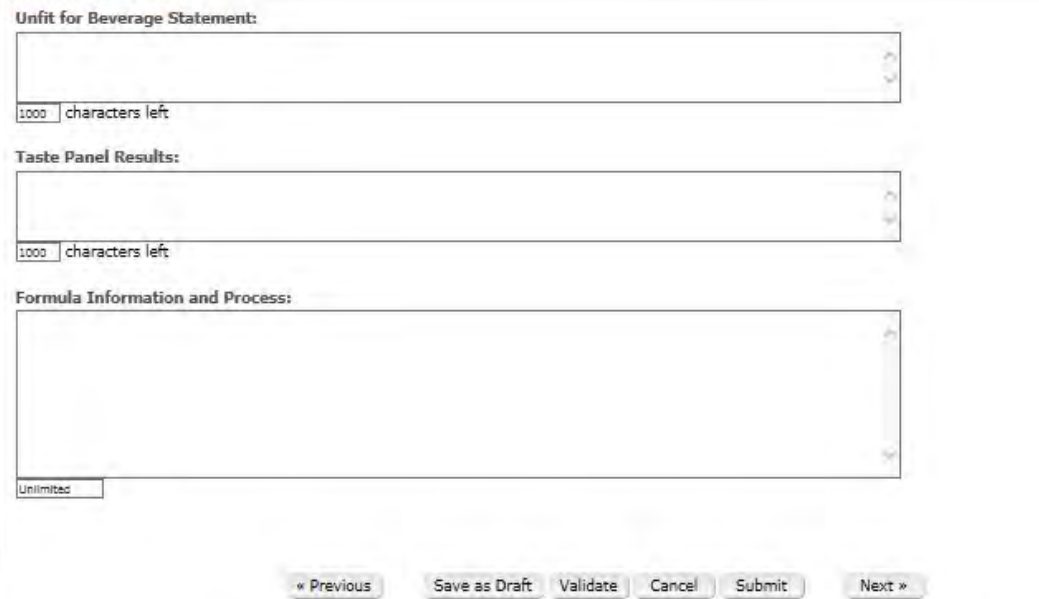

#### A process type must be selected…

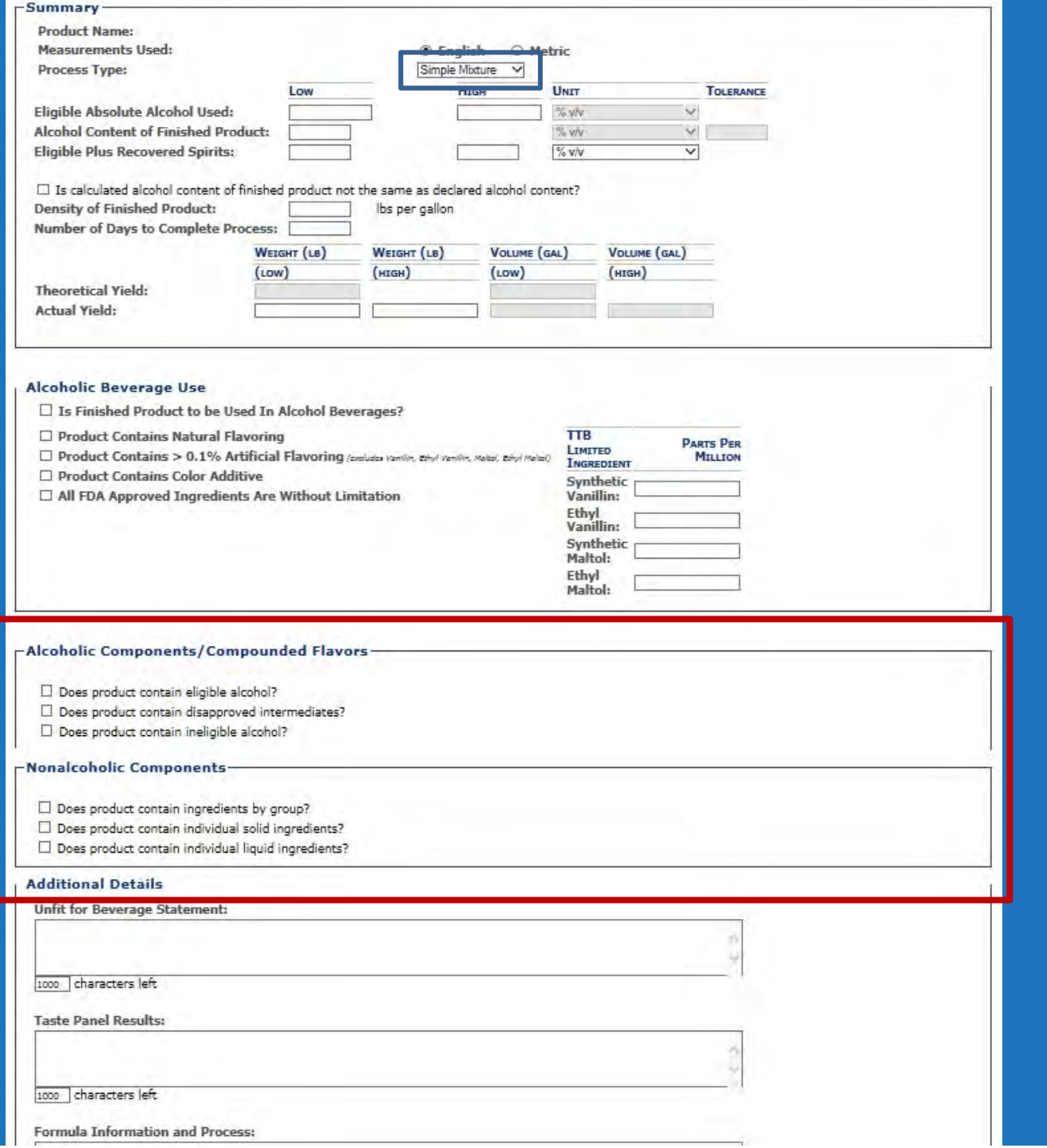

Once selected… the appropriate windows/fields will be available on the screen.

#### \* Process Type:

- $\bullet$  Simple Mixture and Filtration
	- Automatic calculations
- •Washed Extract

Simple Mixture Filtration **Washed Extracts** Other

 $-$  Same as Simple Mixture and Filtration except ingredient fields include <sup>a</sup> soluble check box for soluble ingredients

#### •**Other**

- All possible ingredient windows available
	- Except dietary supplement‐specific fields
- No automatic calculations
- Examples: Using 'QS', spray‐dry products, cakes, vanilla extracts, bitters, etc…
- • Dietary Supplement
	- – Only an option when 'Dietary Supplement' is chosen as <sup>a</sup> product type (Main Tab)
	- Automatic calculations
	- Dietary supplement‐specific fields (ex: herb information)

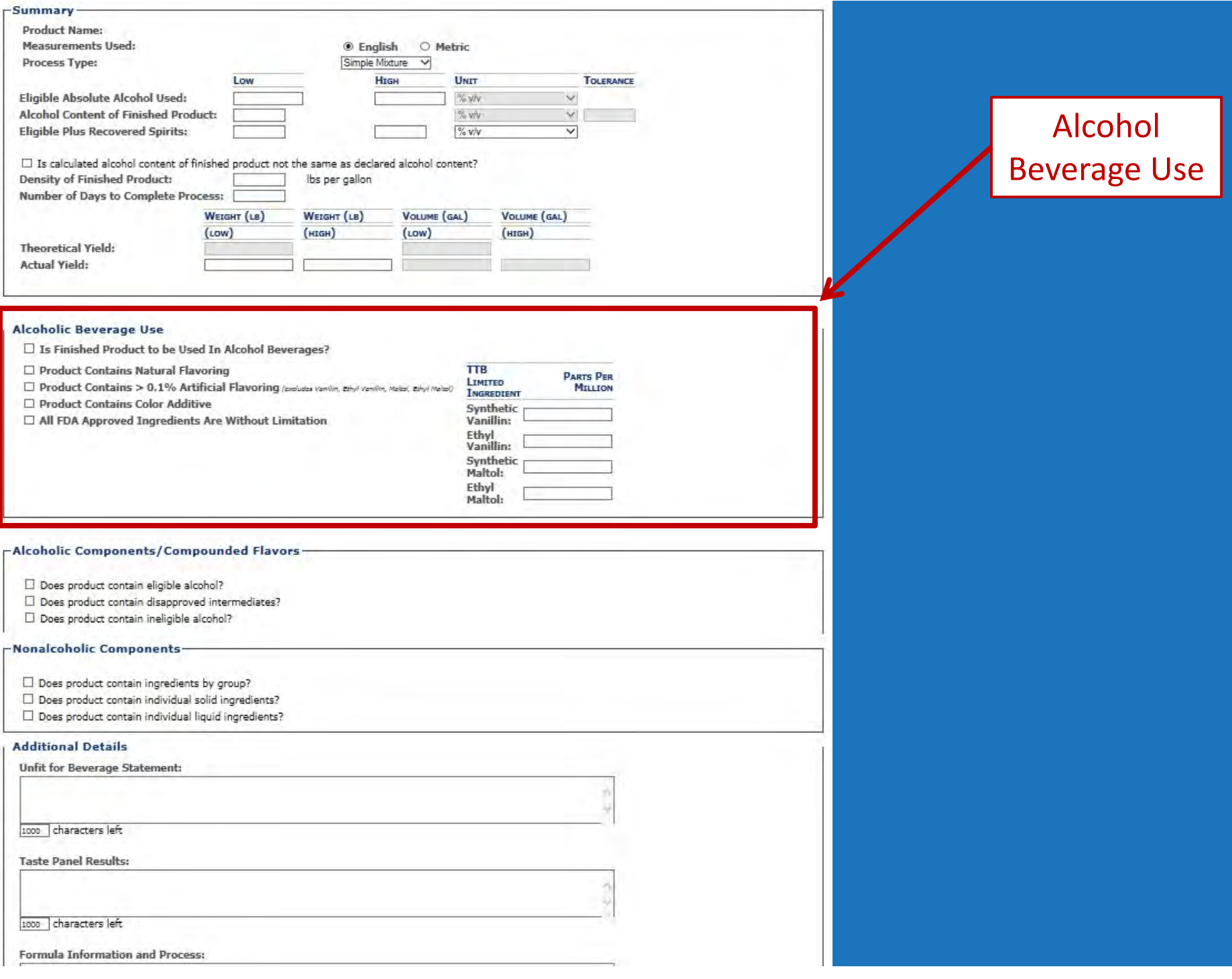

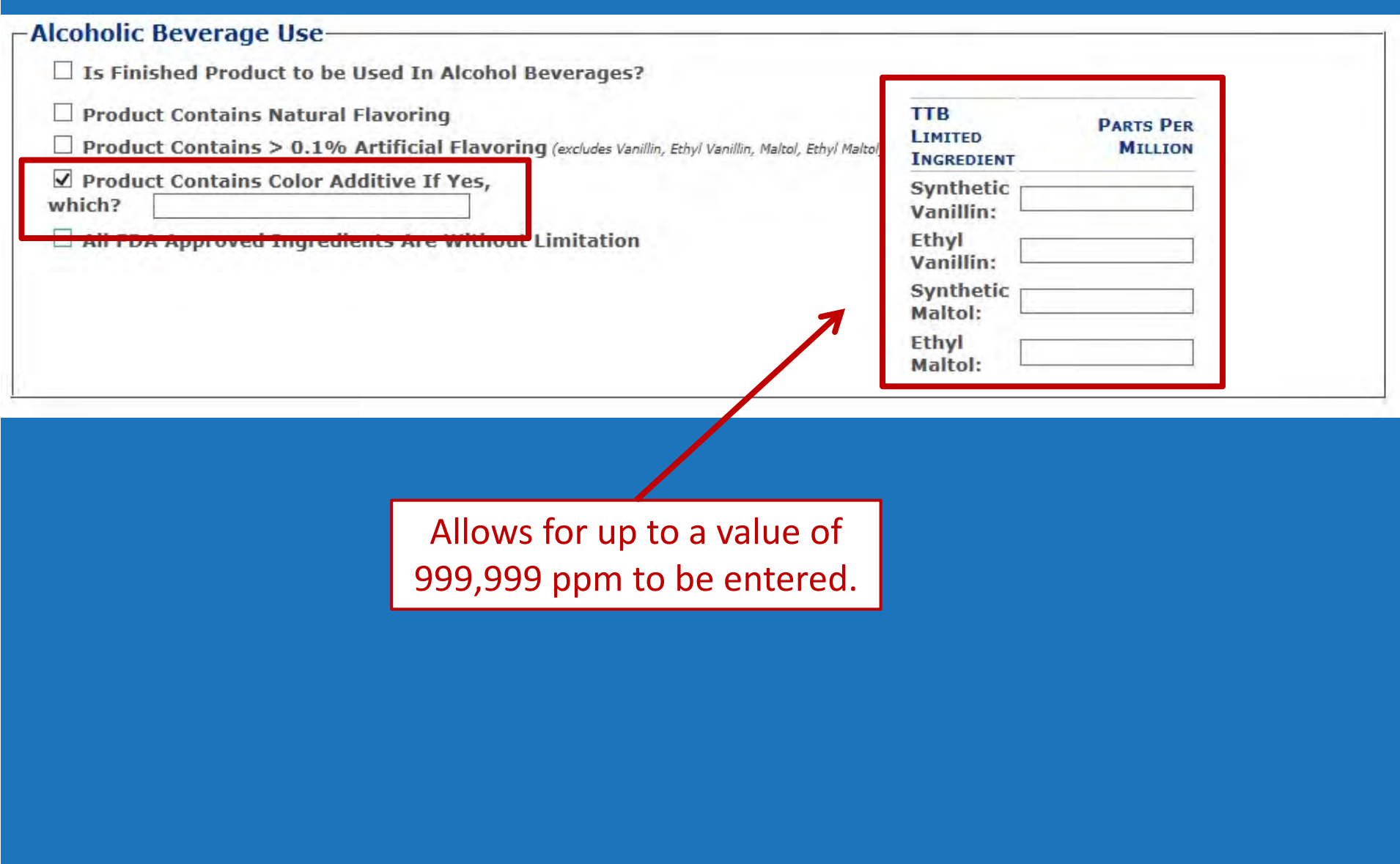

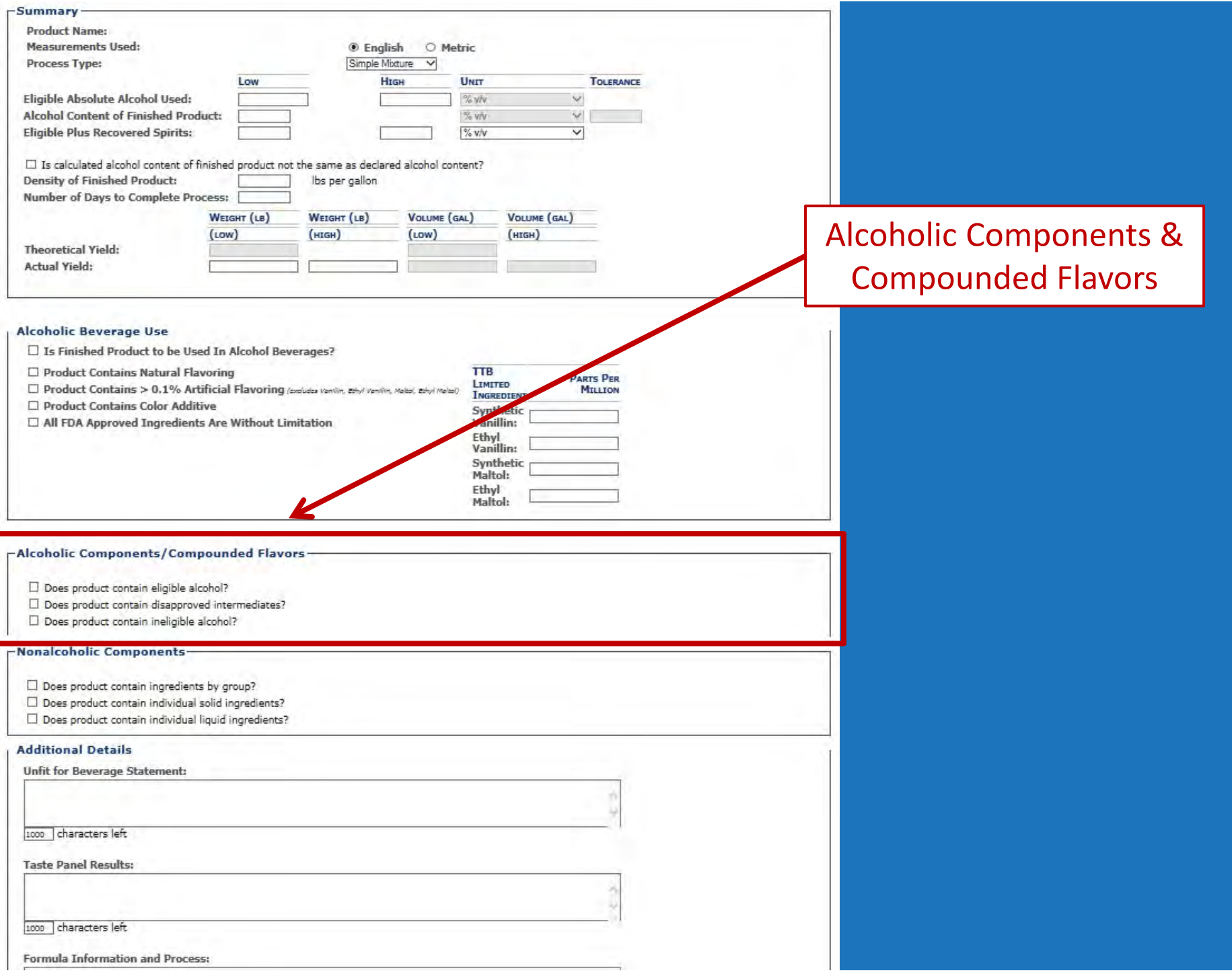

#### **Alcoholic Components/Compounded Flavors**

- Does product contain eligible alcohol?
- Does product contain disapproved intermediates?
- Does product contain ineligible alcohol?
- $\bullet$  Eligible Alcohol
	- Alcohol eligible for drawback of tax
		- Ex: 190 proof alcohol
- • Disapproved Intermediates
	- $\mathcal{L}_{\mathcal{A}}$  $-$  In-house products previously disapproved
	- $\mathcal{L}_{\mathcal{A}}$ Can be used in <sup>a</sup> subsequent approved product
	- $-$  Eligible for drawback of tax
- Ineligible Alcohol
	- $\mathcal{L}_{\mathcal{A}}$ Not eligible for drawback of tax (wine, beer)
	- Can be in‐house flavor or purchased product

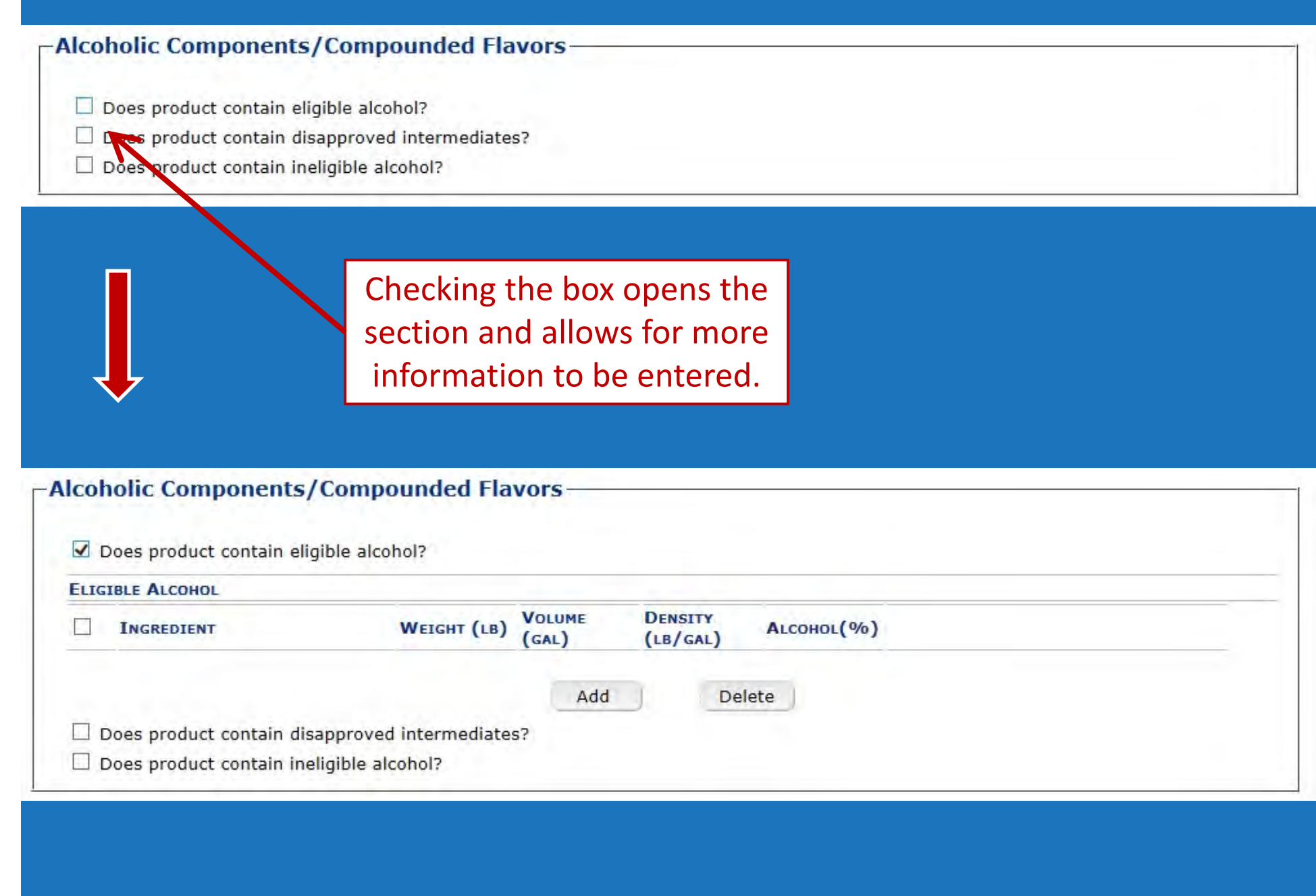

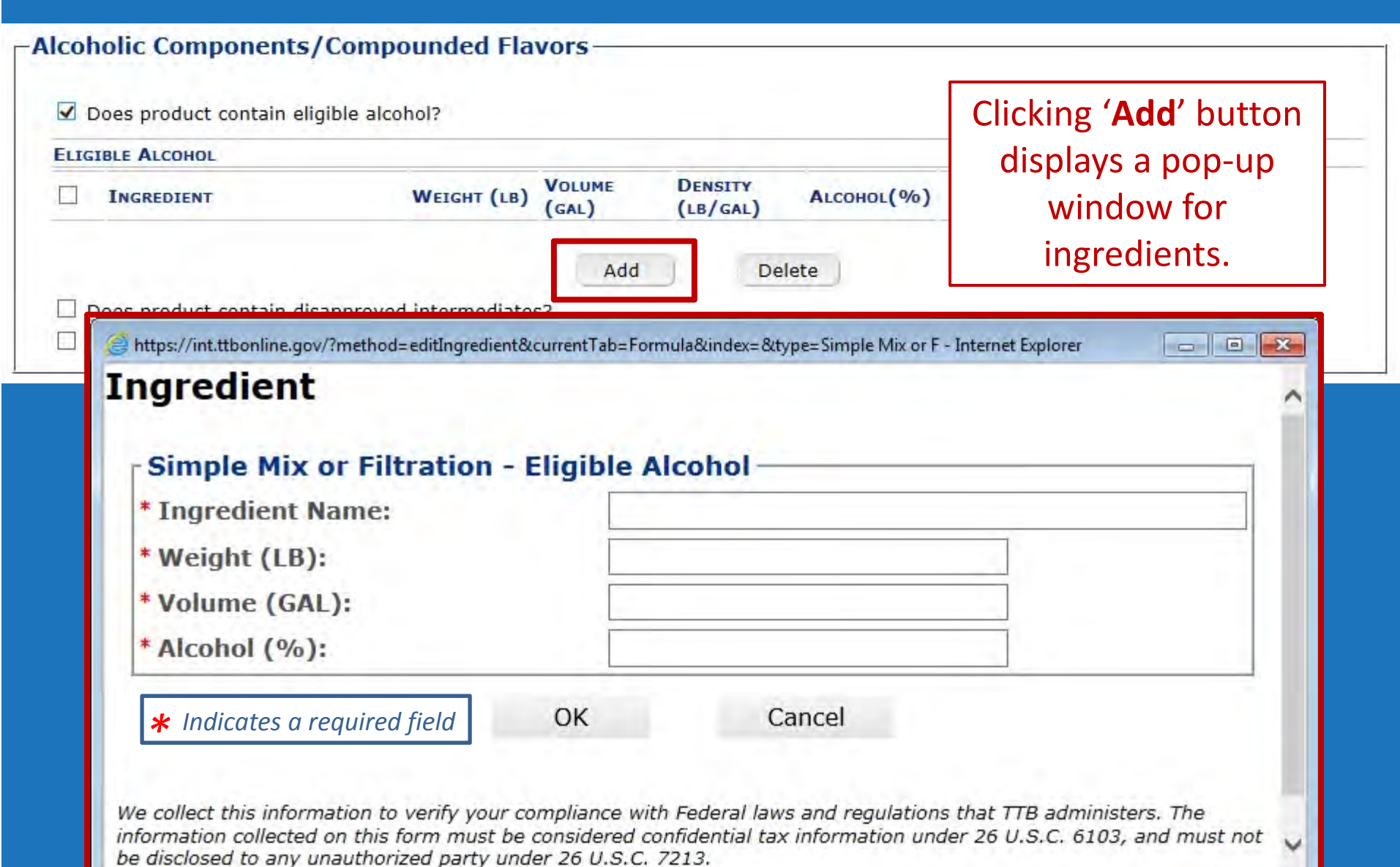

 $$100\%$  -

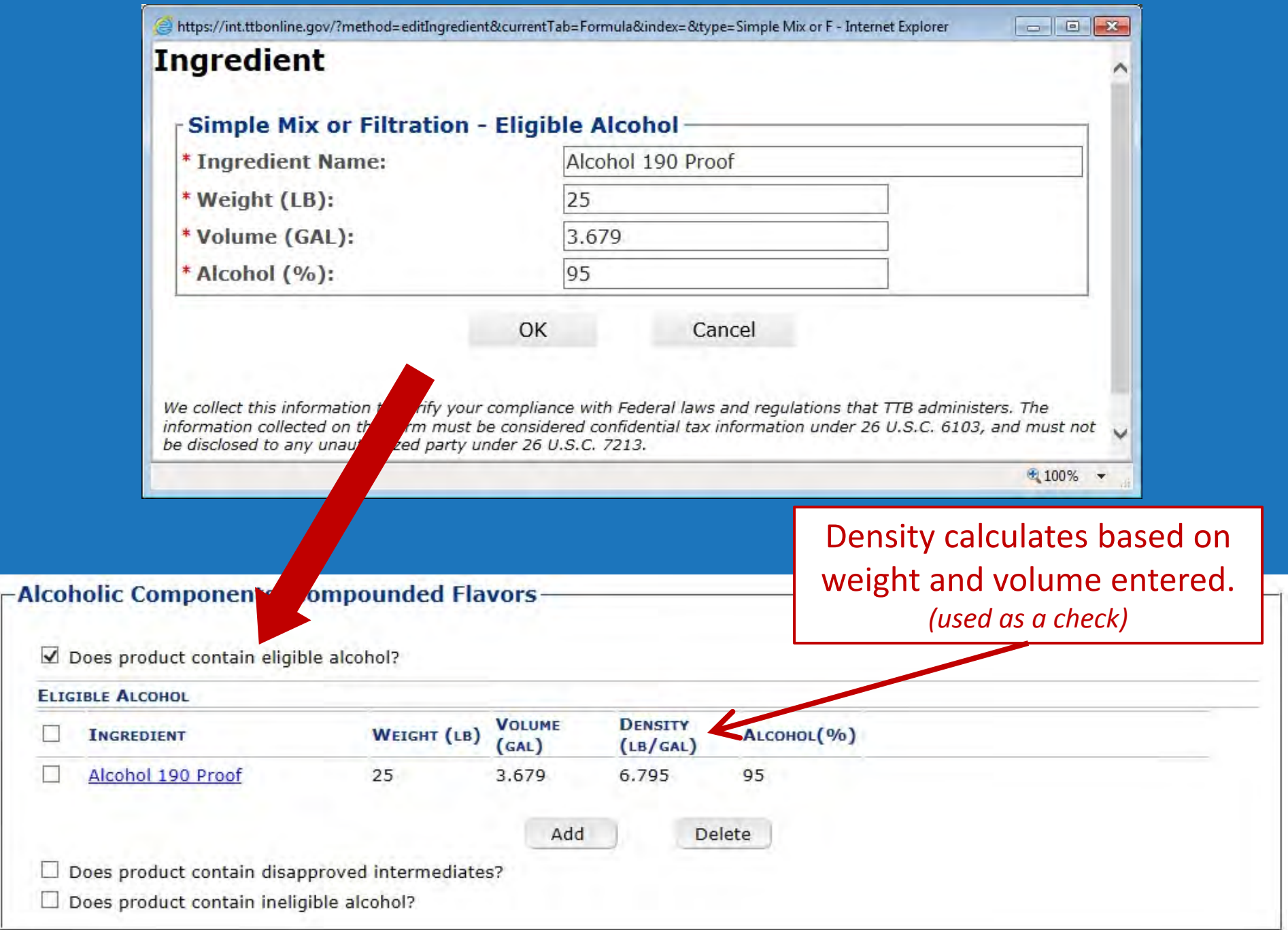

 $\blacksquare$  Does product contain disapproved intermediates?

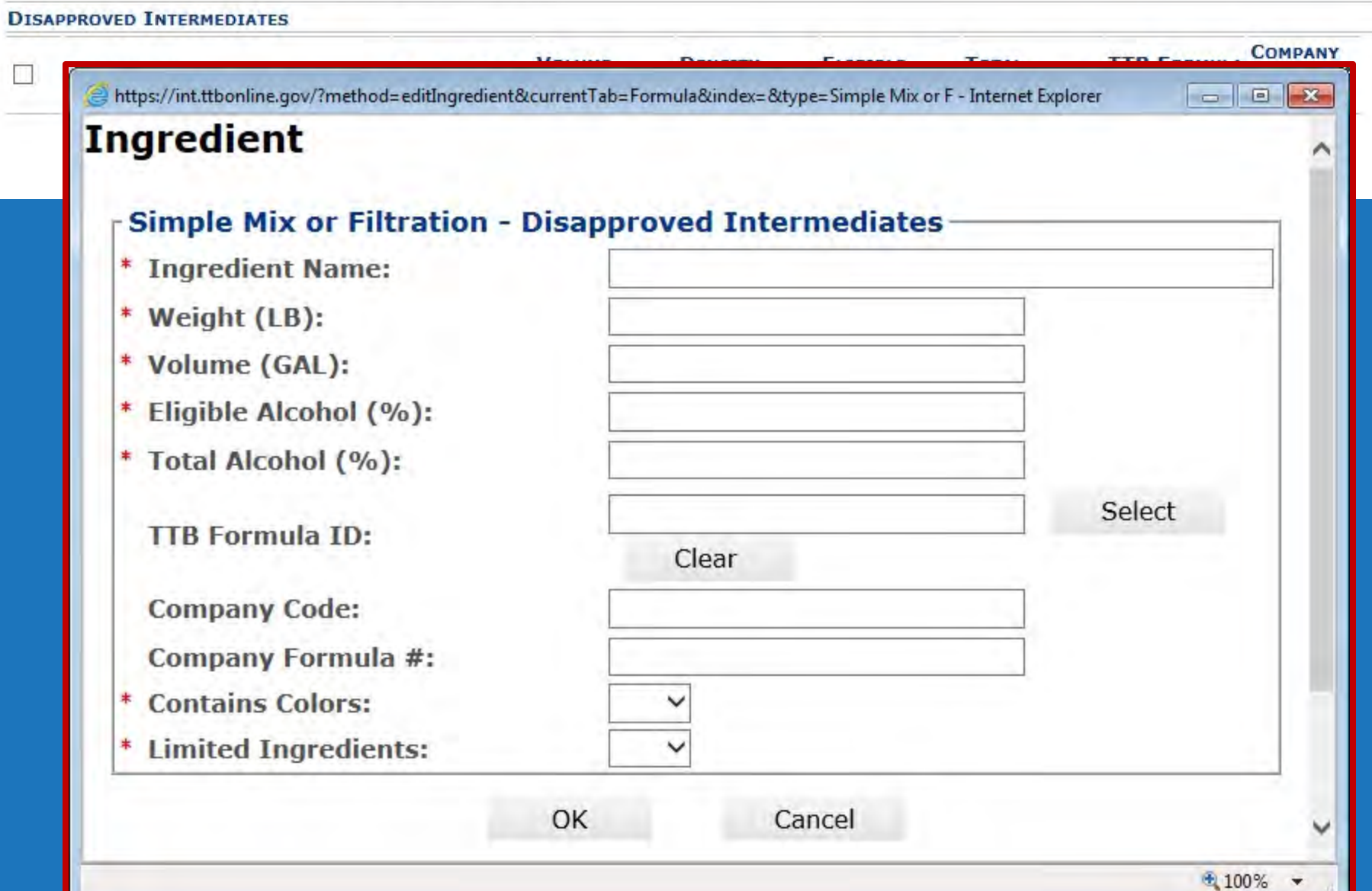

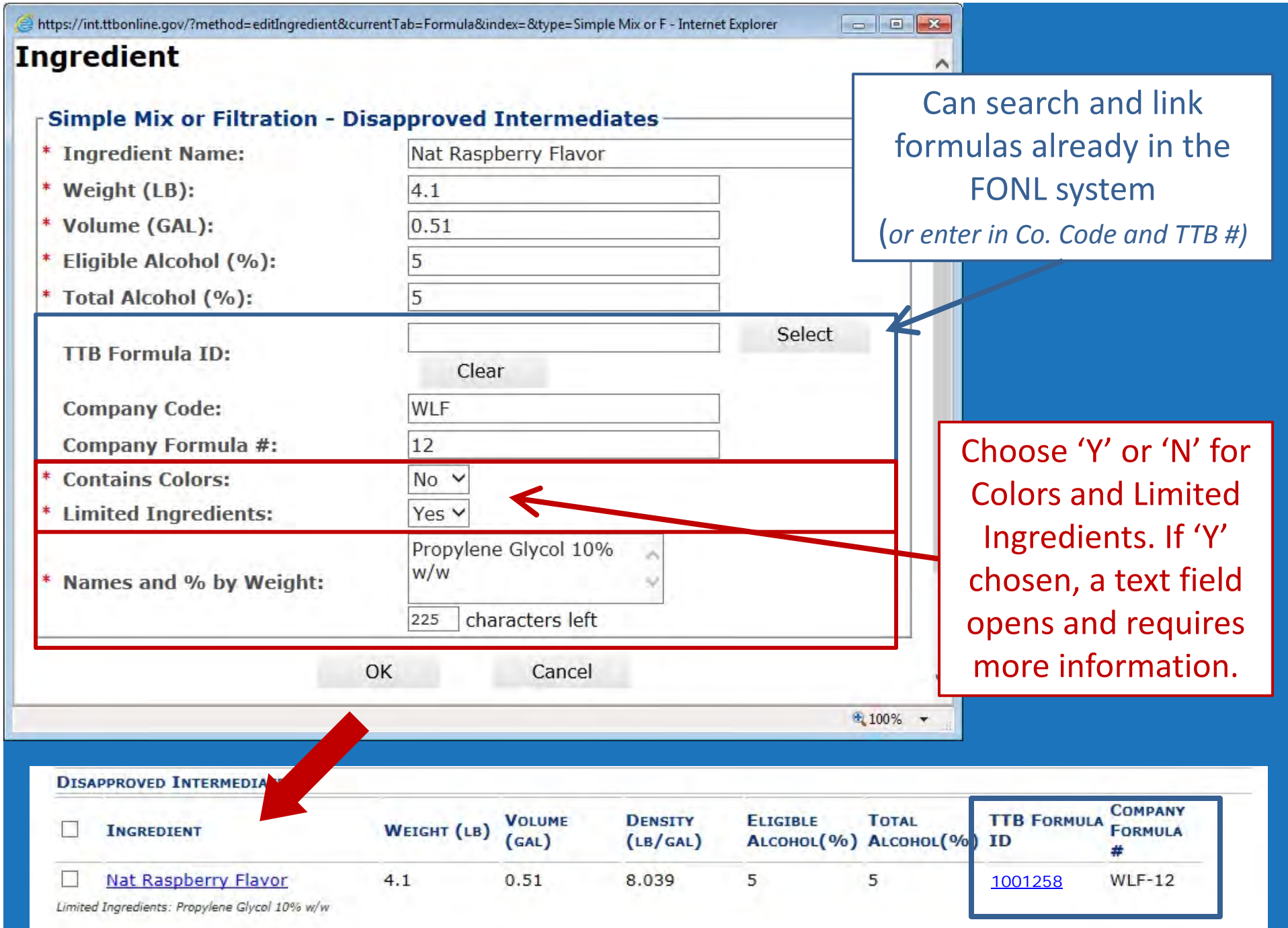

 $\blacksquare$  Does product contain ineligible alcohol?

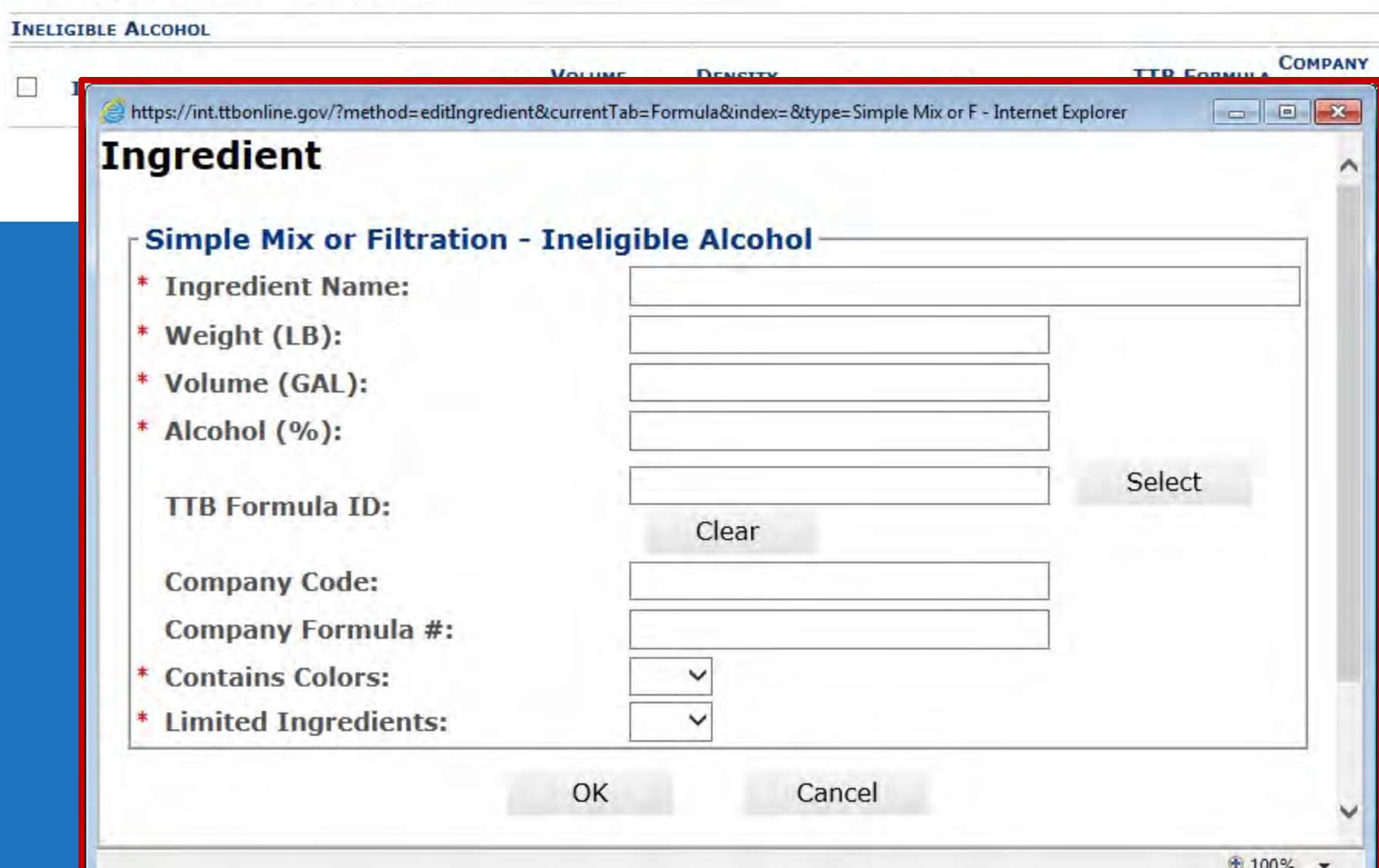

#### **Washed Extracts…**

Must indicate which ingredients are soluble. Calculations of total alcohol are based on the total of all soluble ingredients.

### **Ingredient**

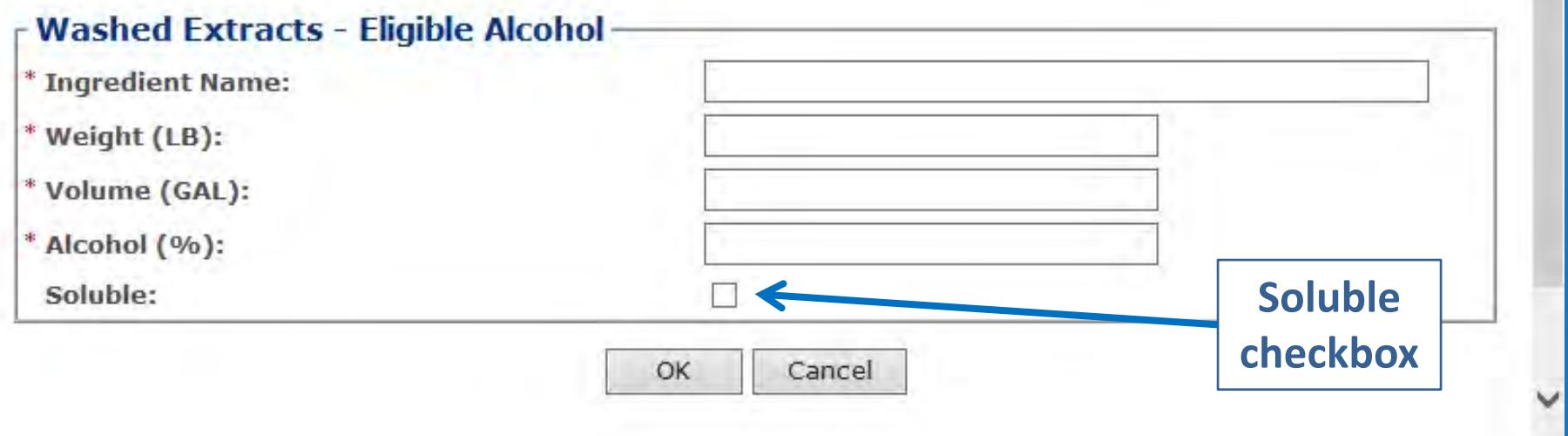

 $\land$ 

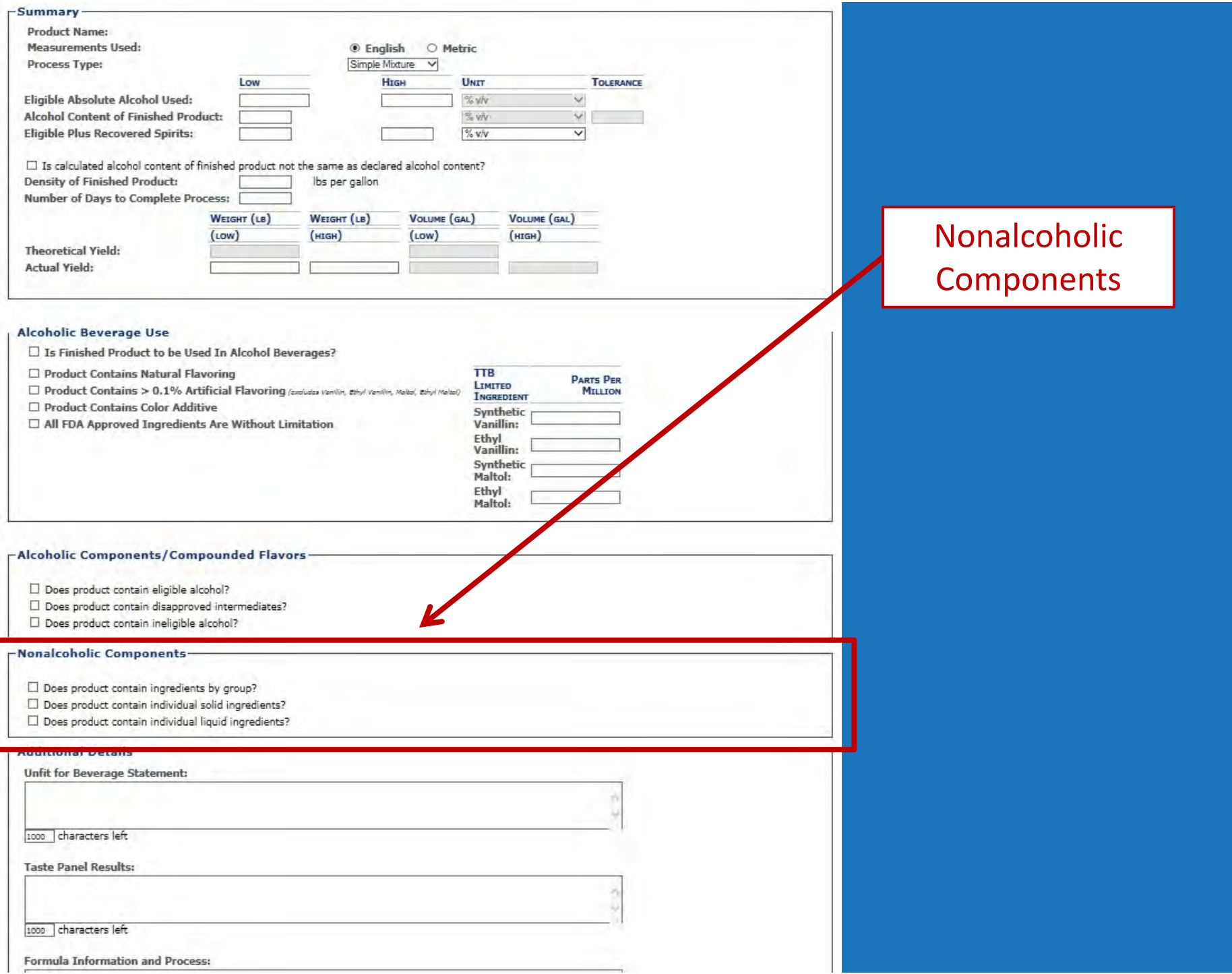

#### **Nonalcoholic Components**

- Does product contain ingredients by group?
- Does product contain individual solid ingredients?
- Does product contain individual liquid ingredients?

#### $\bullet$ **Ingredients by Group**

 Chemical groupings based on the guidelines in the Drawback Tutorial

- Individual Solid Ingredients
	- Ex: Vanillin, Citric Acid, etc…
- Individual Liquid Ingredients
	- Ex: Water, PG, oils, etc…

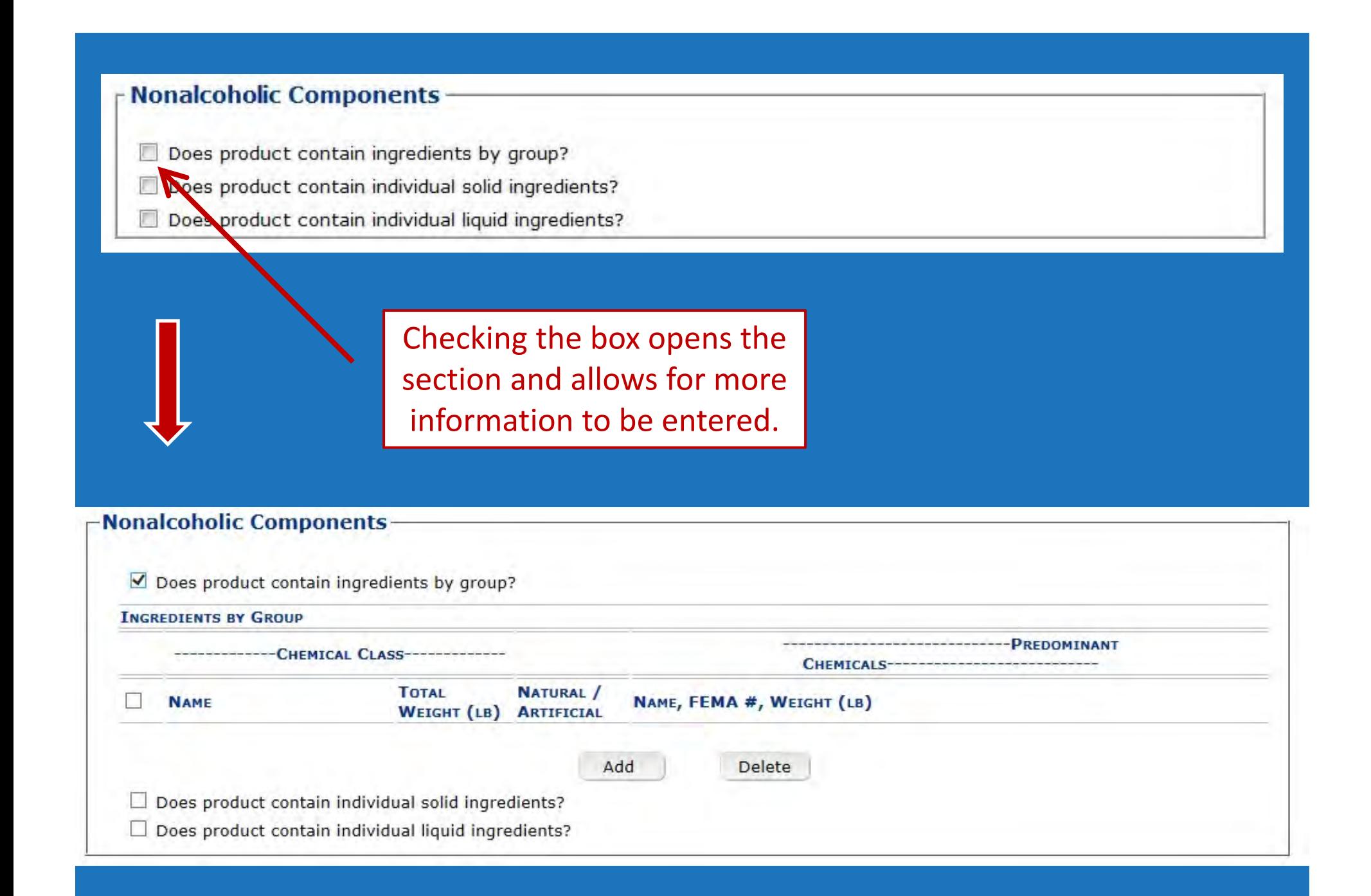
Nonalcoholic Components-

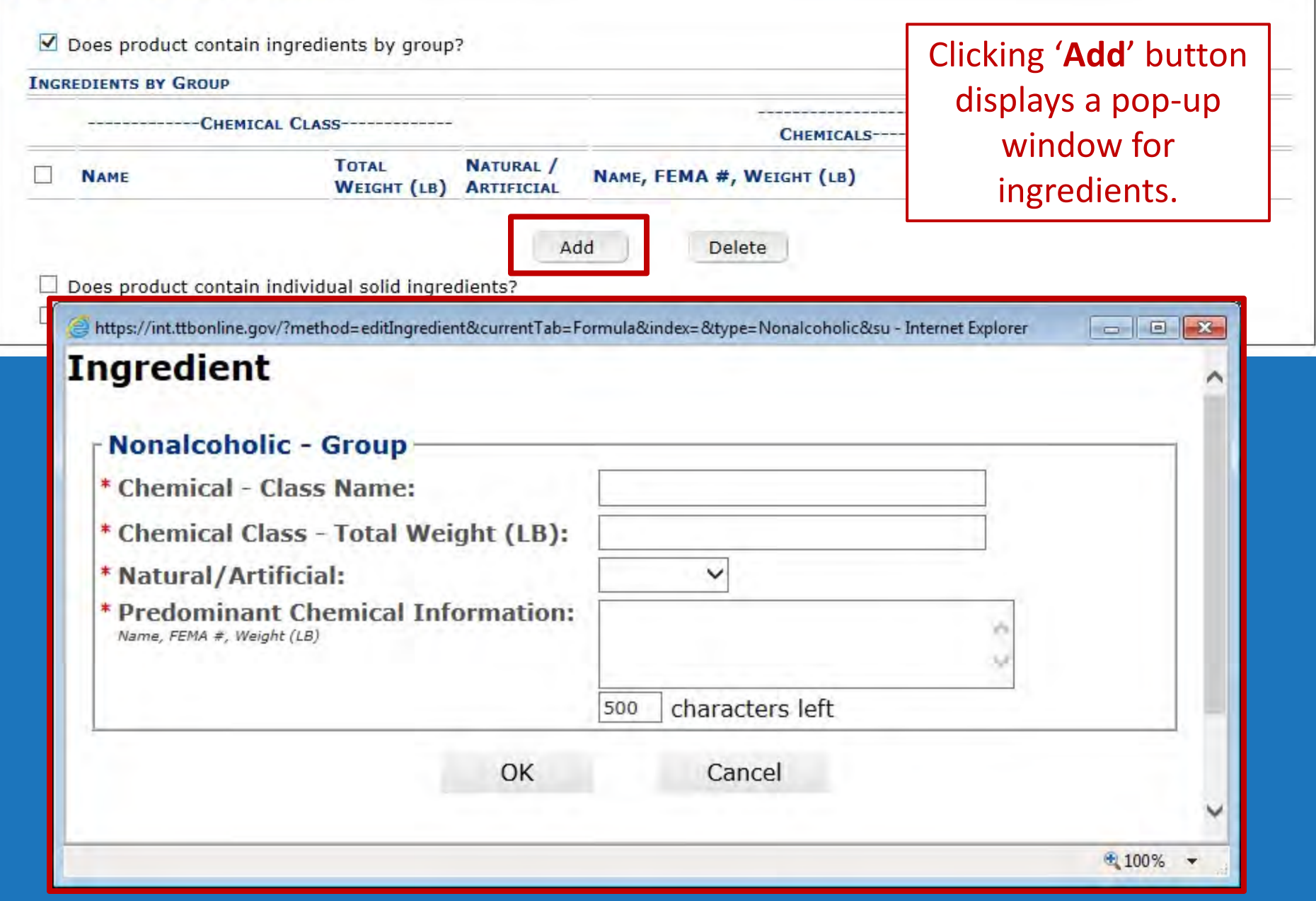

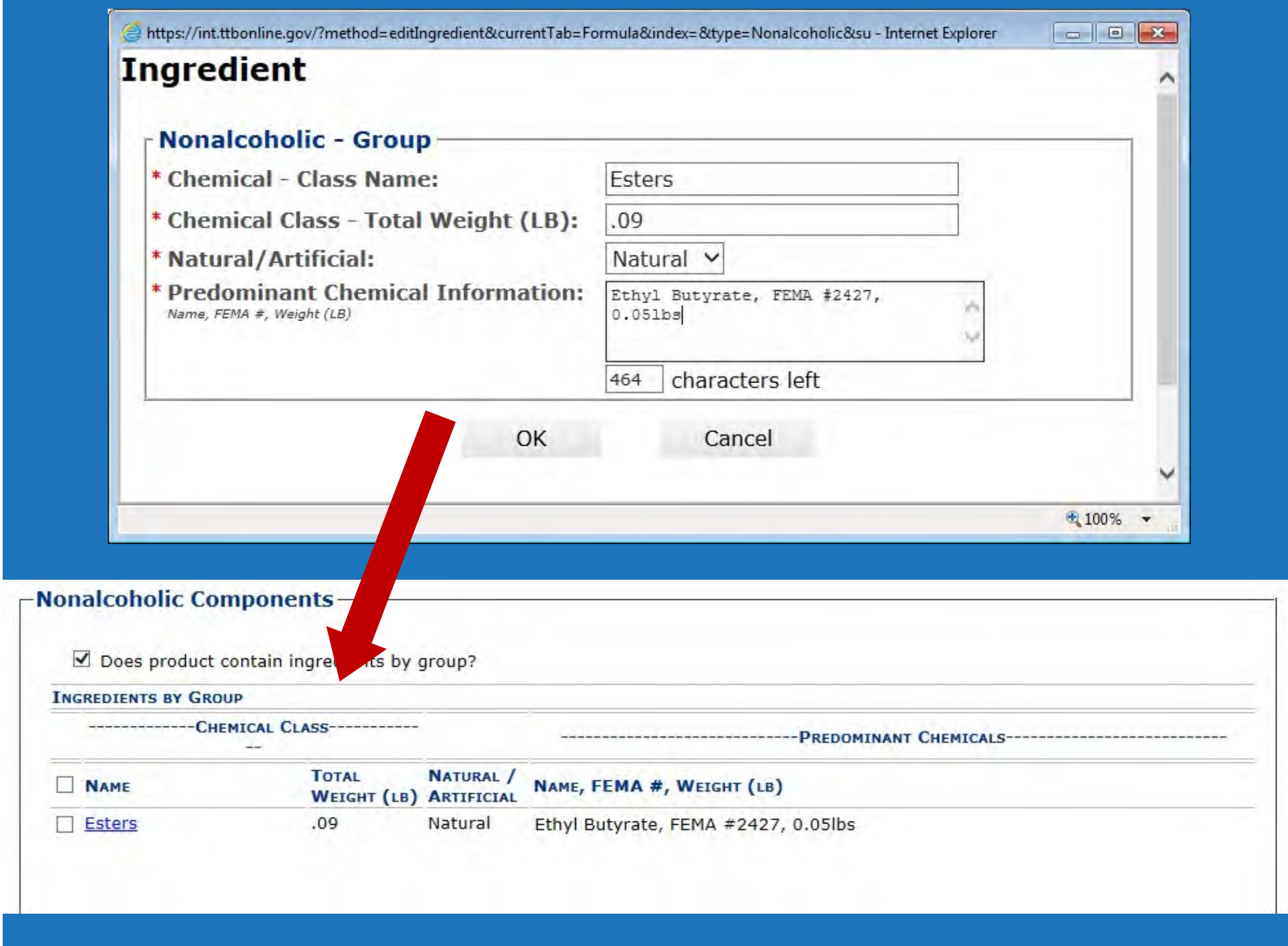

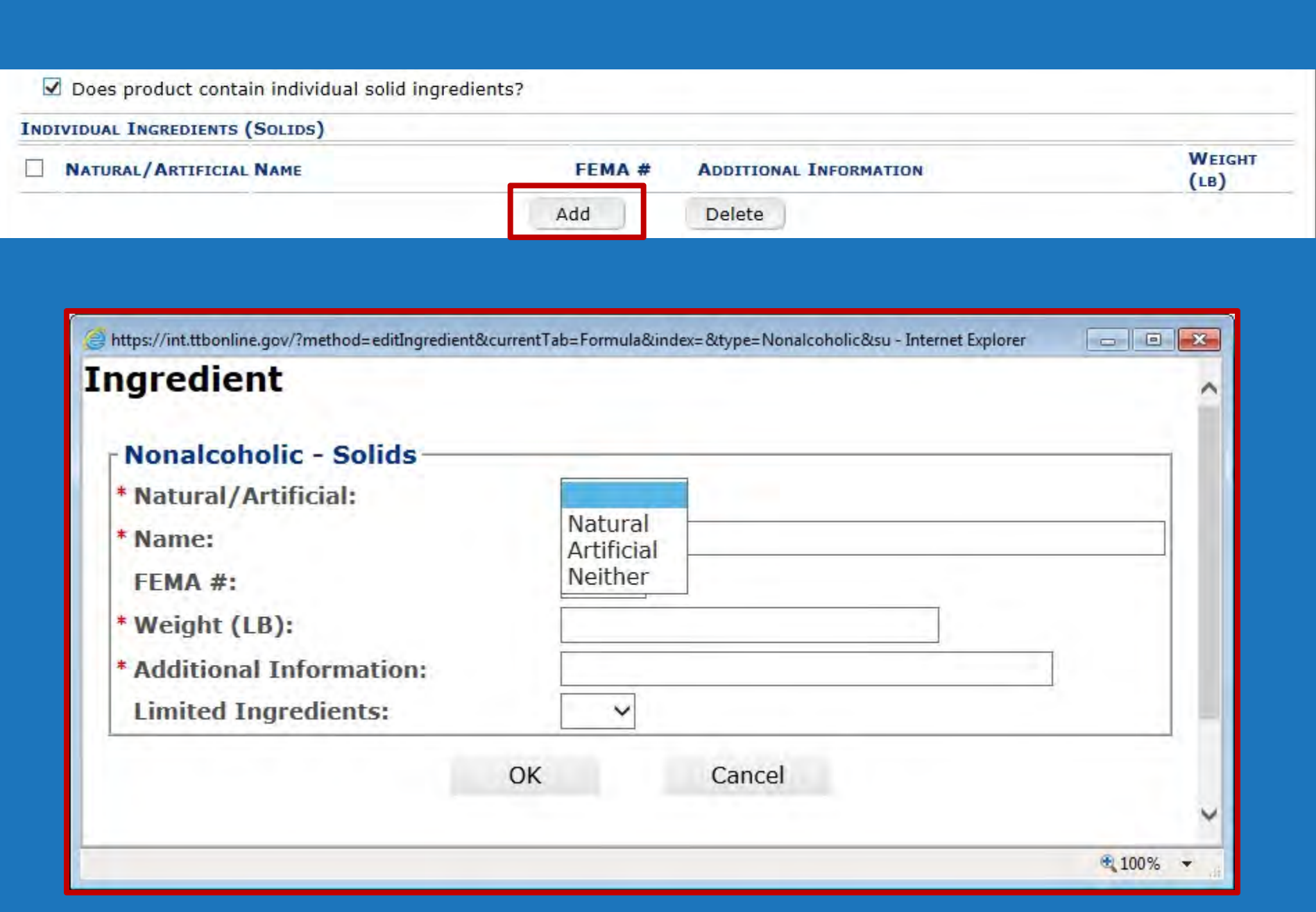

 $\boxed{\blacktriangle}$  Does product contain individual liquid ingredients?

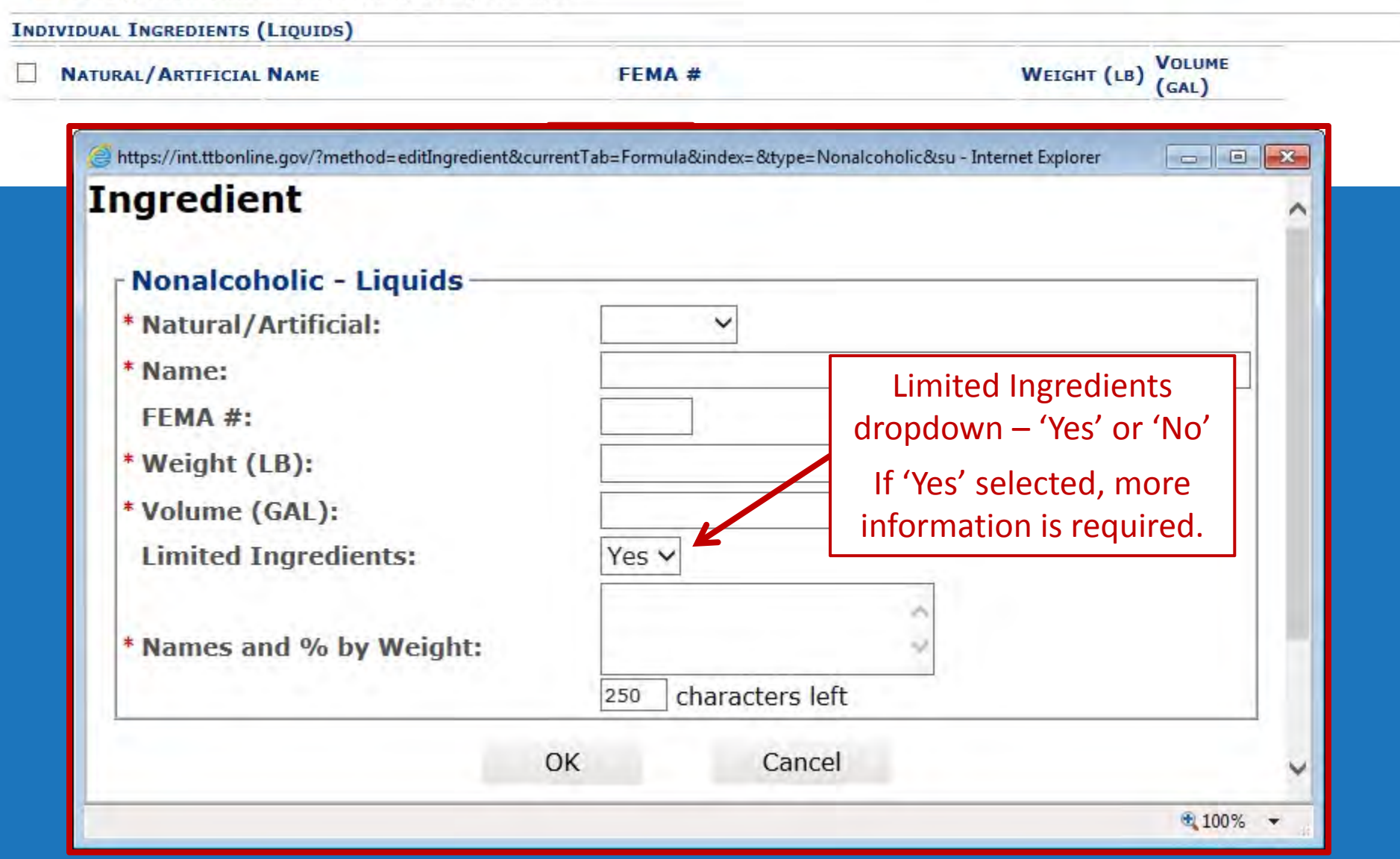

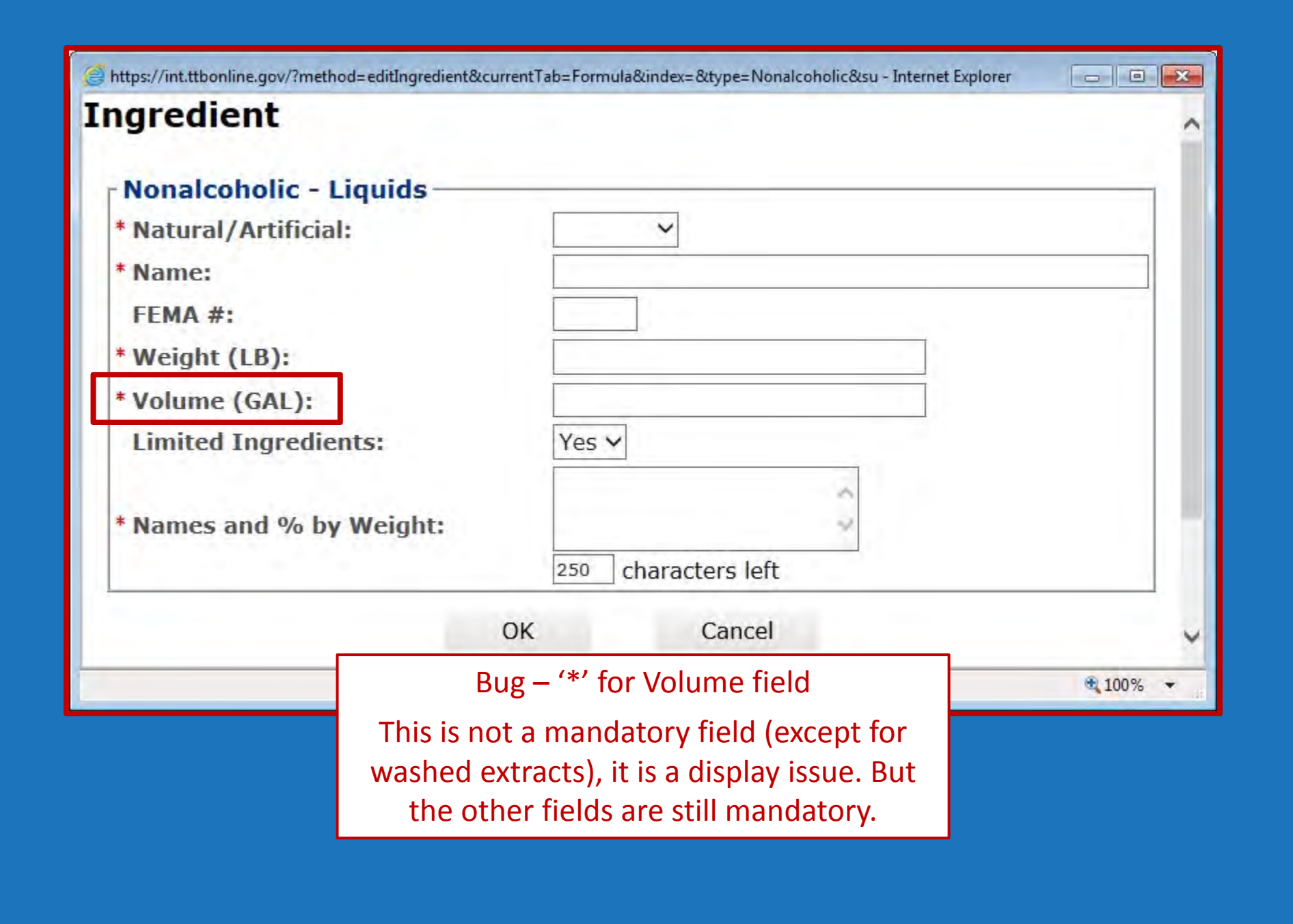

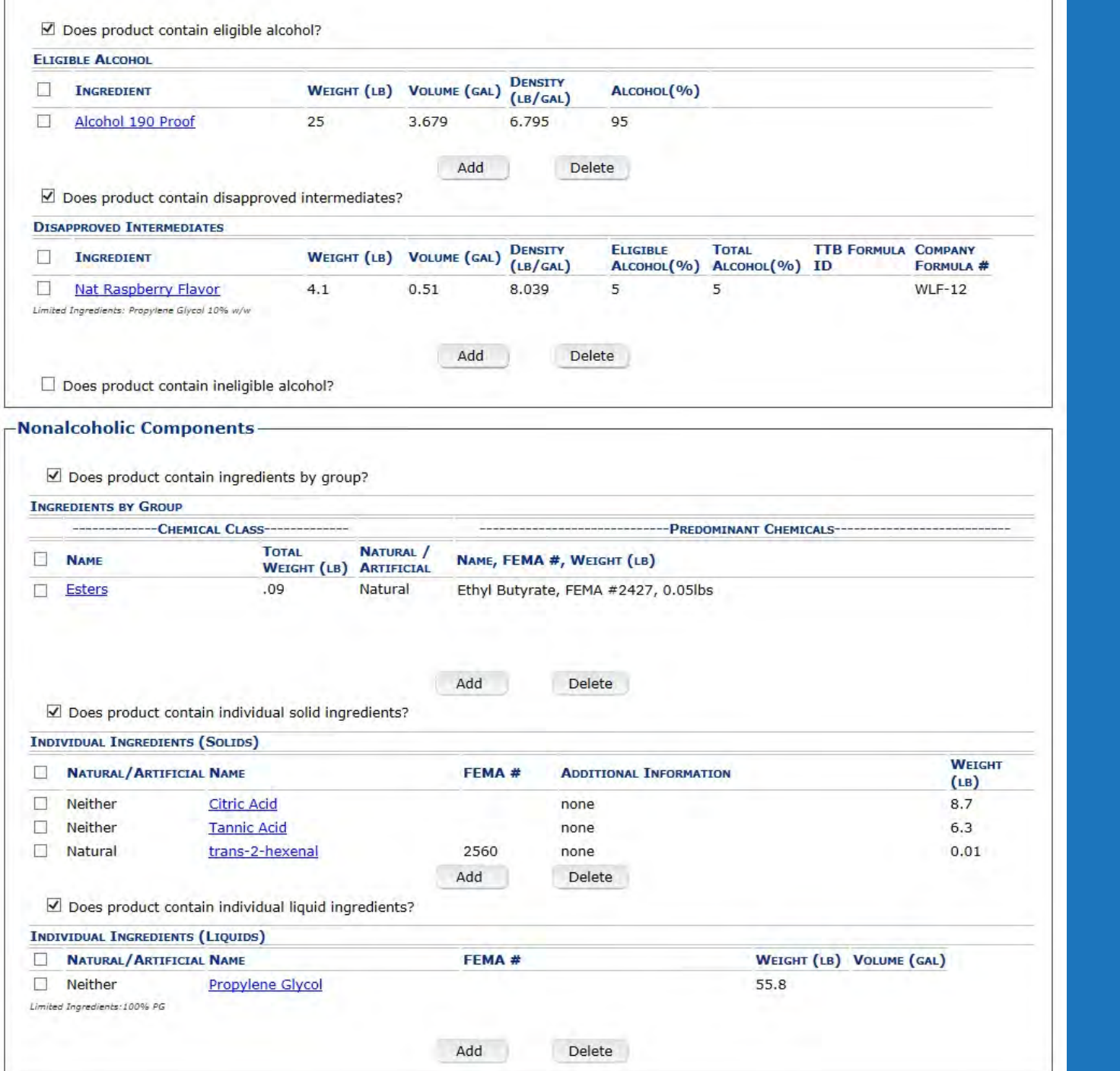

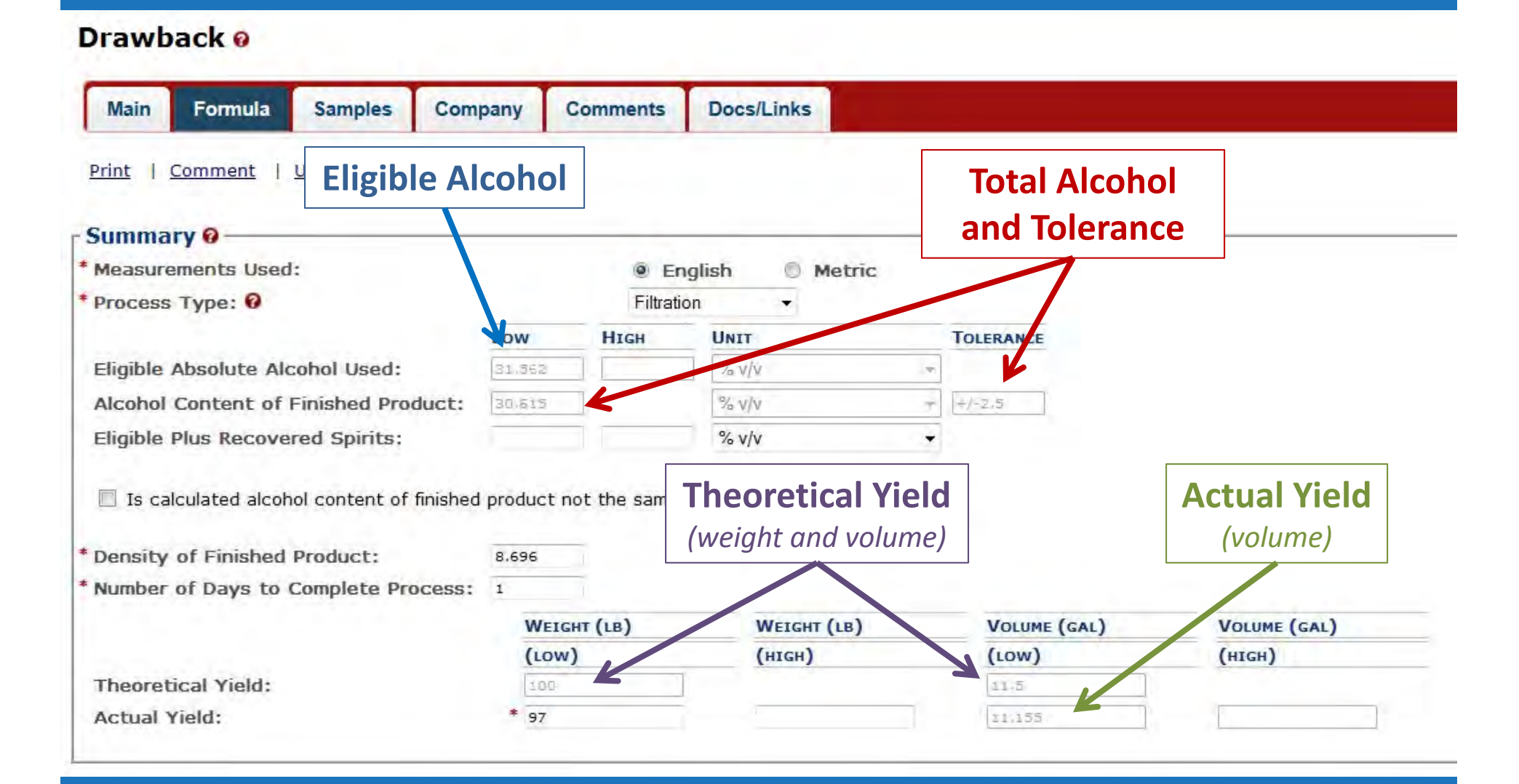

All calculations arecompleted automatically!

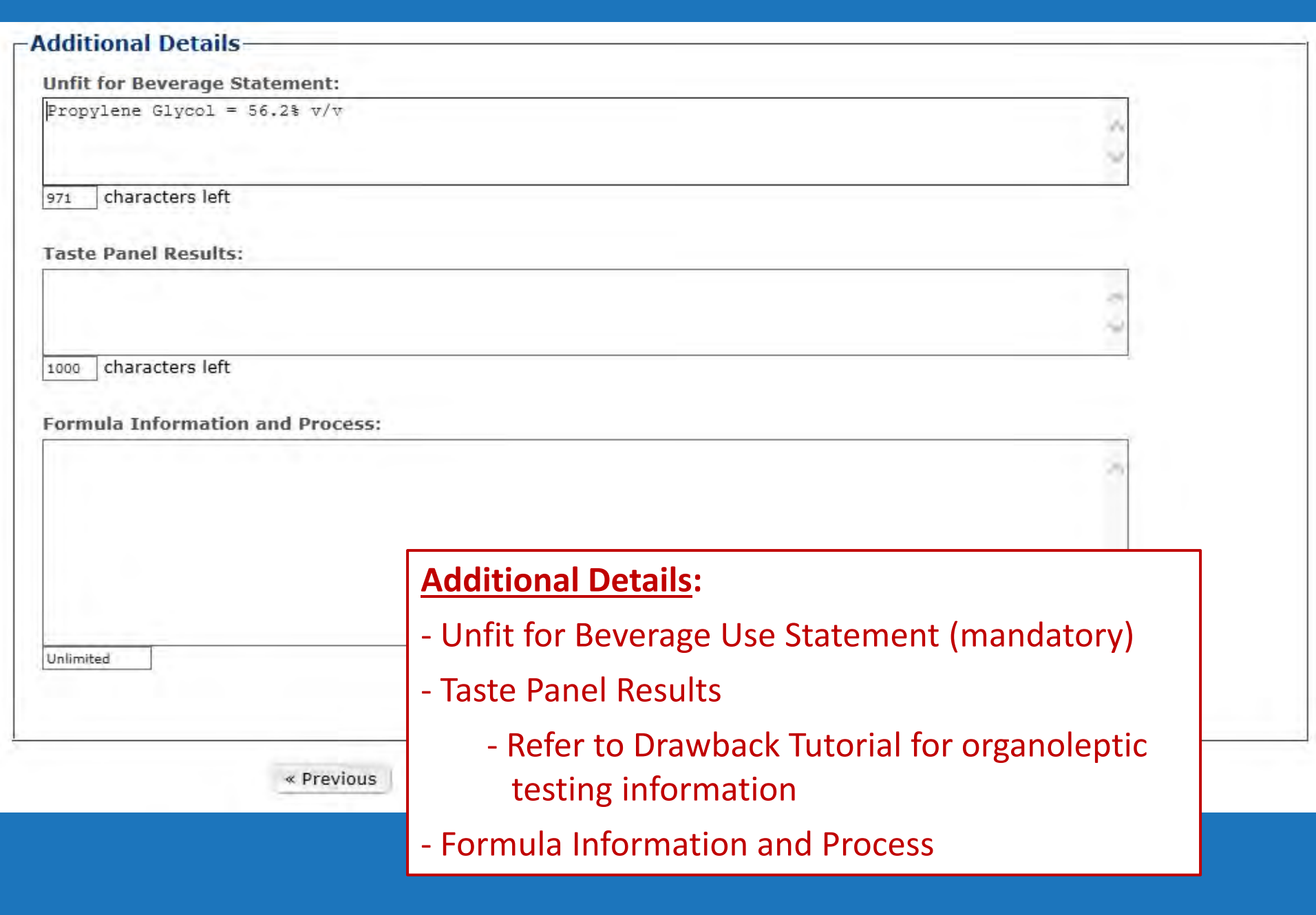

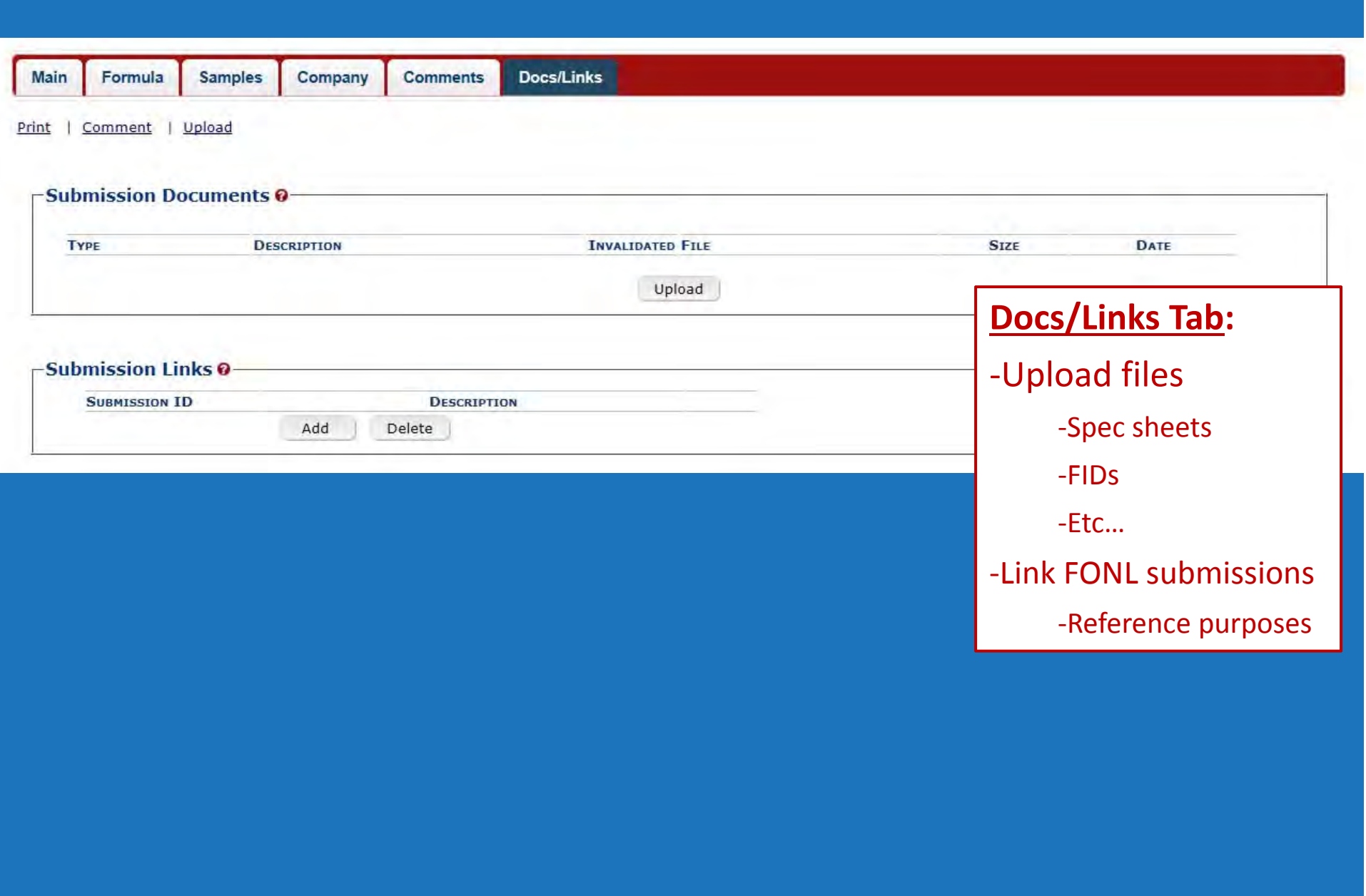

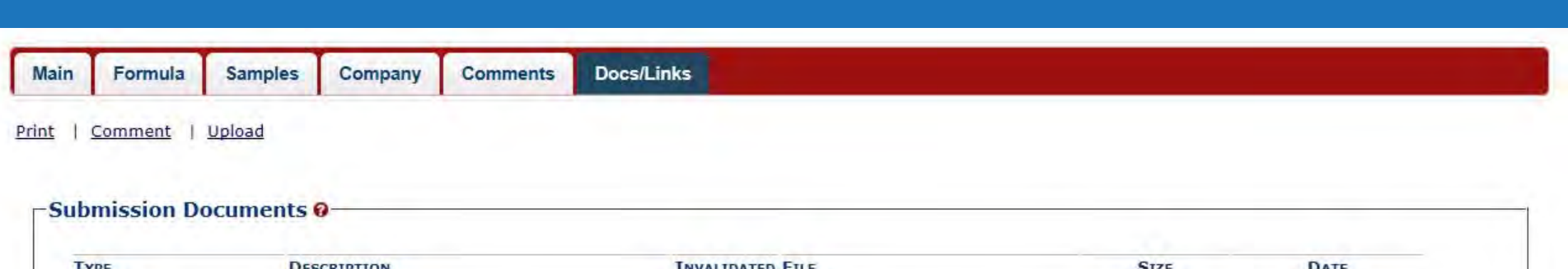

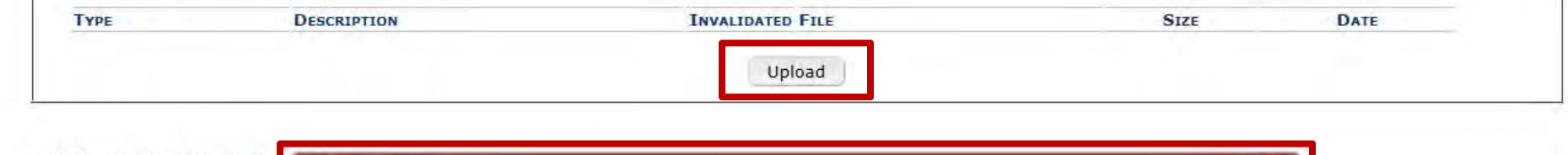

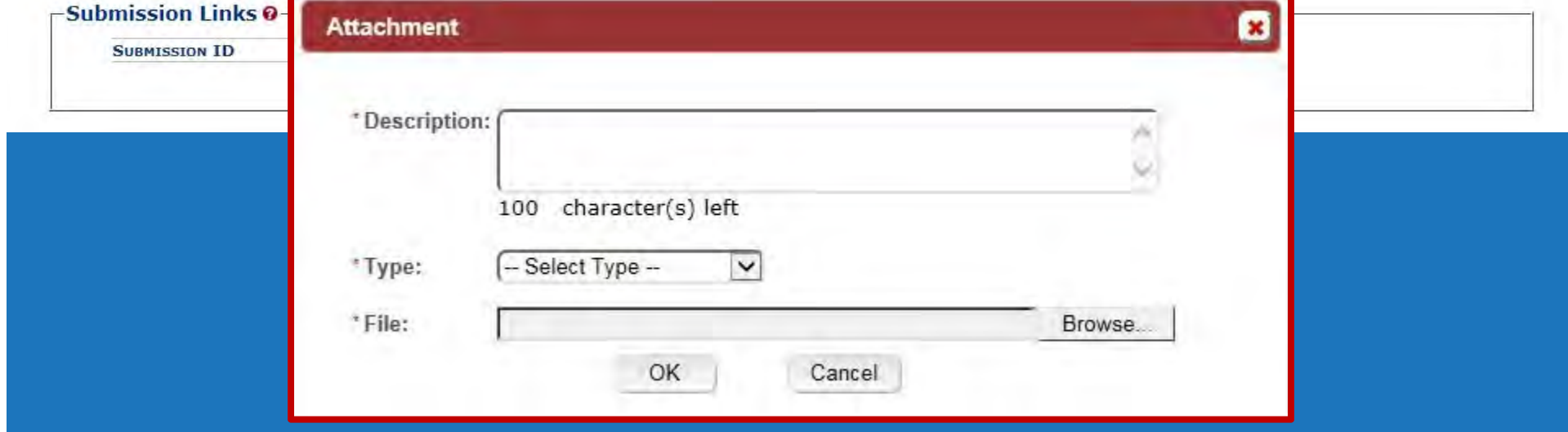

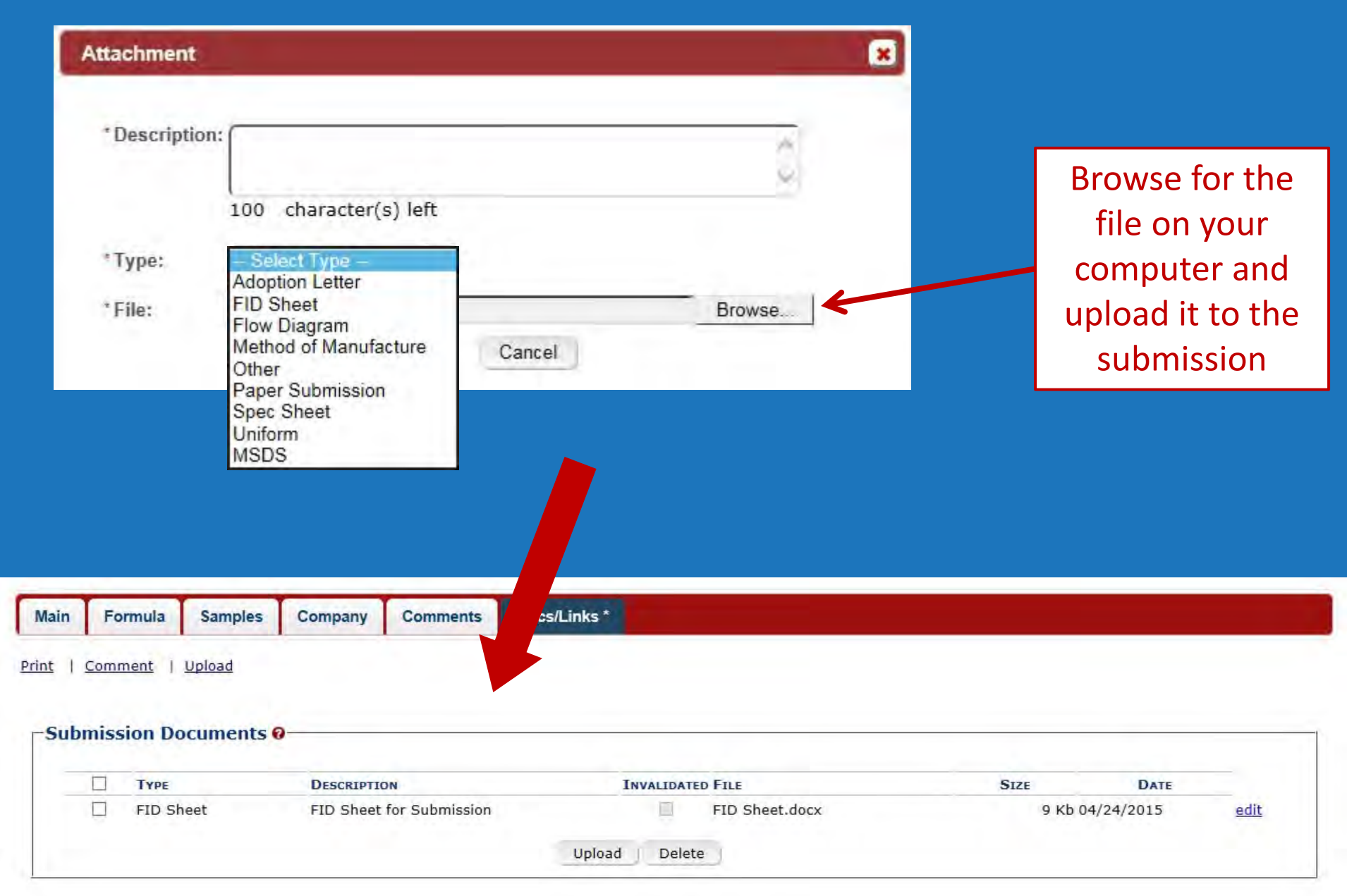

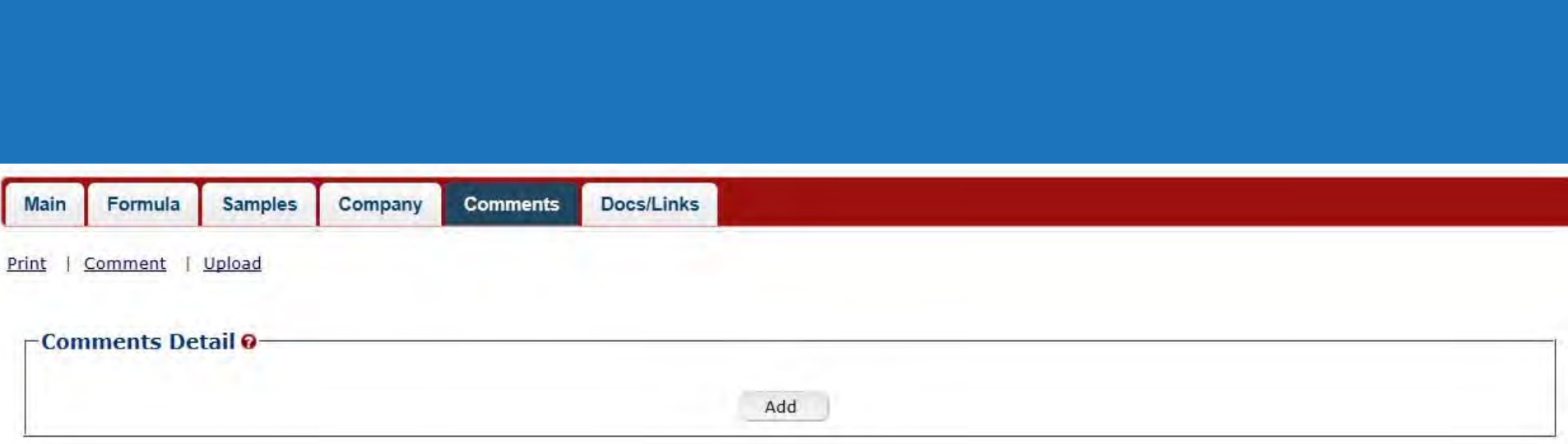

### **Comments Tab:**

‐ Comments can be added by submitter and TTB at any time.

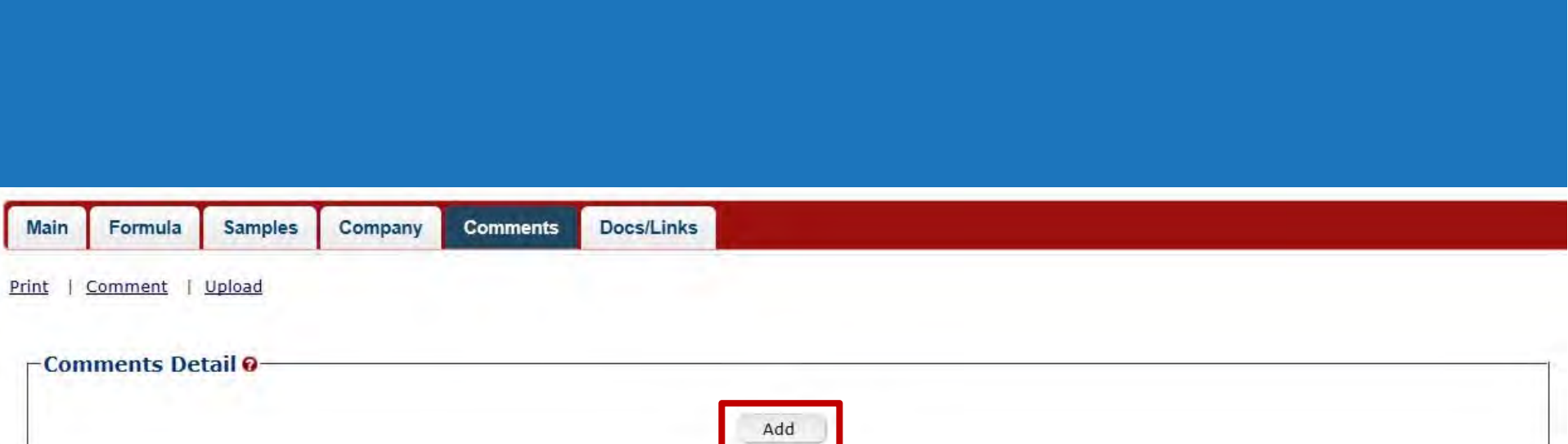

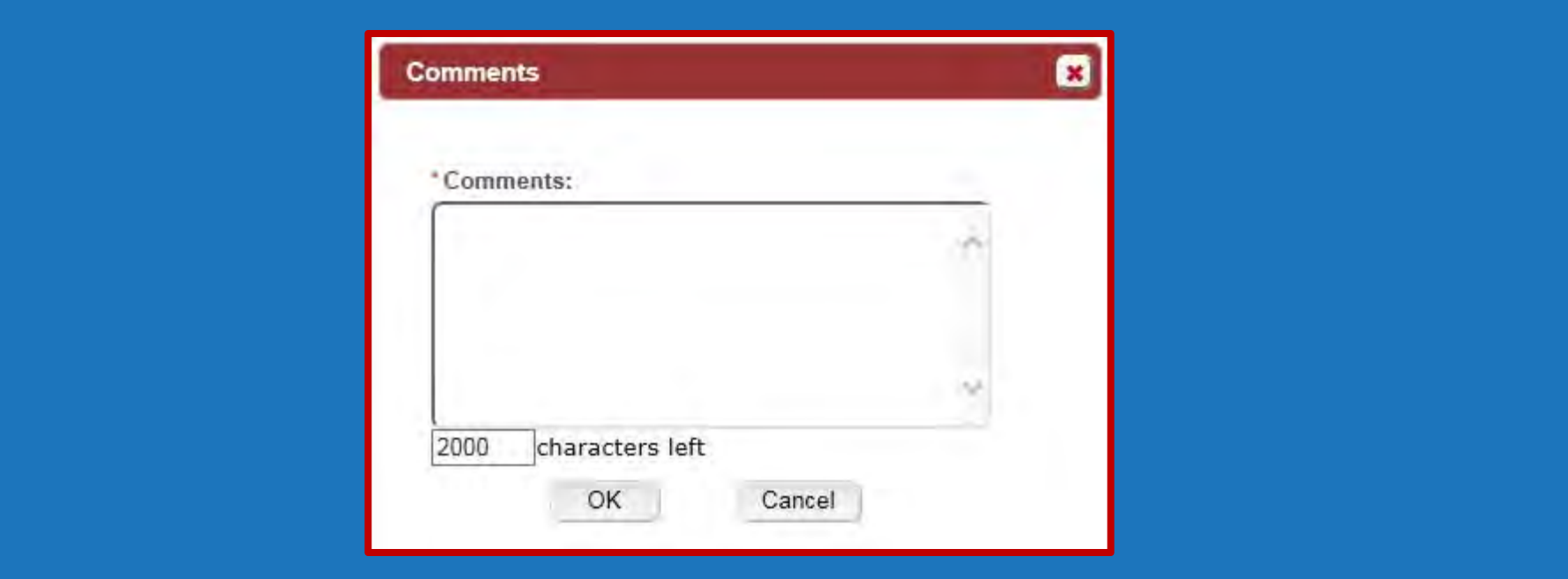

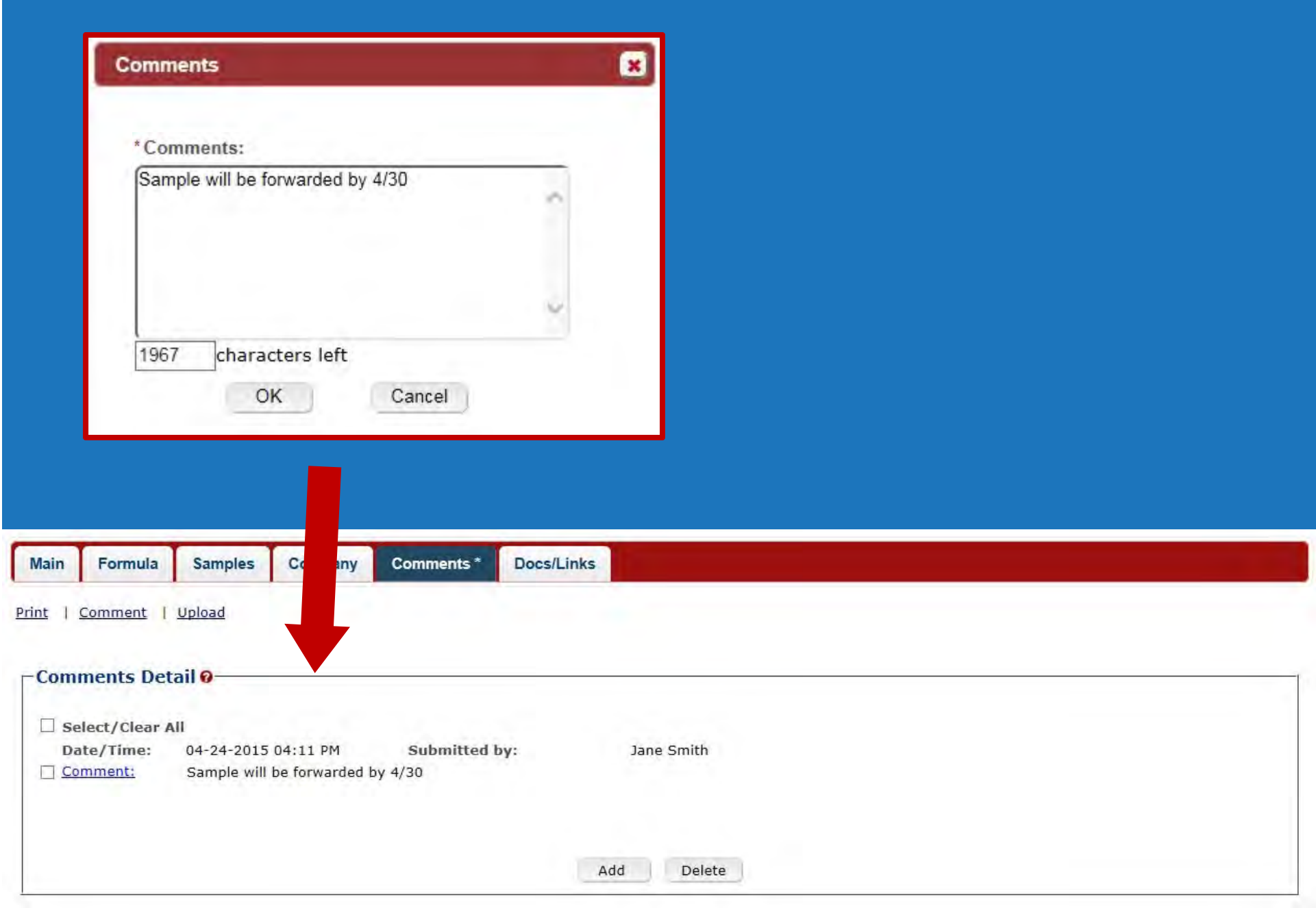

### Buttons – What do they do?

#### Additional Details

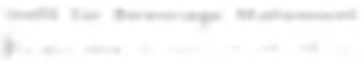

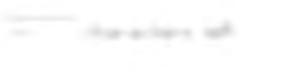

Tayota Fasteri Bernald's

characters tells

I sentential Andhurmanitous lands From max

division in

### **Save as Draft:**

Saves the incomplete submission to be completed later. Does not check for errors.

#### **Validate:**

Checks for errors.

#### **Cancel:**

Cancels and deletes the formula.

#### **Submit:**

Validates and submits to TTB.

**NOTE:** *The formula cannot be edited once submitted!*

Save as Draft Validate Submit « Previous Cancel Next »

Save at Ingh

## **Once Submitted...**

#### Drawback o

Thank You. Your submission has been successfully completed. You will be contacted by e-mail when analysis has been completed or if additional information is needed.

When referring to this submission, please use the following submission ID: 1334494.

To mail your samples, return to the Samples screen to display printable sample identification labels with mailing instructions.

When referring to this submission, please use the following submission ID: 1334494.

## Email received after formula is submitted.

ttb.fonl@ttb.gov From: Friday, April 22, 2011 2:31 PM Sent: Sanderoff, Rachel K. Submitter: Your Submission has been received Subject:

Dear Submitter: Your Submission ID 1001631 has been received by the TTB Formulas Online system. You will be notified when analysis has been completed or if additional information is needed.

If you identified one or more physical samples being sent to the TTB laboratory, please follow the sample mailing instructions that were provided to you when you made the submission. To view the mailing instructions again, please select the link at the end of this message to logon to Formulas Online. After you have logged on, select the submission displayed on the My Submissions page, select the Samples tab, select the Sample(s), and select 'Print Sample ID Sheet' option.

You may also view the submission at any time.

Thank You for using Formulas Online!

To:

https://test.ttbonline.gov/formulasonline/TTBOnlinePortal.jsp

## Superseding Formulas

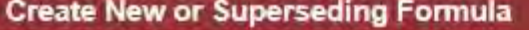

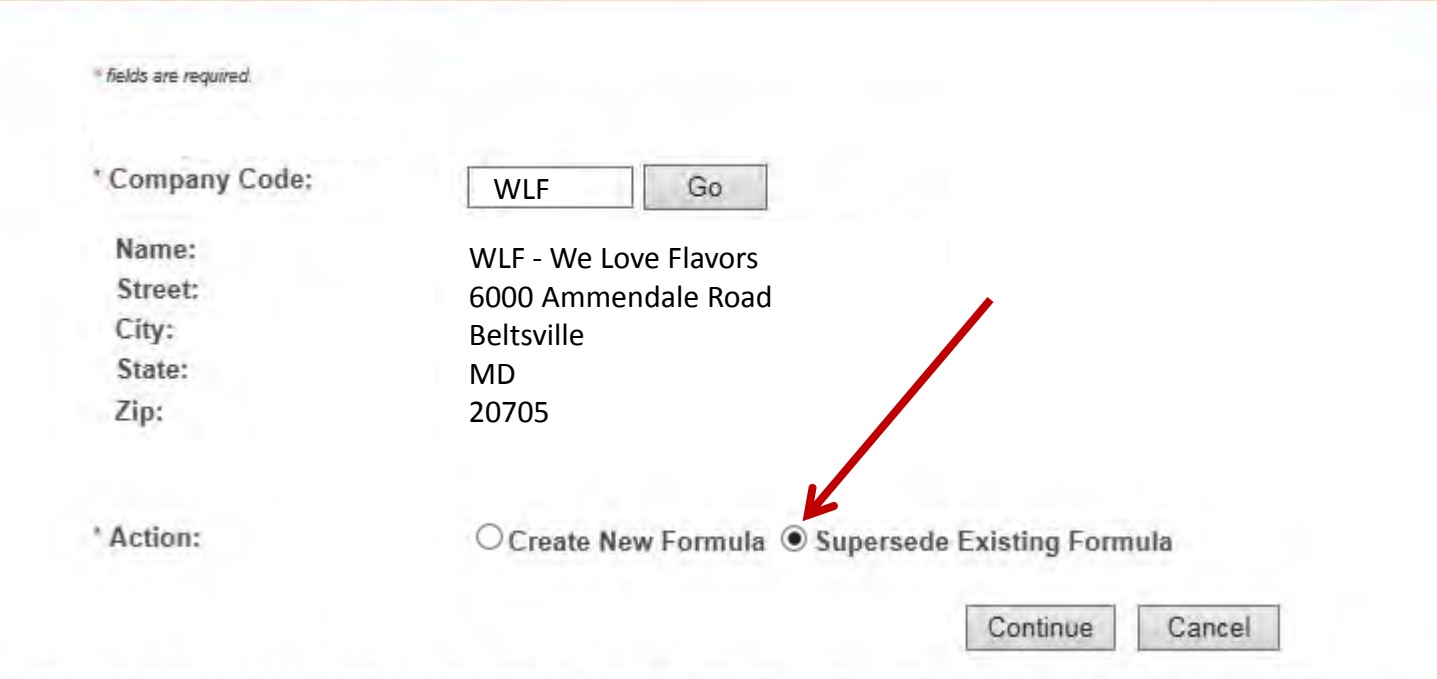

Ø

We collect this information to verify your compliance with Federal laws and regulations that TTB administers. The information collected on this form must be<br>considered confidential tax information under 26 U.S.C. 6103, and

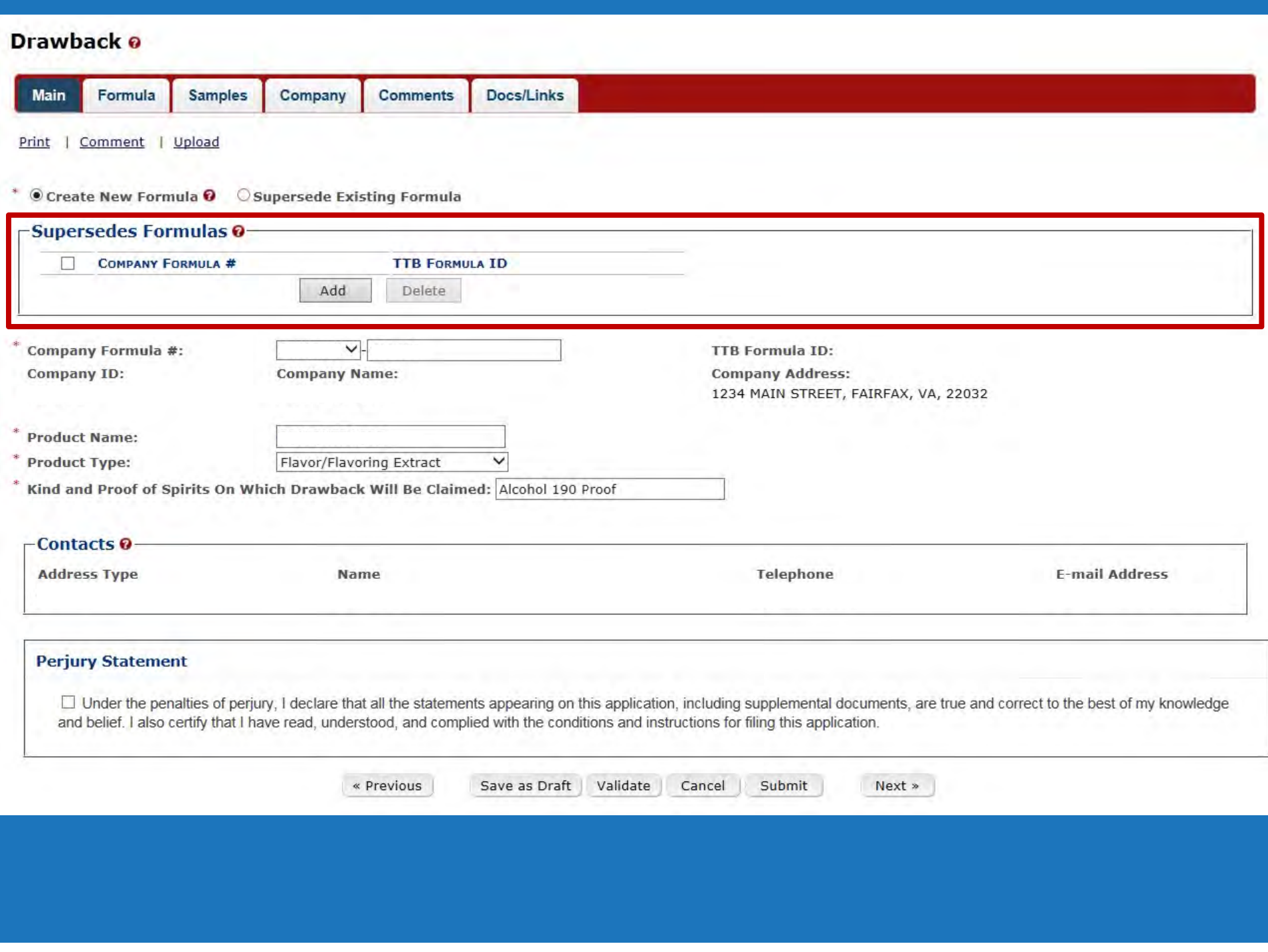

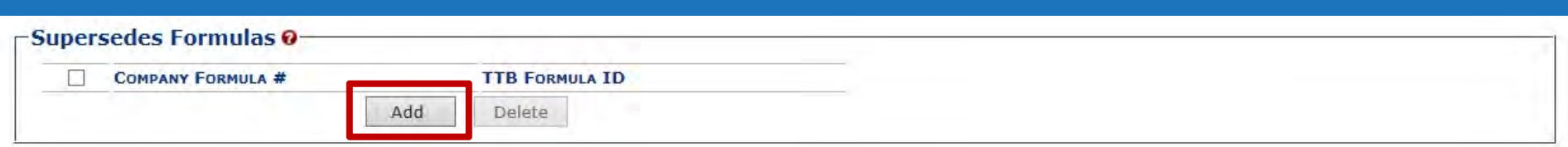

#### Ø **Supersedes Formulas Superseded Formula** -Superseded Formula-Closed TTB Formula ID: Closed Company Formula #:  $\checkmark$ ✓ OR TTB Formula ID: OR Company Code:  $\vee$  Company Formula #: OK Cancel

## **Superseding Formulas:**

- ‐ Fill in information
- ‐ The information will display on the Main Tab.

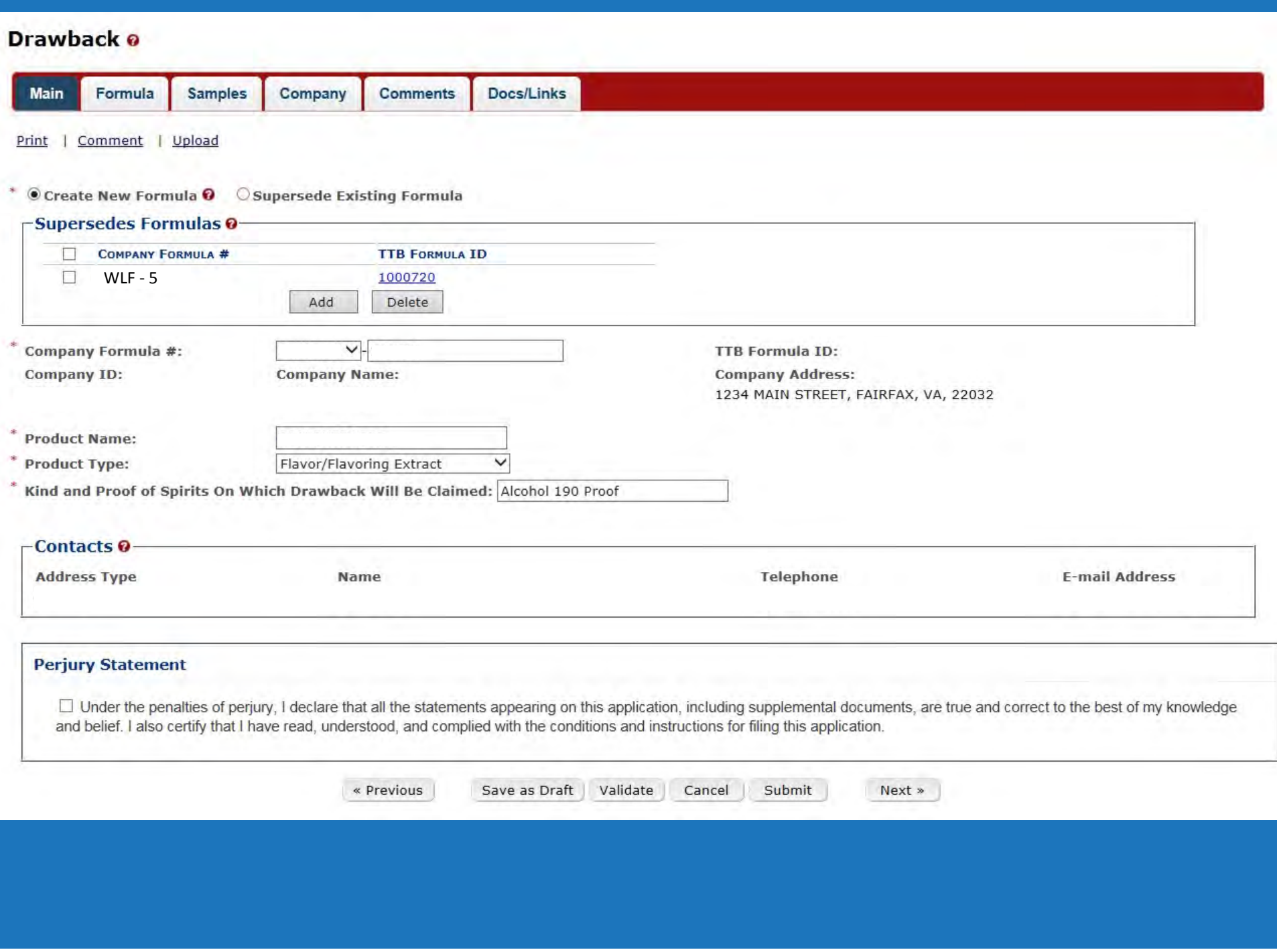

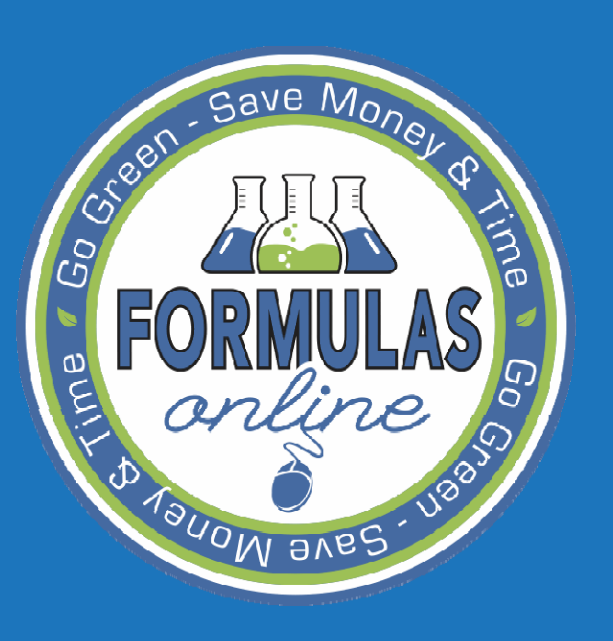

SUBMITTING Formulas

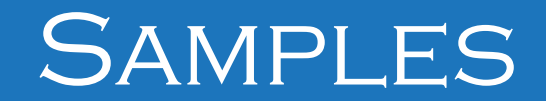

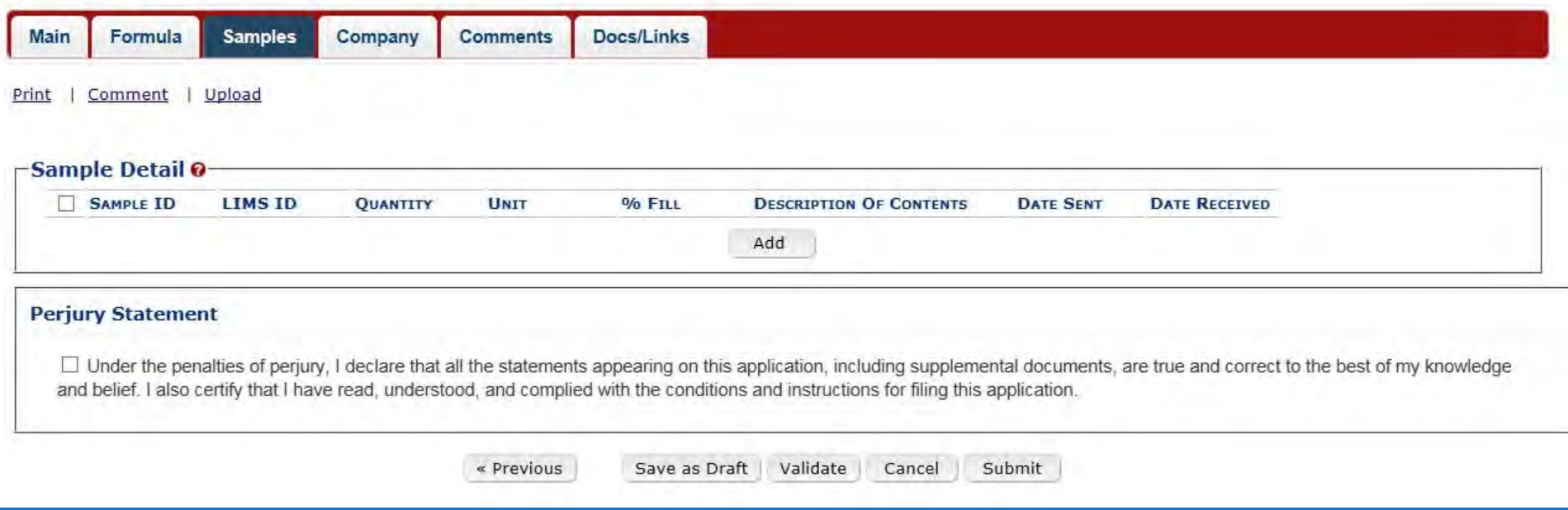

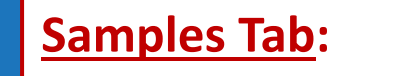

- *\* Used only if <sup>a</sup> sample is needed*
- ‐ Enter sample information

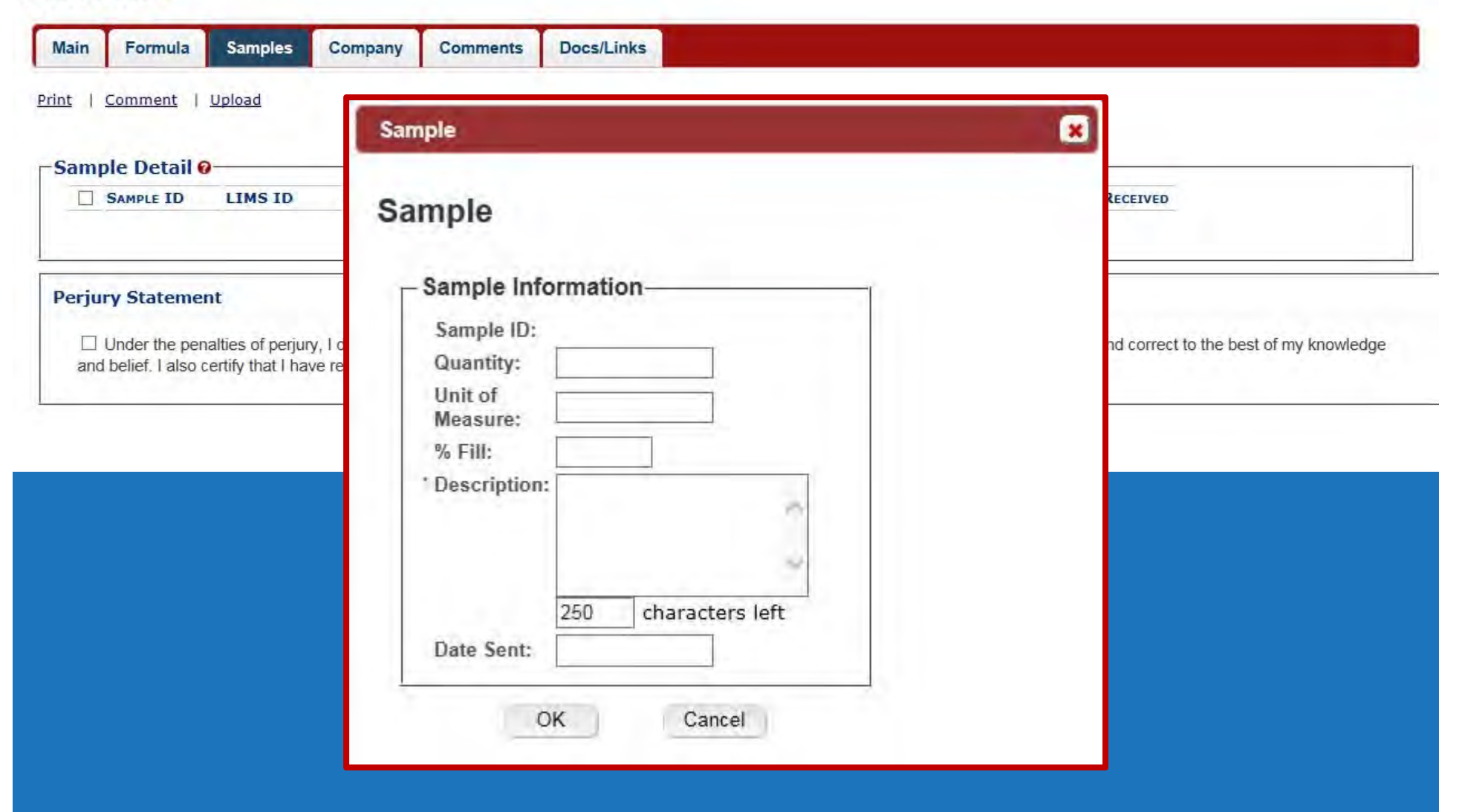

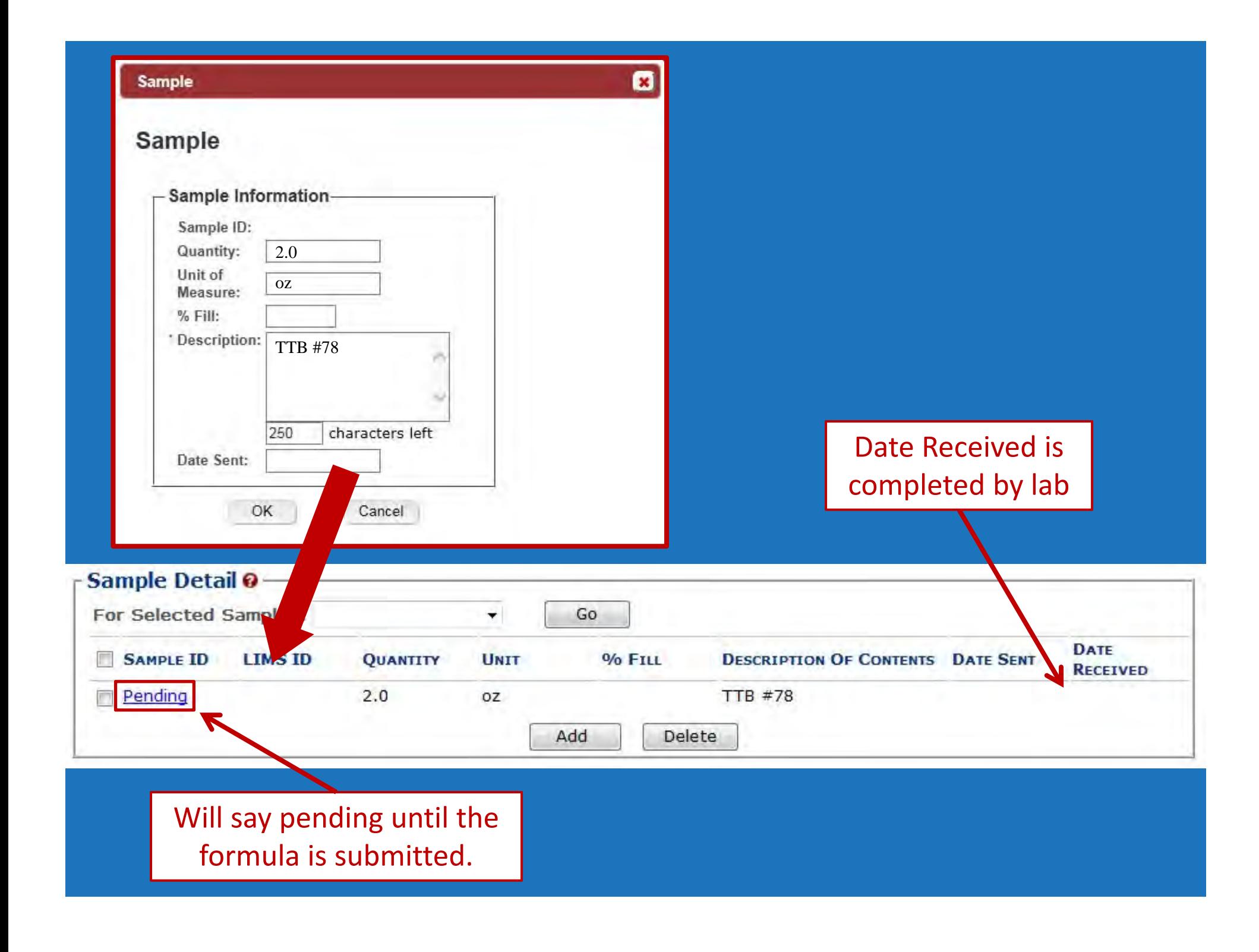

Thank You. Your submission has been successfully completed. You will be contacted by e-mail when analysis has been completed or if additional information is needed. When referring to this submission, please use the following submission ID: 1334494.

To mail your samples, return to the Samples screen to display printable sample identification labels with mailing instructions.

To mail your samples, return to the Samples screen to display printable sample identification labels with mailing instructions.

Submission **Confirmation screen** reminds you to go back to the Samples Tab.

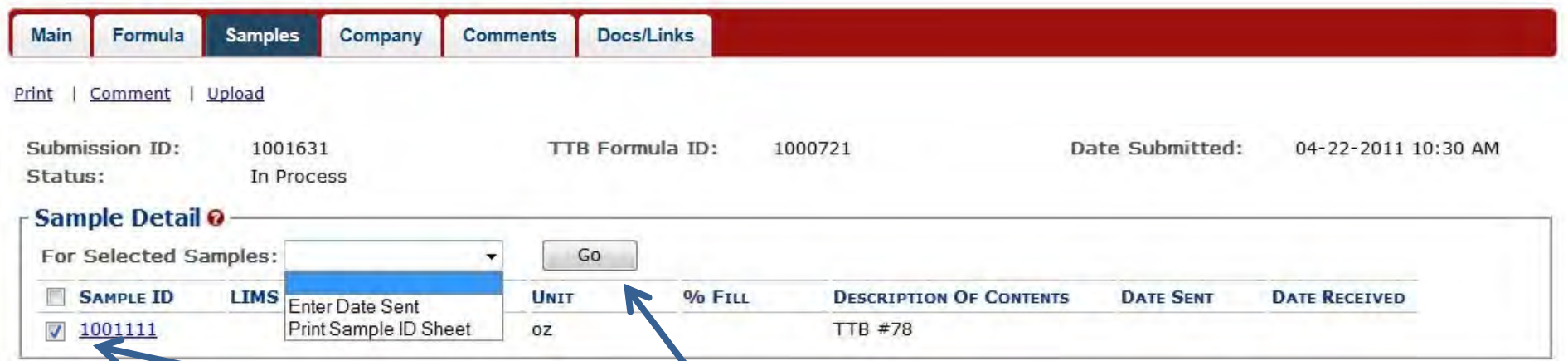

**Back to the Samples tab…**

Check the box next to the Sample ID # and use the drop down and click 'Go' to print <sup>a</sup> Sample ID sheet.

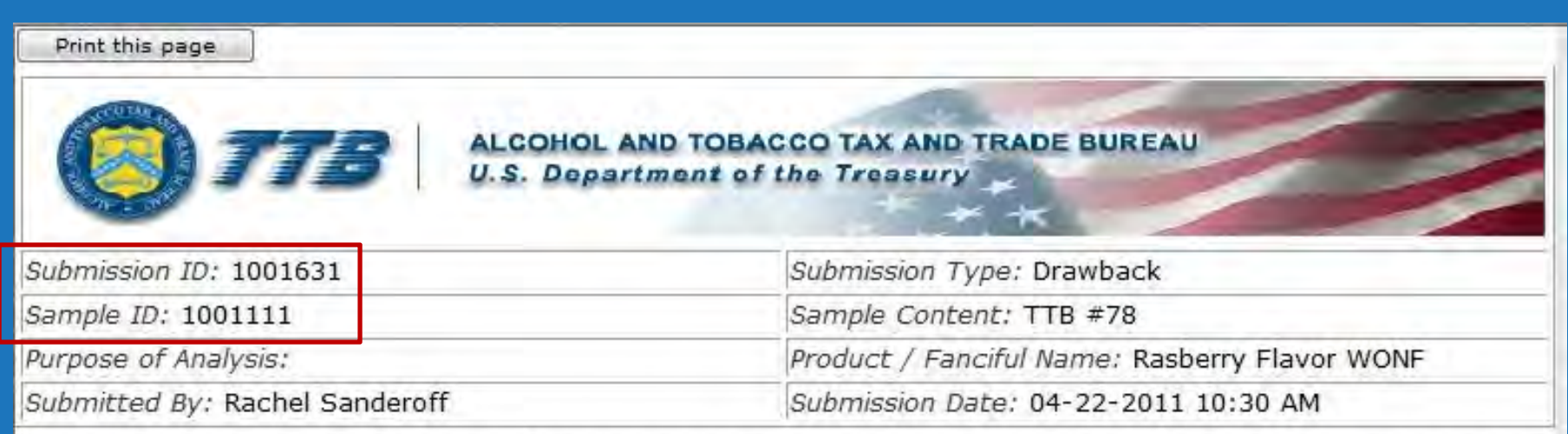

Sample Mailing Instructions:

Attach the correct Sample ID Sheet to each sample and send to: National Laboratory Center Nonbeverage Products Laboratory Attn: Drawback 6000 Ammendale Road Beltsville, MD 20705

**MUST BE MAILED WITH THE SAMPLE!**

Contains ID numbers to connect the sample with the submission.

*\*\* The formula will not be processed until the sample is received. \*\**

## Email received after sample is received by the lab.

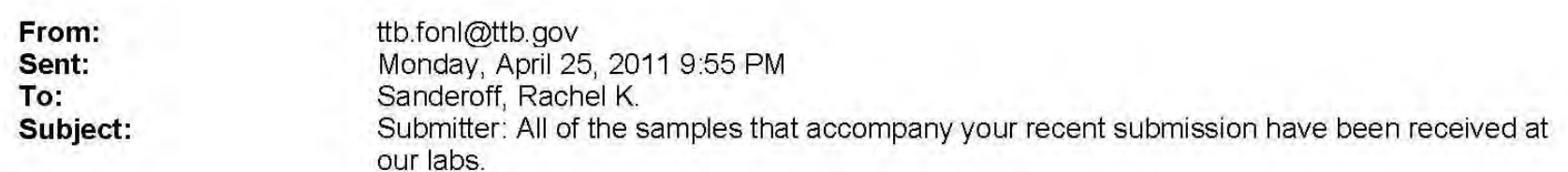

Dear Submitter: All samples for your Submission ID 1001631 have been received by the TTB Formulas Online system. There is no additional action needed by you. You will be notified when analysis has been completed or if additional information is needed. You may view the submission at any time by selecting the link at the end of this message to logon to Formulas Online, then selecting the submission ID displayed on the My Submissions page. Thank You!

https://test.ttbonline.gov/formulasonline/TTBOnlinePortal.jsp

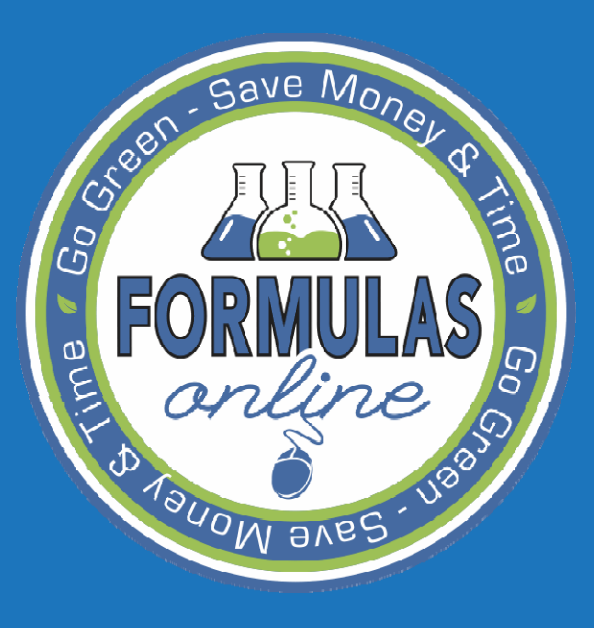

SUBMITTING Formulas

# NEEDS CORRECTION

If the submission is returned for correction, you will receive an email notification.

ttb.fonl@ttb.gov From: Monday, April 25, 2011 10:57 AM Sent: To: Sanderoff, Rachel K. Submitter: Submission has been returned for correction Subject:

Dear Submitter: A submission you made to the TTB Formulas Online system needs correction before analysis can continue. Please select the link at the end of this message to logon to Formulas Online. After you have logged on, select Submission ID 1001631 displayed on the My Submissions page, and select the Return tab to view the corrections needed.

Please make the requested corrections and Submit. If a new or replacement physical sample is requested in the Return reasons, please add the new or replacement sample on the Sample tab before submitting. You will be notified when analysis has been completed or if additional corrections are needed. Thank You!

https://test.ttbonline.gov/formulasonline/TTBOnlinePortal.jsp

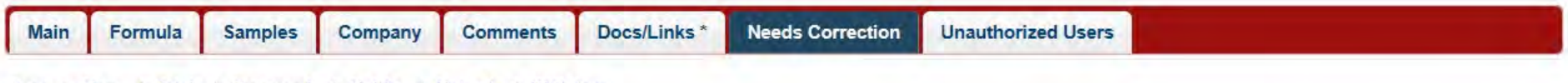

Copy as New | Print | Comment | Notify | Upload | Withdraw

#### - Needs Correction Information 0-

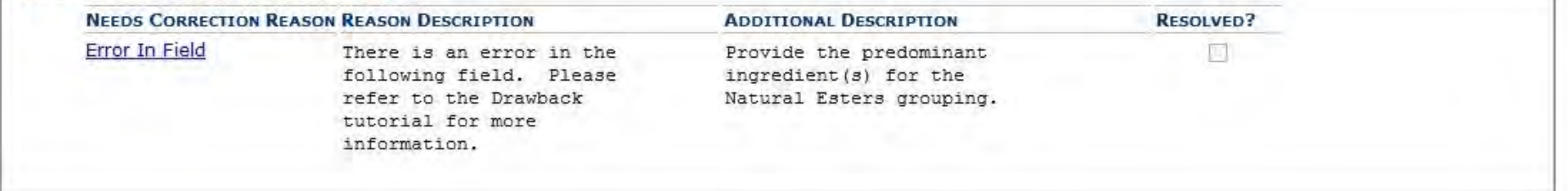

### **Needs Correction Tab:**

- ‐ Only visible if the submission is returned for correction
- ‐ Contains reason and description of error(s)

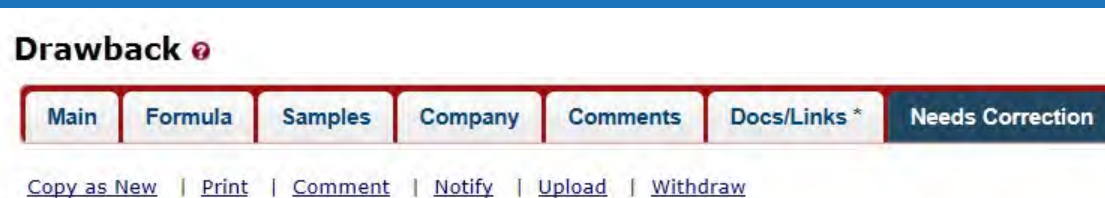

**Needs Correction Status**

The formula can be edited and resubmitted to TTB.

#### **Needs Correction Information @**

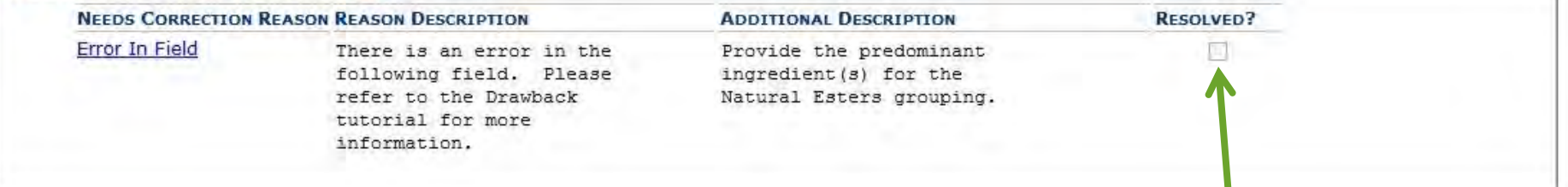

The Return tab and reasons for the return will remain with the submission even after the error is corrected and final action is taken.

The lab will check the 'Resolved?' check box after the formula is resubmitted.

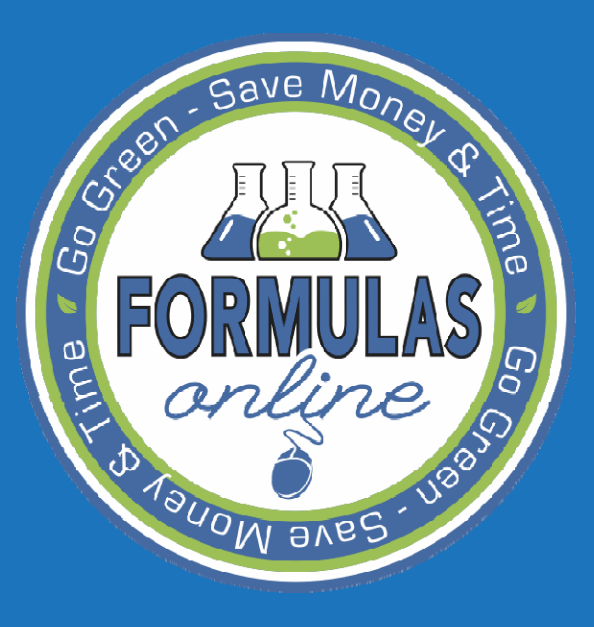

SUBMITTING Formulas

## ACTION BAR ITEMS

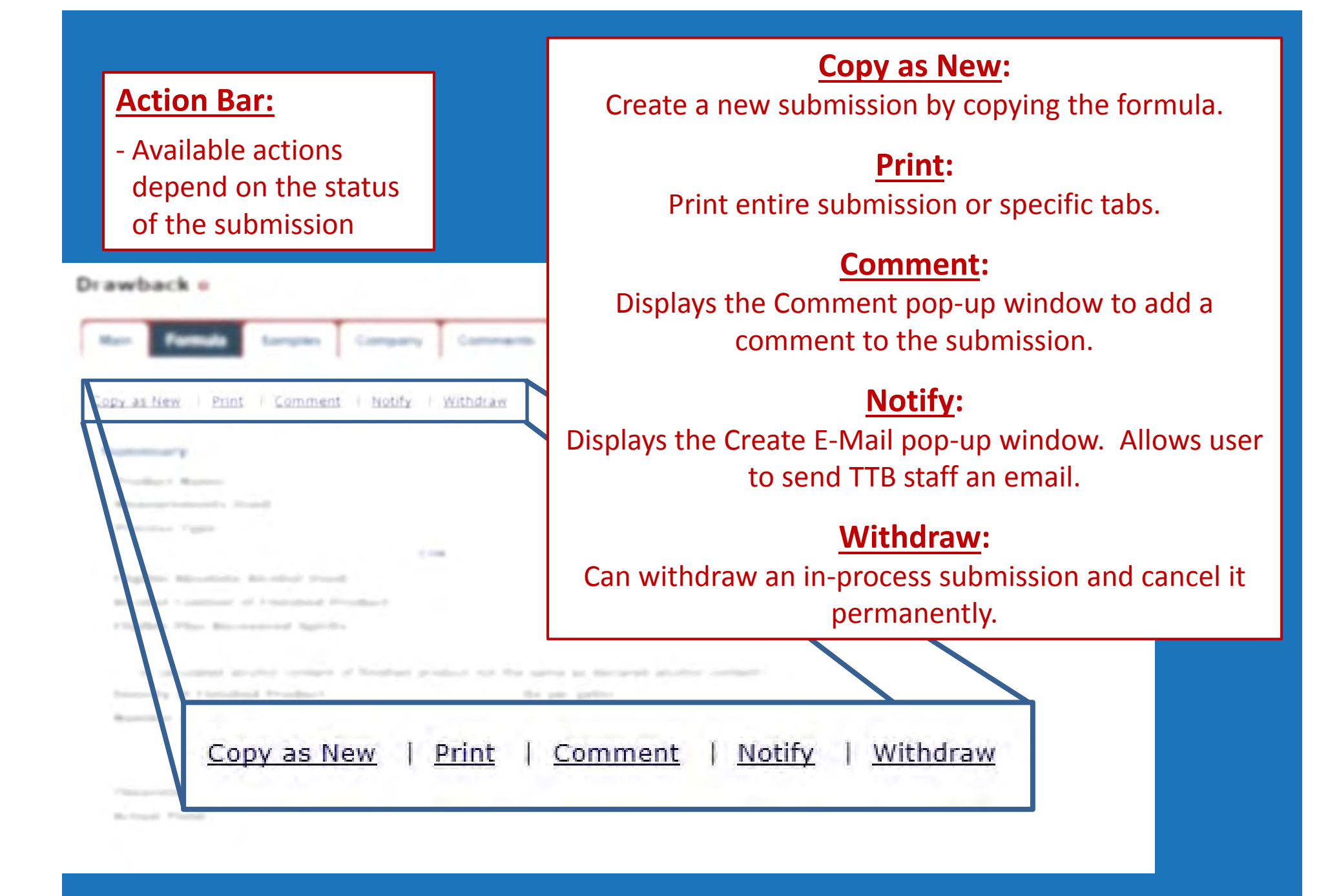

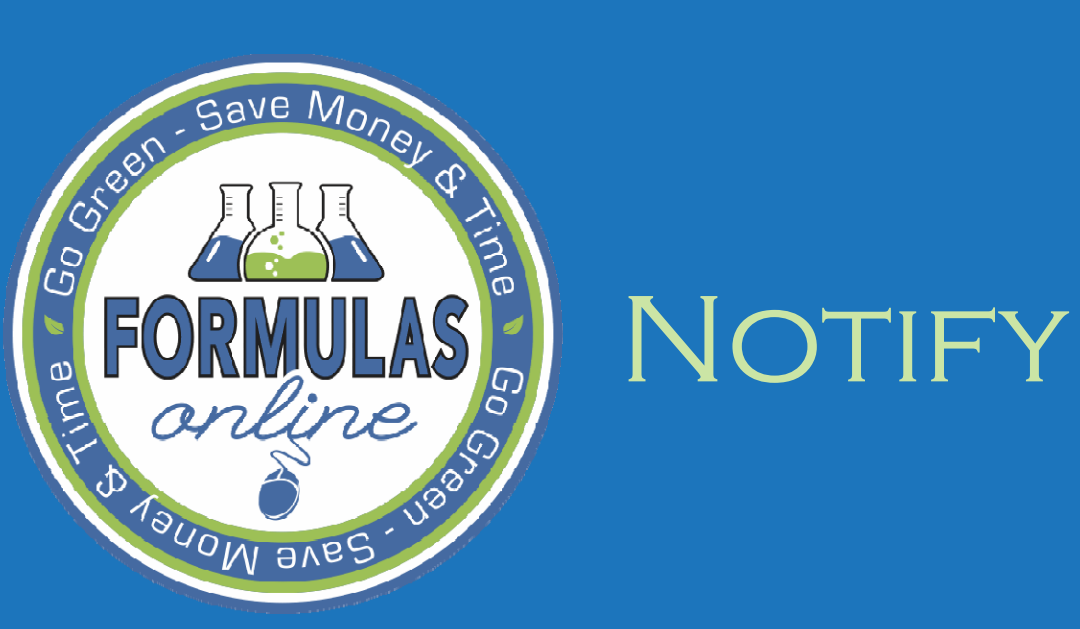
## Notify Function

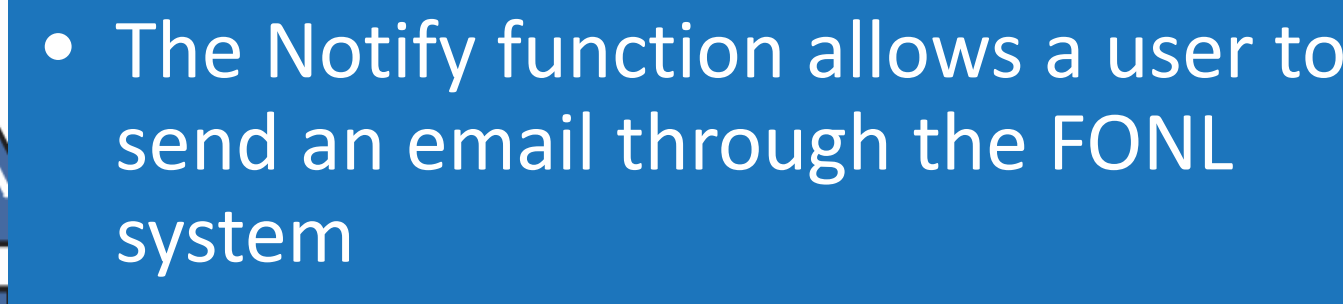

• Email can be sent to TTB staff

 $\bullet$ 

- Ex: chemist assigned to a formula
- Messages can be sent no matter the status of the submission
- $\bullet$ A better option than adding a comment to submission – we receive an email

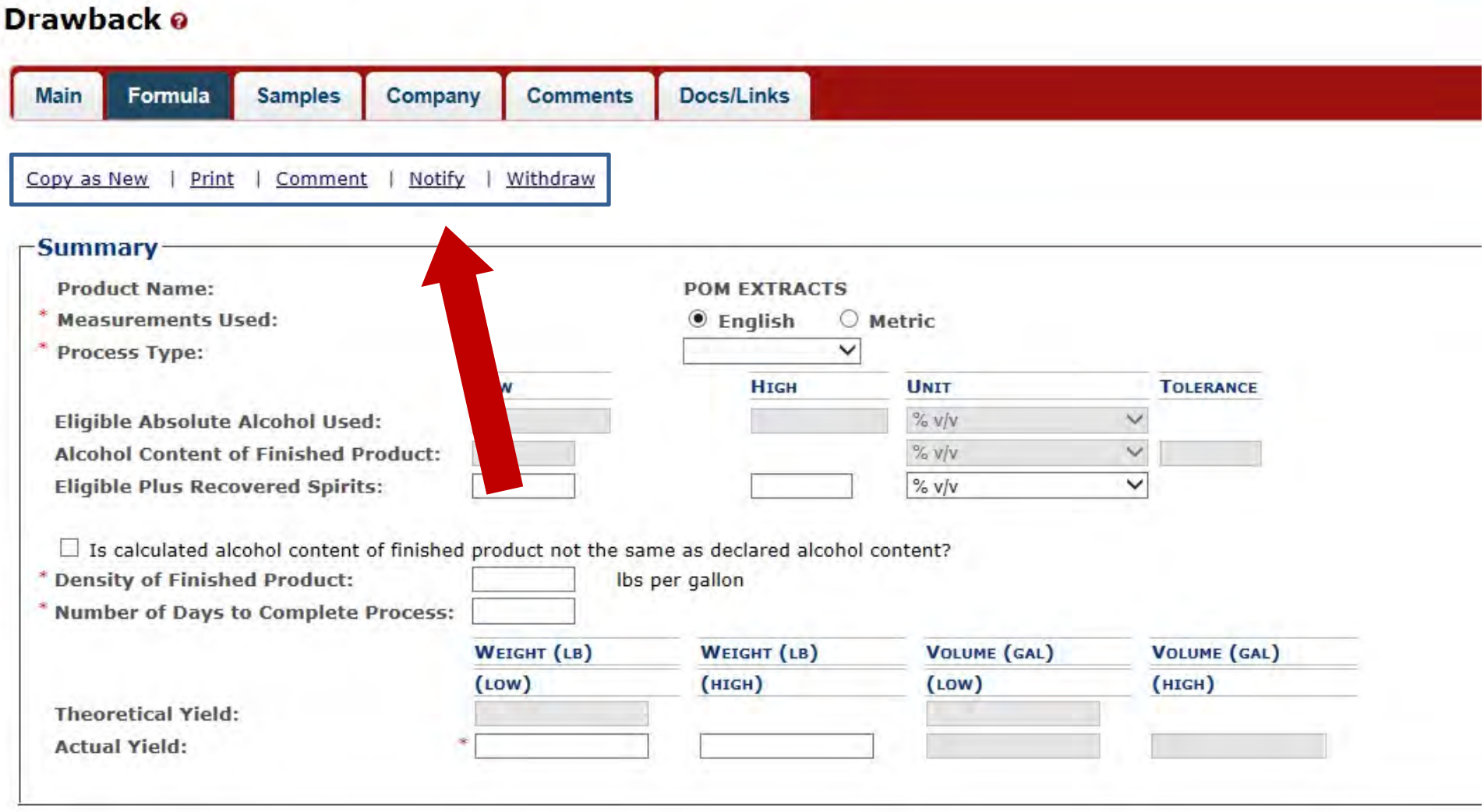

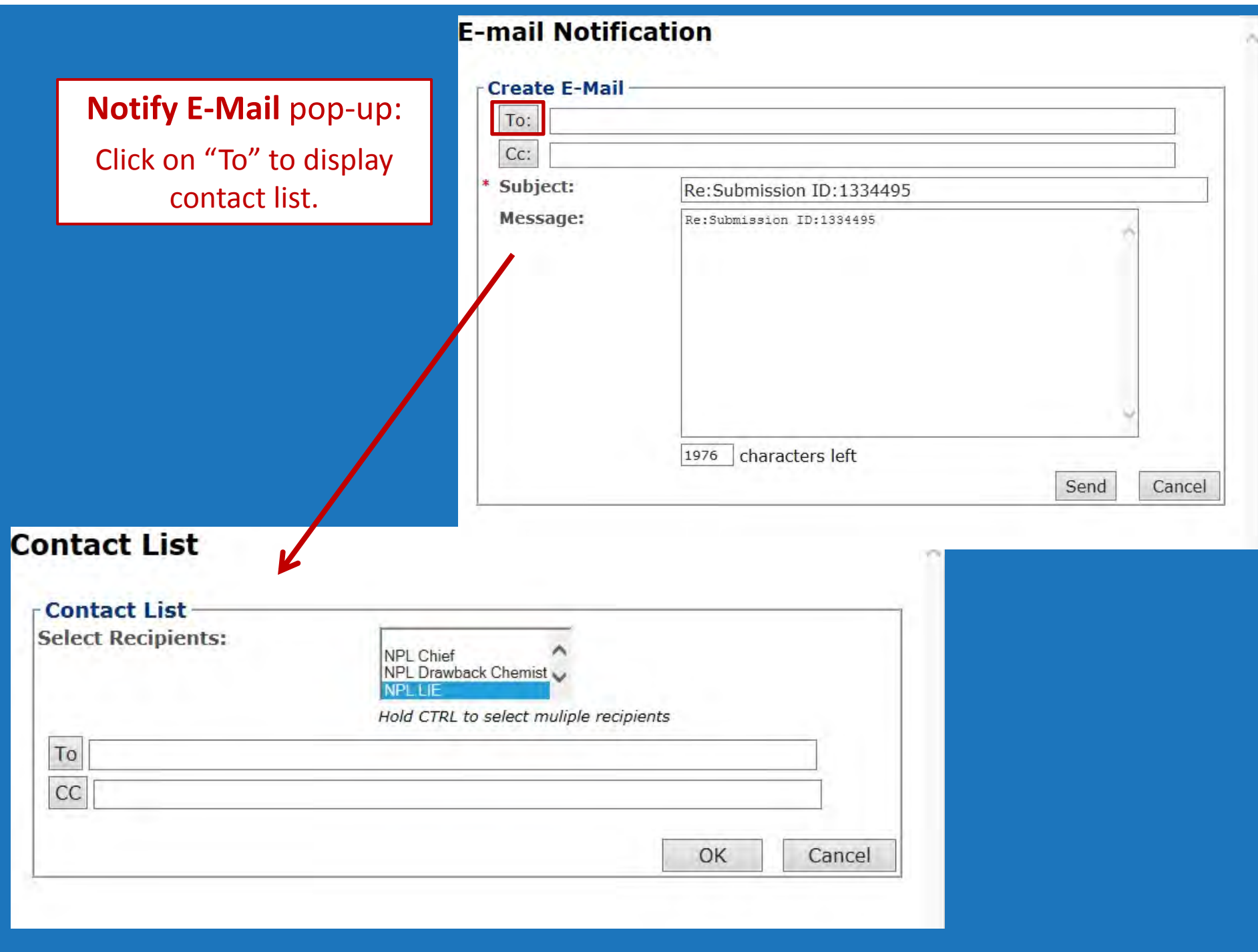

After message is sent, <sup>a</sup> copy of the email message is added to the Comments Tab

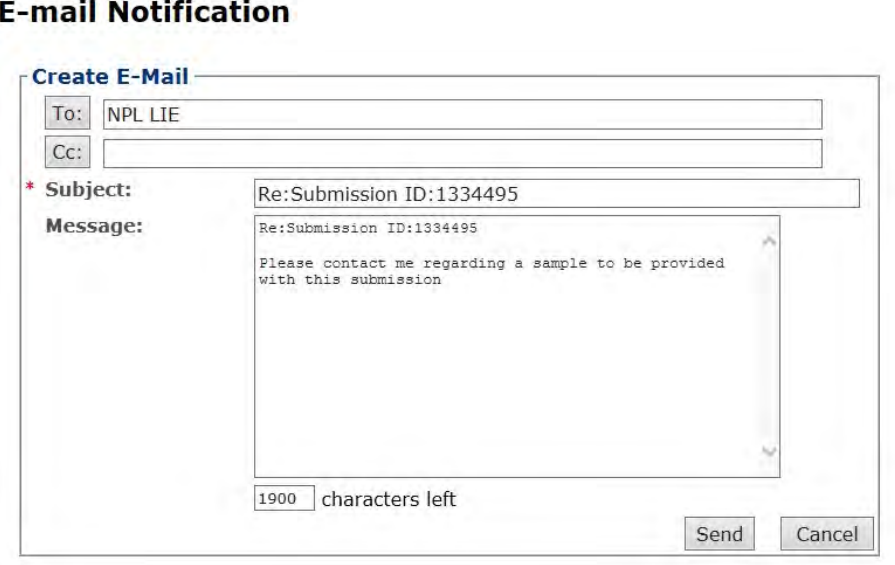

#### Rider o

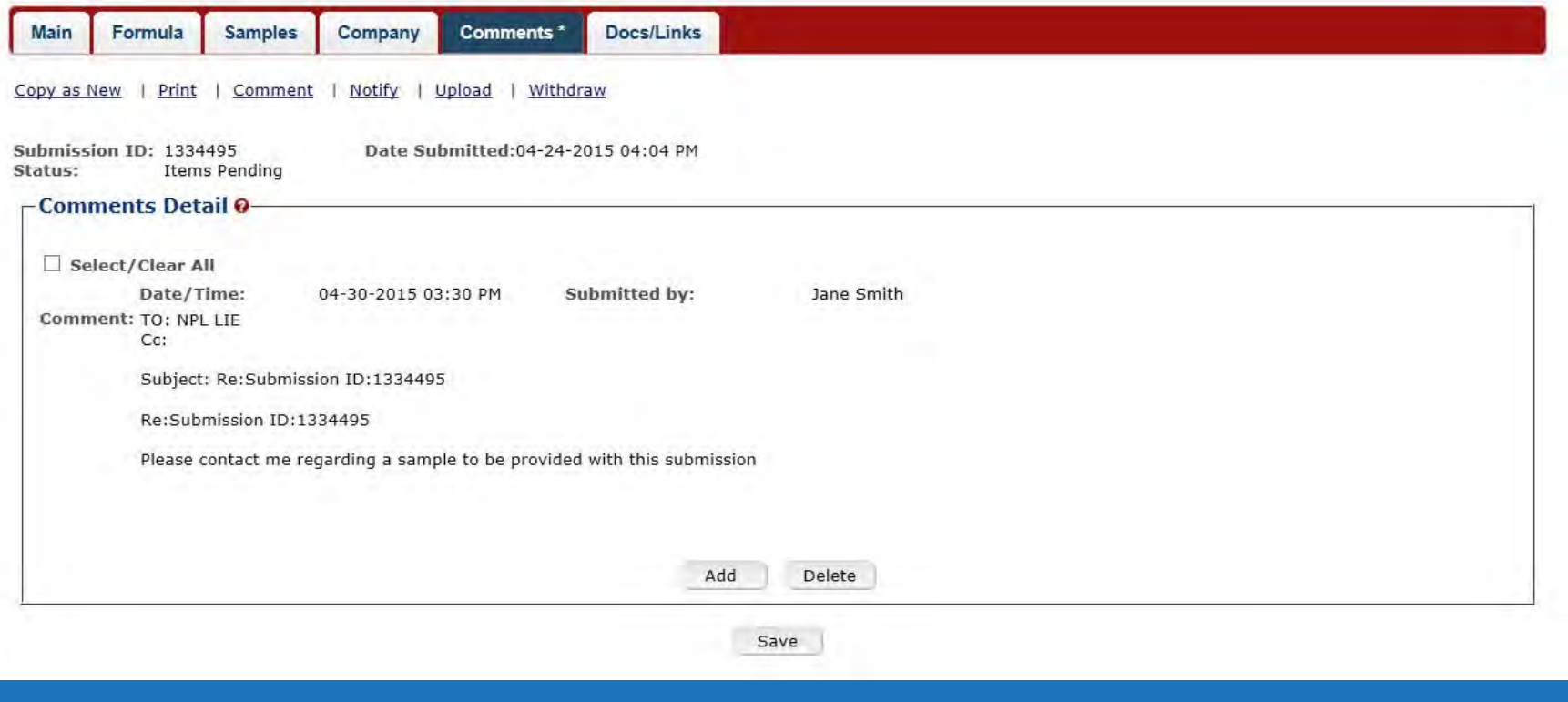

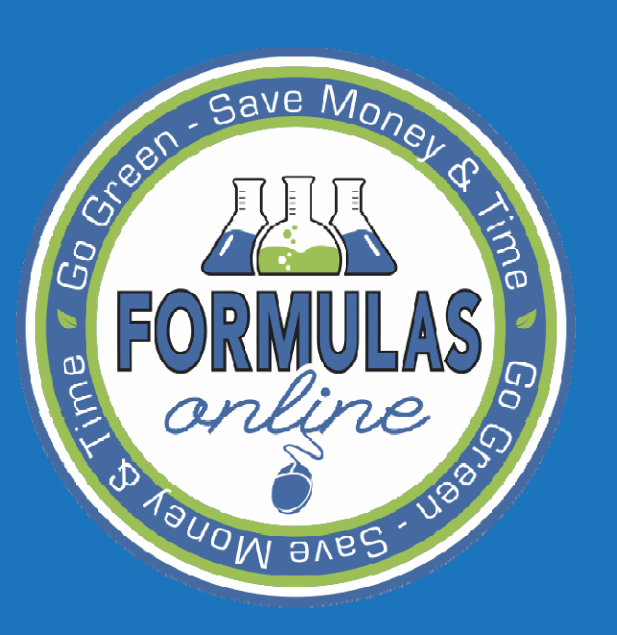

## SEARCHING

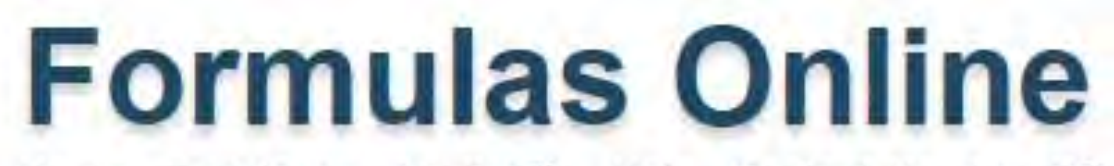

Home Text Menu My Profile Help Contact Us Log Off

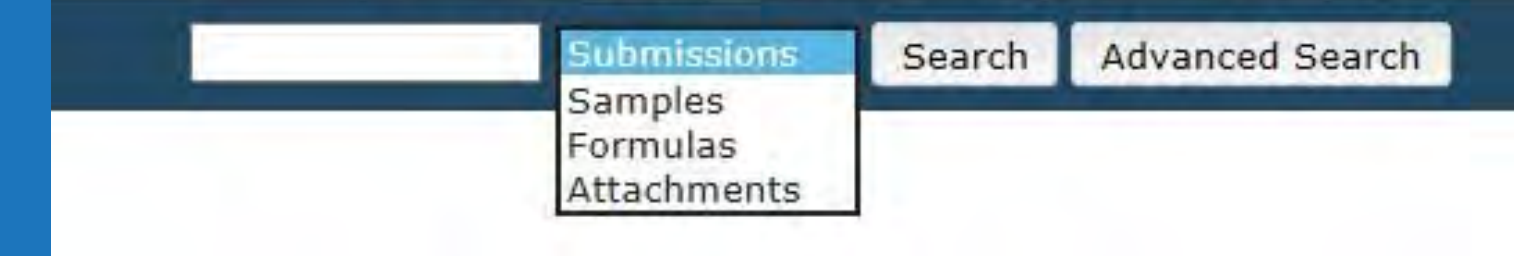

## **Simple Search**

Search by:

- ‐ Submission ID #
- ‐ Sample ID #
- ‐ Formula ID #
- ‐ Attachment ID#

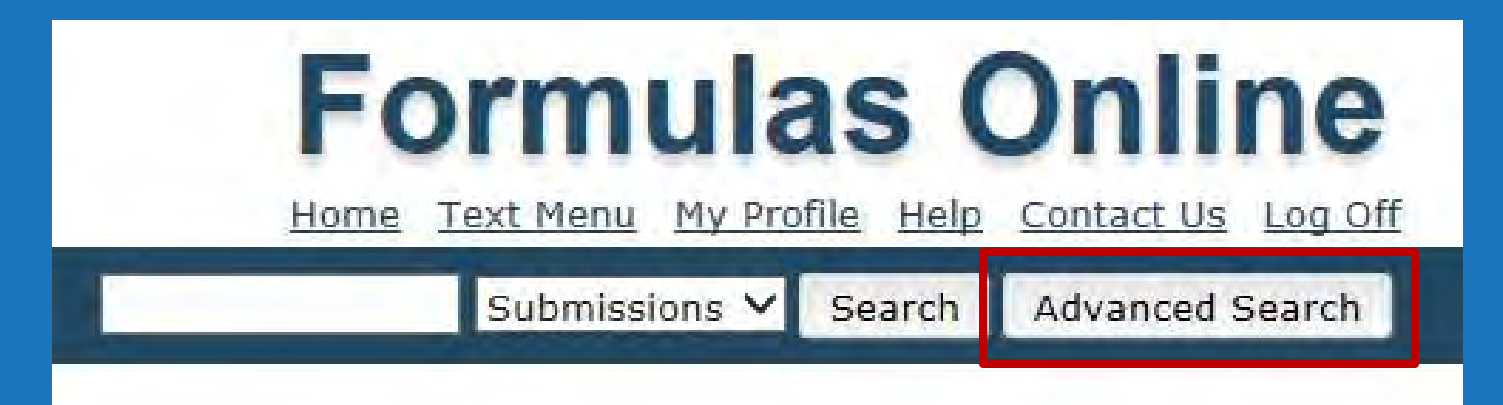

**Advance Search**

Many more search options

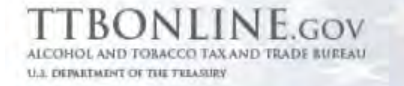

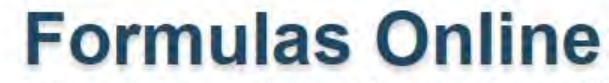

Submissions V Search Advanced Search

COLAS Home Text Menu My Profile Help Contact Us Log Off

New View Modify Registration

 $\mathbf{u}$ 

œ.

#### **Enter criteria for Advanced Search**

#### **Search Submissions and Formulas**

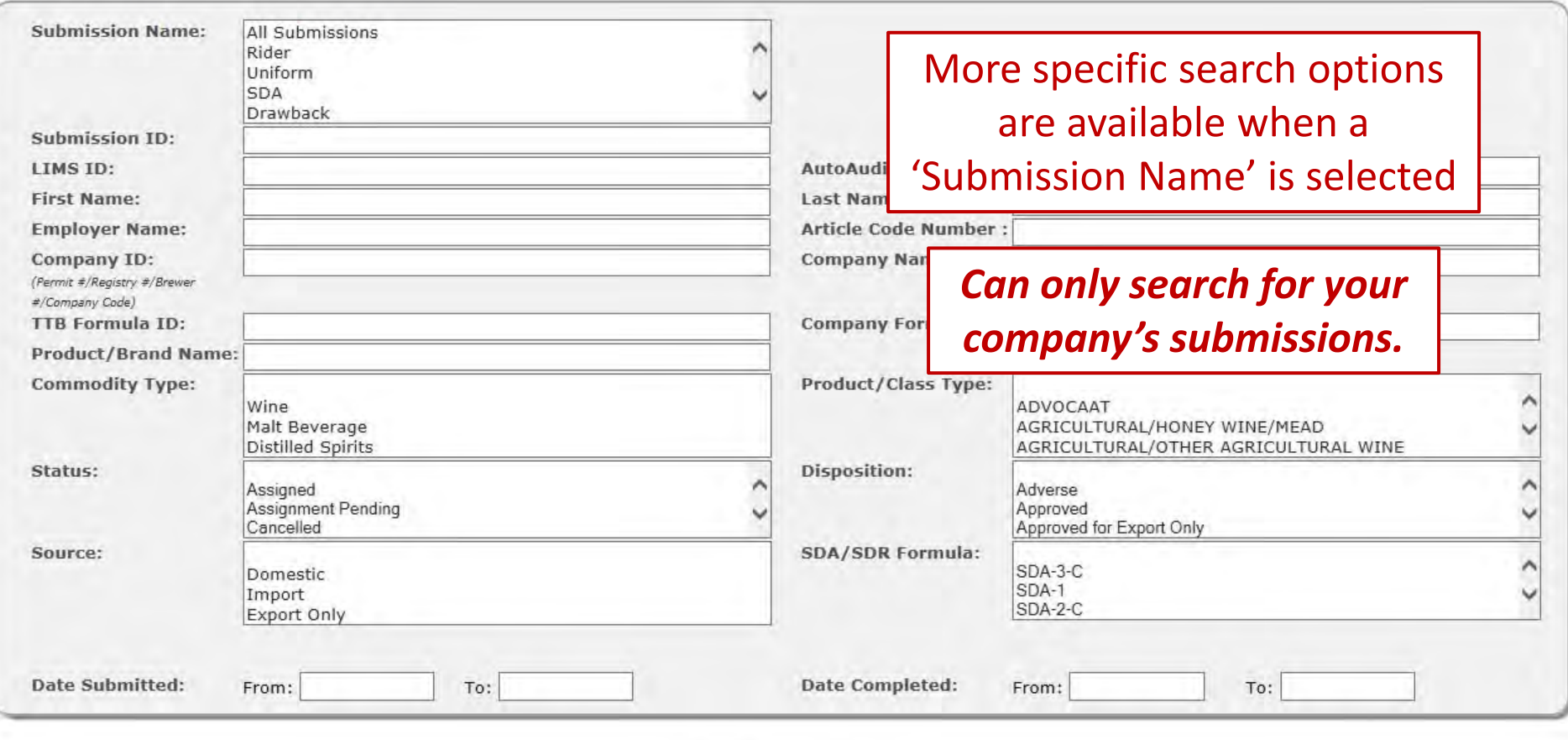

Search

Clear

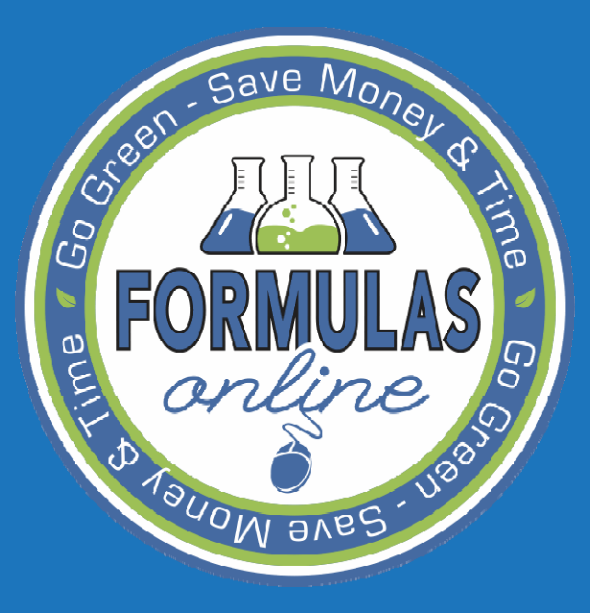

Common Errors AND FREQUENTLY ASKED QUESTIONS

- •Required fields
- •• Process Type
- $\bullet$ • Theoretical Yield
	- $-$  Entering all ingredients
- $\bullet$ Actual Yield

**AVBC** 

# **ave**

## $\bullet$ Required Fields

- Any fields marked with asterisks ( **\***) are required fields
- Validation of a formula checks to make sure all required fields are filled in
- Formula cannot be submitted if a required field is not filled in

### $\bullet$ • Process Type

- Must be selected before any ingredient information can be entered
- $\mathcal{L}_{\mathcal{A}}$  $-$  Fields available depend on process type chosen
	- Examples:
		- Washed Extracts ‐ includes soluble check box
		- Dietary Supplements ‐ different windows are available
		- Other all possible fields are available

## $\bullet$ • Process Type

ave

- Cannot be changed once an ingredient is entered.
- $\mathcal{L}_{\mathcal{A}}$  $-$  If it needs to be changed...
	- Delete all ingredients
	- Change process type
	- Re ‐enter ingredients

 $\bullet$ **• Theoretical Yield** 

- Calculates automatically
	- Weight
		- Sum of all ingredients added
	- Volume

 $BVB$ 

– Calculates based on density entered

 Missing ingredients will cause the theoretical yield and total alcohol content to calculate incorrectly

## Common Errors

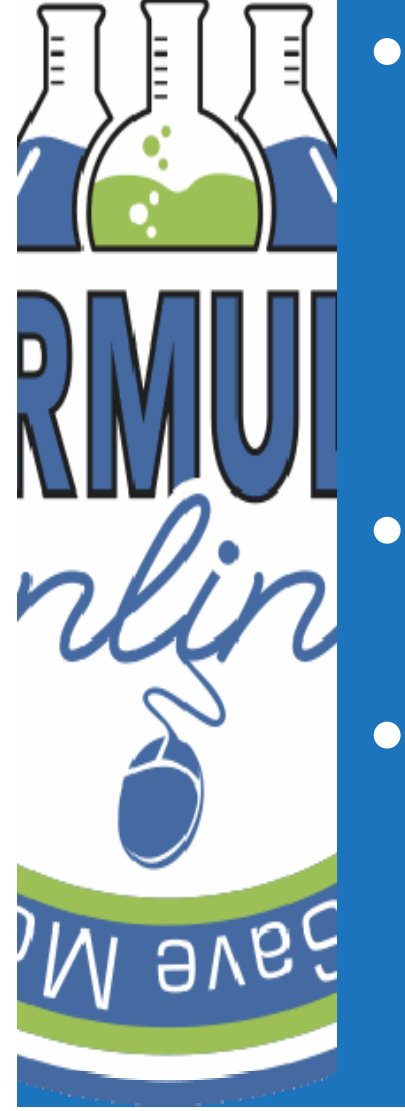

 $S$ ave  $M_{\odot}$ 

- Actual Yield
	- Weight
		- Entered by submitter
	- Volume
		- Calculated based on density entered
- Should not be higher than the theoretical yield.
- $\bullet$  If not entered, alcohol calculations will not be done.

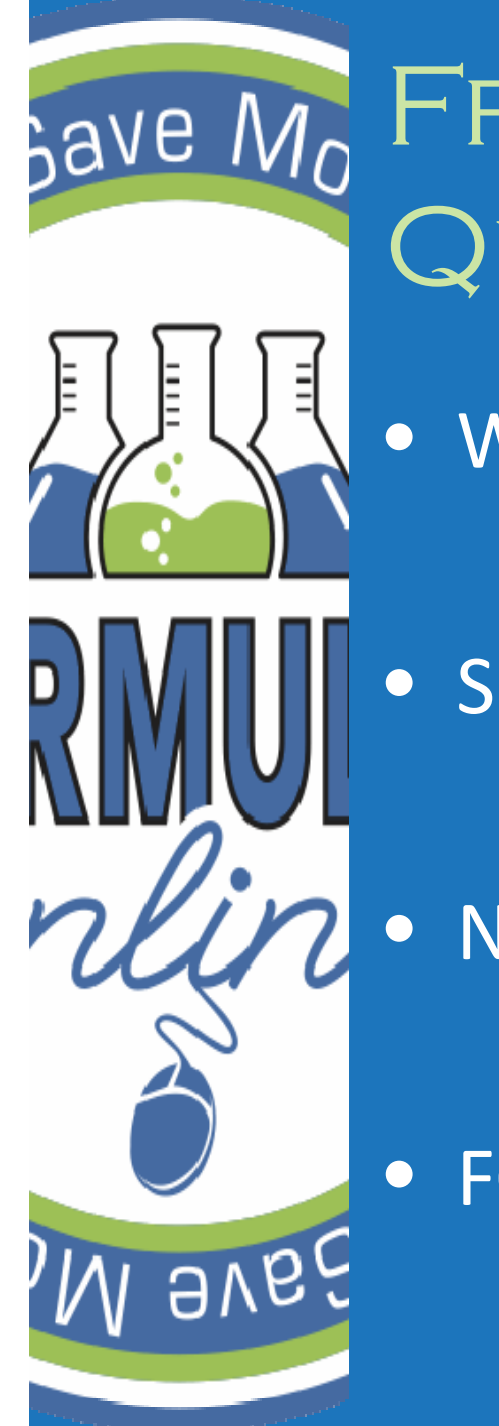

# FREQUENTLY ASKED Questions

• Workflow and Status

• Submission ID # vs. Formula ID #

• Needs Correction vs. Supersedes

FONL Help

## Submission Status

 $\bullet$ What are the different Submission Statuses?

## **Items Pending**

• Sample information entered on Sample Tab, but sample not yet received by the lab.

## **Assignment Pending**

- The submission is awaiting assignment within the laboratory.
- **Lab Analysis**
	- Formula review is in progress.

#### –**QA Review** or **Correction Review**

- The submission is awaiting review by the NPL Chief.
- **Needs Correction**
	- The submission is returned to the submitter. It can be edited and re ‐submitted.

## – **Closed**

9V67

• The submission is complete. Cannot be edited.

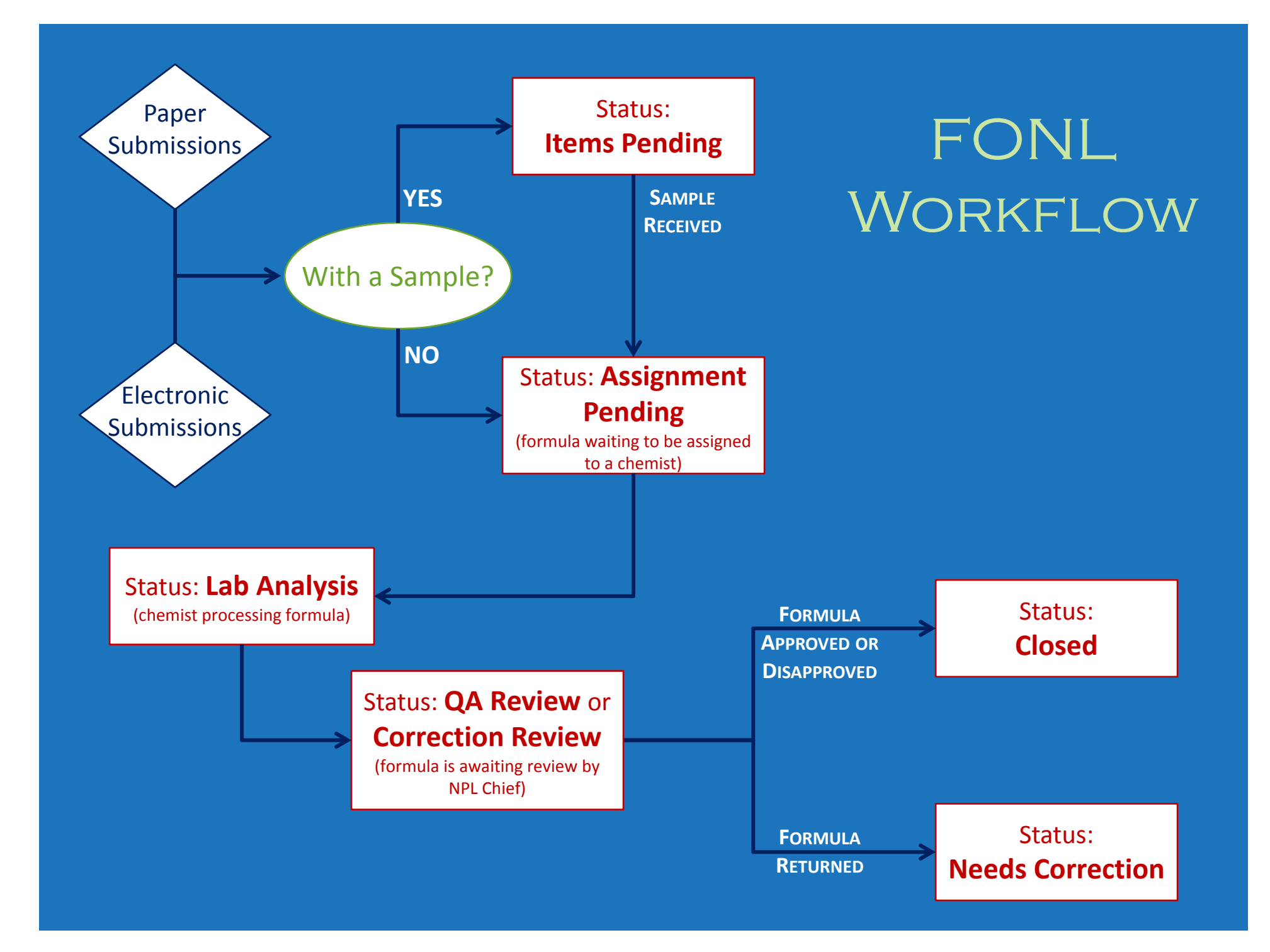

## SUBMISSION ID # VS. Formula ID #

#### $\bullet$ **Submission ID#**

- $\mathcal{L}_{\mathcal{A}}$ Unique identifier on each submission
- Given when the submission is created
- **Formula ID #**

 $\bullet$ 

Save Mo

 $\bullet$ 

- Unique identifier for a formula for which a company has provided submissions
- Formula can have multiple submission ID#s
- Example:
	- $\mathcal{L}_{\mathcal{A}}$  Approved formula resubmitted with yield changes
		- Same Formula ID #
		- Different Submission ID #

# NEEDS CORRECTION VS. **SUPERSEDES**

- $\bullet$  **Needs Correction**
	- FONL status
	- $-$  Formula has been reviewed by TTB but cannot be approved as submitted
	- Formula can be edited and resubmitted
	- **Supersedes**

 $\bullet$ 

ave M

- Overwrites previous submission
	- Changes to an already approved/disapproved/no action formula
		- Except when new TTB# is required

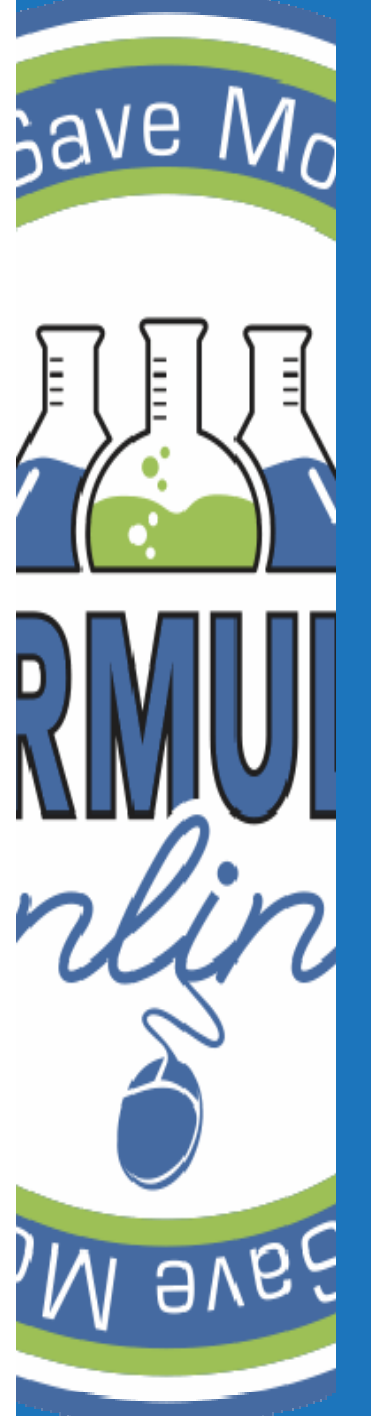

## FREQUENTLY ASKED QUESTIONS

 $\bullet$ Help files

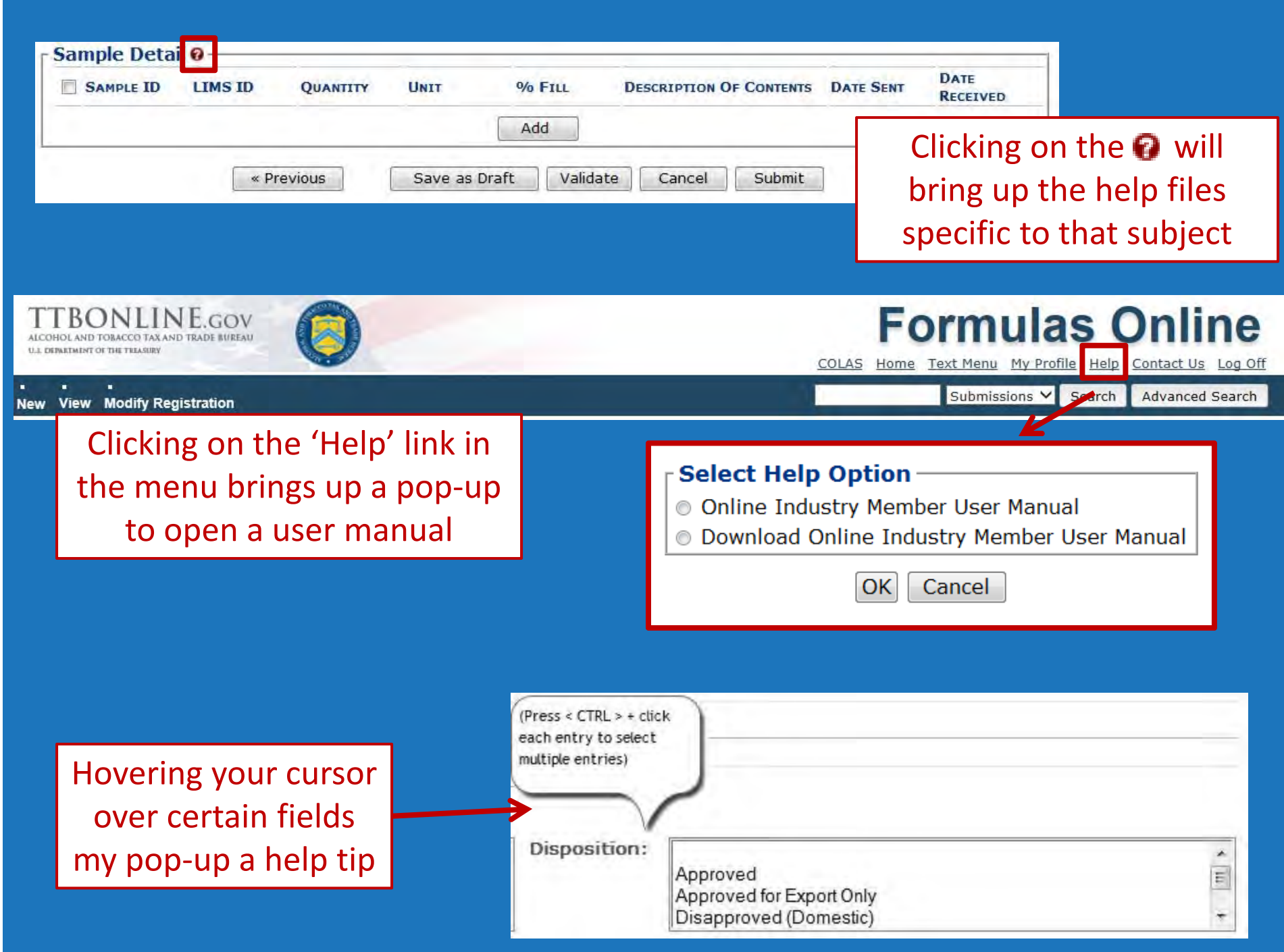

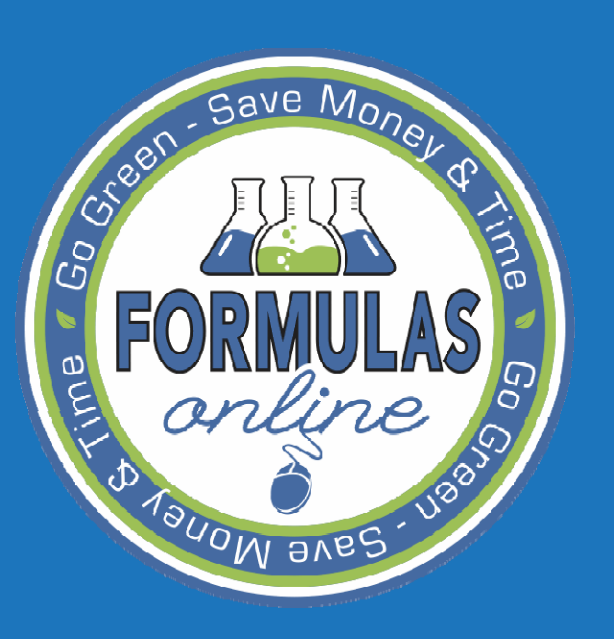

# PAPER SUBMISSIONS

# SARE MO PAPER SUBMISSIONS

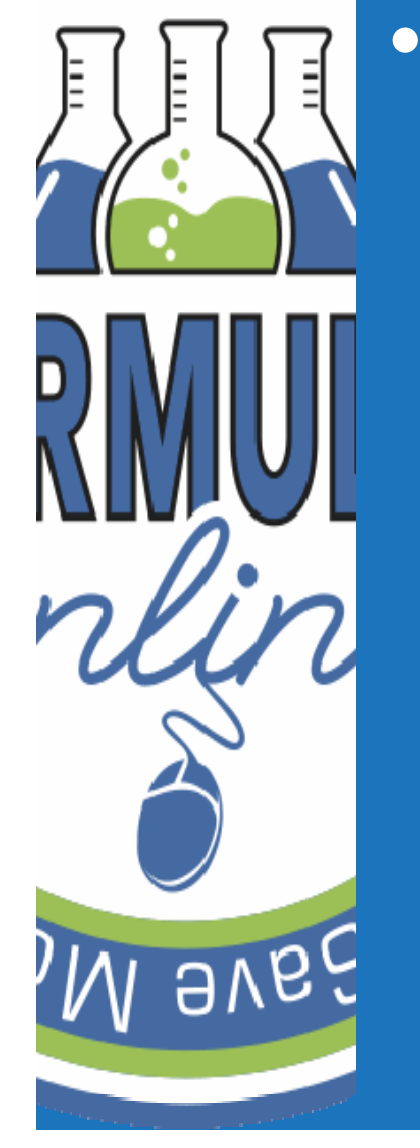

- **•** Electronic and paper submissions are processed through FONL
	- Charles Constitution Paper submissions are scanned and uploaded
	- $-$  If the submitter is in the system…
		- Emailed notifications of submission disposition or needs correction status
		- Will not receive a mail copy
	- $-$  If the submitter is not in the system…
		- No longer receive a stamped formula
			- Mailed a copy of the FONL Formula Summary
				- » Shows disposition and date of disposition
			- Mailed a copy of the FONL Formula Correction Summary
				- » Similar to return sheets

## FONL FormulaSummary

## FormulaInformation

#### **Formula and Process for Nonbeverage Product** Submission **TTB Formula** Date 11-23-2011 10000026 1113584 ID: ID: Submitted: nua nem Status: Closed 1187536 ID: FONL ID #s © Create New Formula © Supersede Existing Formula Company Formula  $_{WLF - 52}$ **TB Formula** 1000223 #: D: Company ID: **Company Name: WLF** We Love Flavors Natural and Artificial Strawberry Product Name: Flavor Flavor/Flavoring Extract Product Type: Kind of Spirits On Which Drawback Will Be Claimed: Alcohol 190 Proof **Summary Measurements Used: English** Process Type: Low HIGH UNIT TOLERANCE Eligible Absolute Alcohol Used:  $%$   $V/V$ Alcohol Content of Finished Product:  $\%$  v/v Eligible Plus Recovered Spirits:  $\%$  v/v Density of Finished Product: Ibs per gallon Number of Days to Complete Process: WEIGHT (LB) WEIGHT (LB) **VOLUME (GAL)** VOLUME (GAL)  $($ LOW $)$  $(HIGH)$  $(LOW)$  $(HIGH)$ **Theoretical Yield: Actual Yield:**

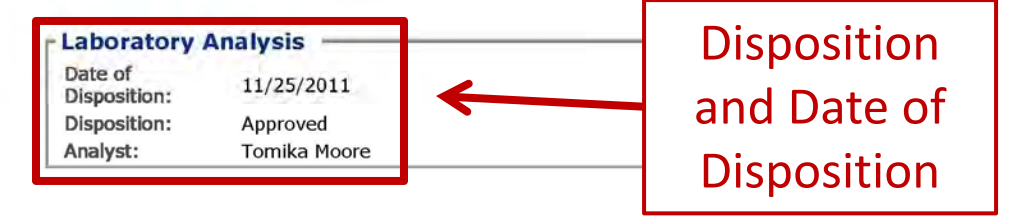

## FONL Formula

## Formula Information

Needs Correction Information (*Return reasons)*

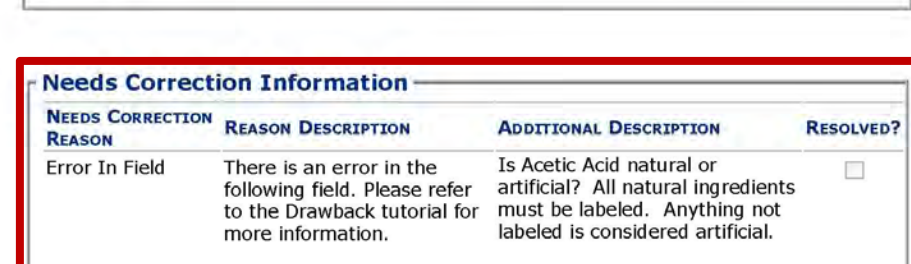

WEIGHT (LB)

 $($ LOW $)$ 

Theoretical Yield: **Actual Yield:** 

#### **Formula and Process for Nonbeverage Product** Cubmiccion

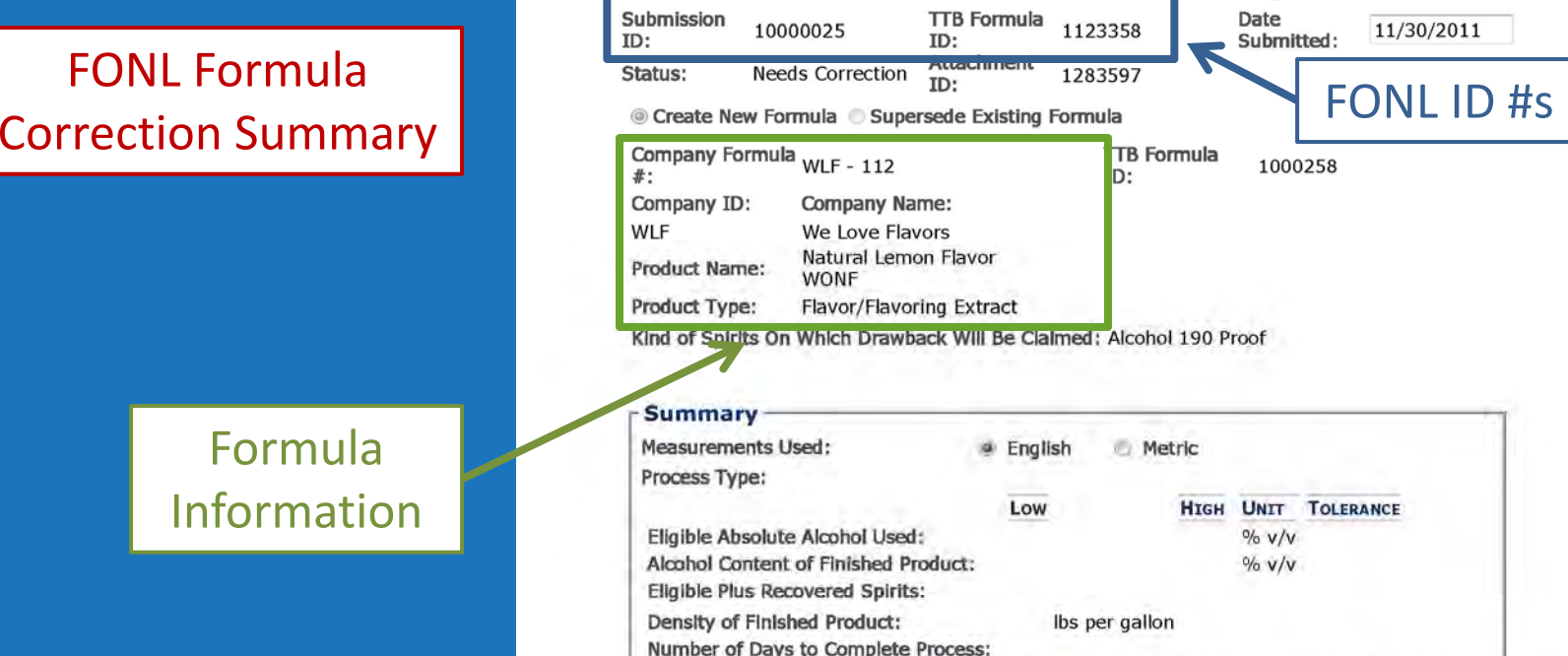

WEIGHT (LB)

(н**т**GH)

 $D = ta$ 

VOLUME (GAL) VOLUME (GAL)

(н**IGH)** 

 $(Low)$ 

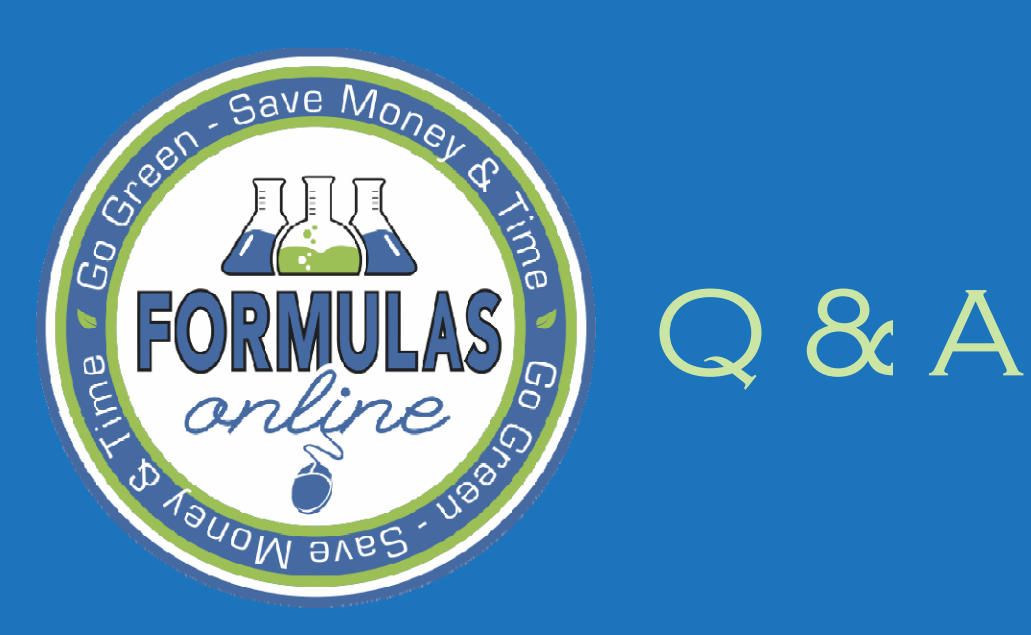

 $\lambda$ ave M $\alpha$  $8A$ 

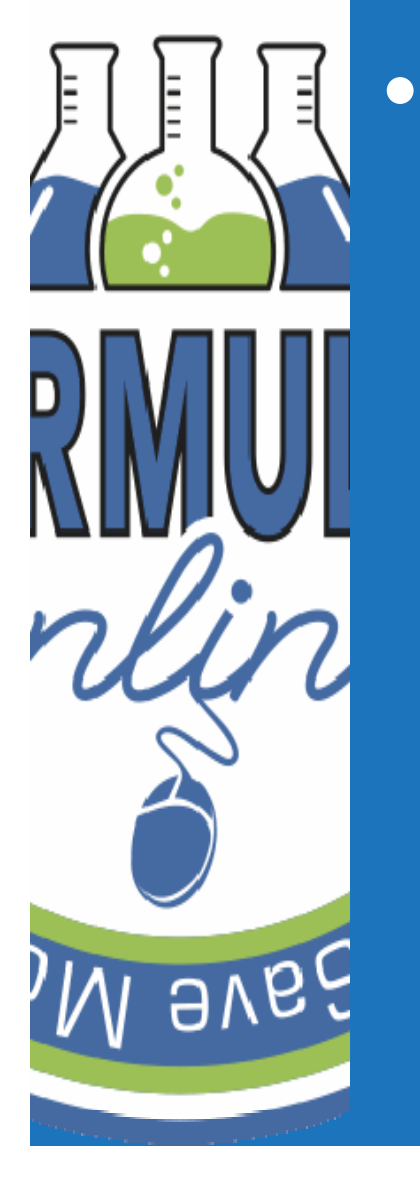

 If multiple people from the same company register for FONL, will they be able to see all submitted formulas from the company?

– Yes.

- $-$  But, formulas will only show up on your 'My Submissions' page if you are listed as the submitter.
- Use the search functions to view all submissions from company.

 $8A$ 

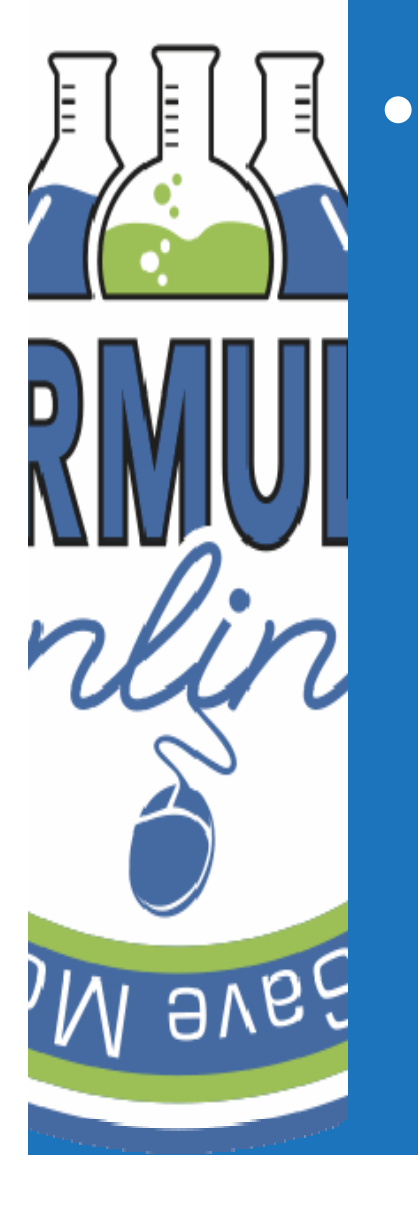

have  $M_{\Omega}$ 

• If I have a paper submission that was returned for correction, can I mail in the corrected submission?

 Yes, you can mail in the corrected submission.

You can also submit it electronically.

 $8A$ 

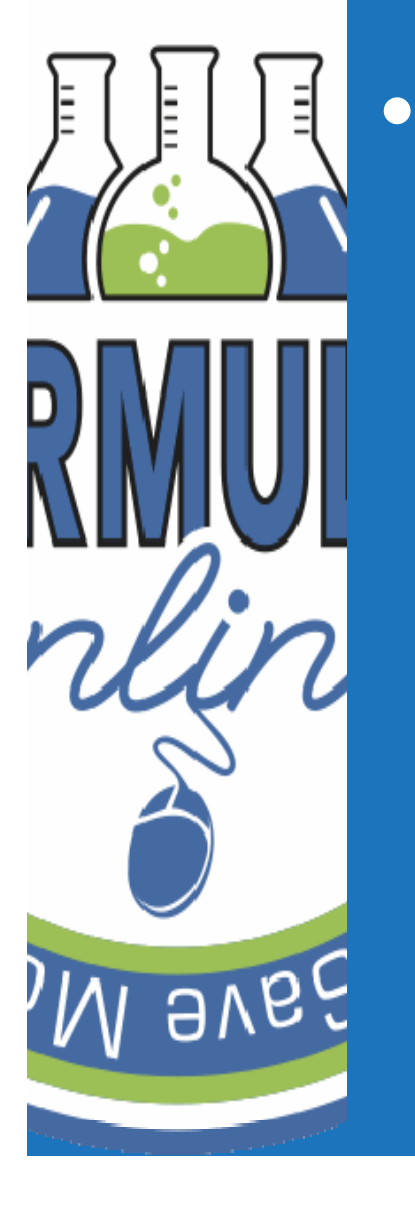

- I have a purchased product that does not contain alcohol. Where do I put that ingredient in?
	- $-$  It can be entered either in the Ineligible Alcohol section (alcohol values are 0) or in the appropriate Nonalcoholic Component section.
		- Be sure all limited ingredient information is included.
		- Attach <sup>a</sup> spec sheet if needed.

 $8A$ 

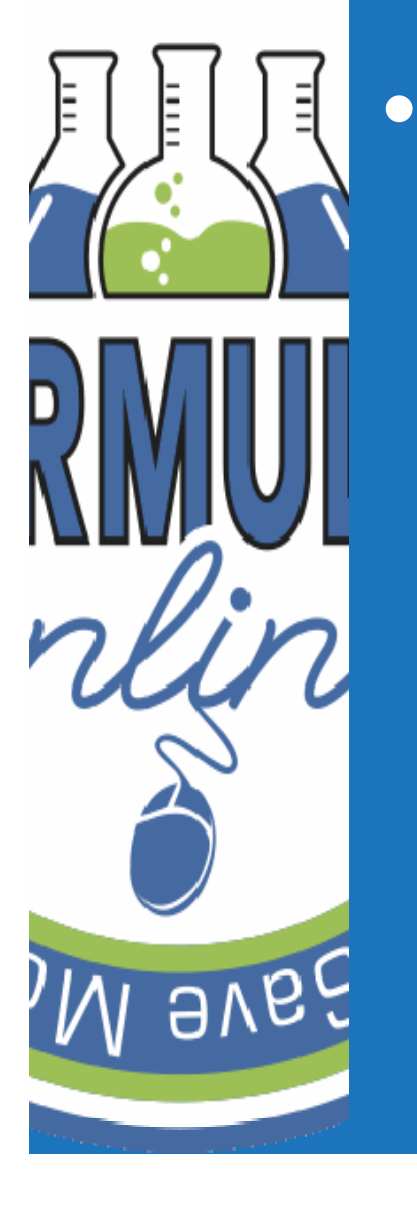

 $\lambda$ ave M $\alpha$ 

• I noticed a mistake in a submission after I submitted it. Is there <sup>a</sup> way for me to make changes once it is submitted?

No changes can be made once submitted.

- We cannot change anything internally.
- Use the notify function to contact NPL Chief and/or chemist and request the submission be returned for correction.

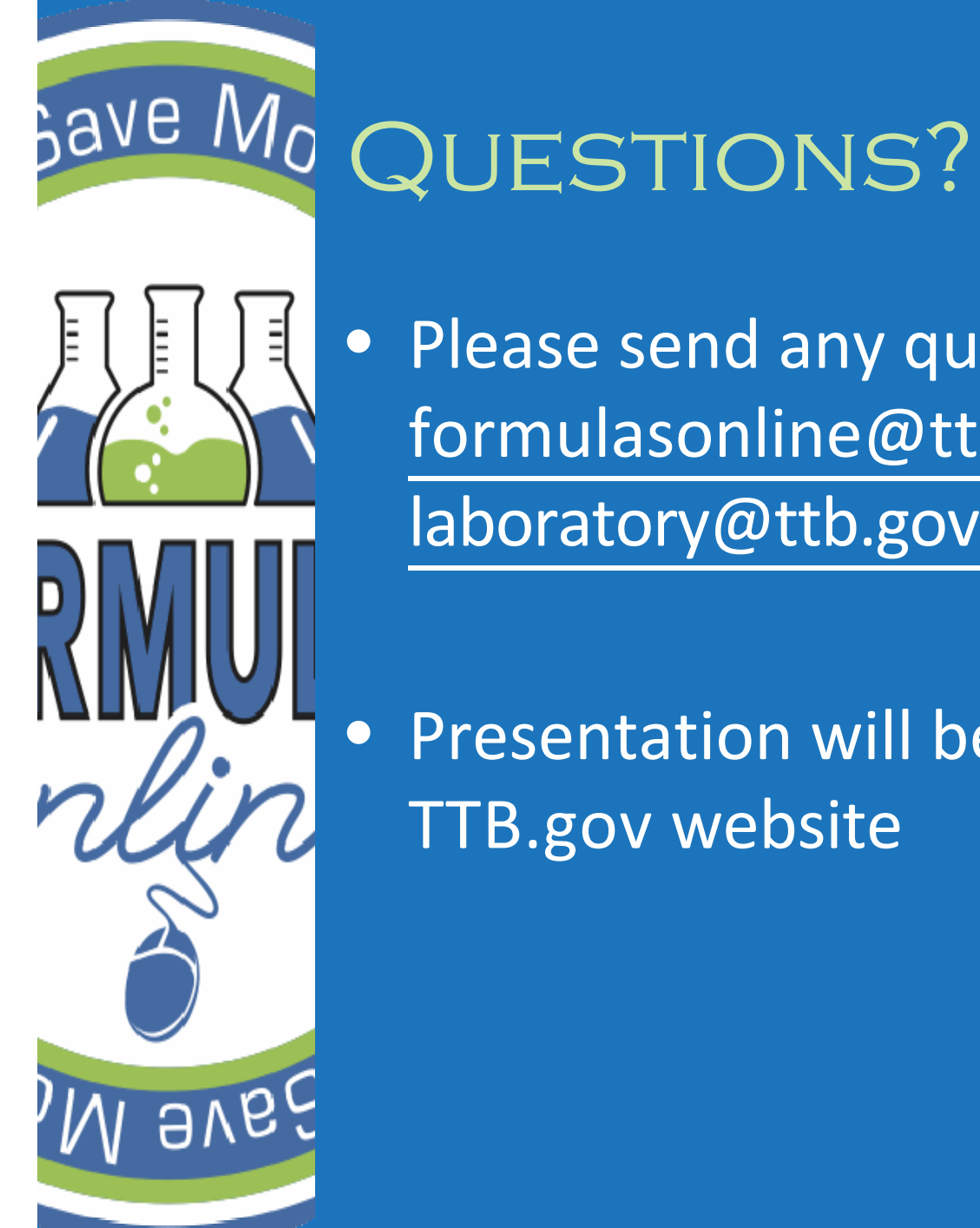

## • Please send any questions to formulasonline@ttb.gov or tolaboratory@ttb.gov

 $\bullet\,$  Presentation will be posted on the TTB.gov website